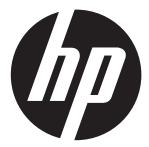

#### ac200w

**Ouick Start Guide** Guide de démarrage rapide Kurzanleitung Guida Veloce all'Avviamento Guía de inicio rápido Γρήγορός Οδηγός Εκκίνησης Guia rápido de instruções Hurtig opstarts Guide Szybki Przewodnik Snelstartgids Hızlı Baslangıc Kılavuzu Краткое руководство по эксплуатации

**Action Cam** Caméscope de sports d'action **Action Cam Action Cam** Acción Videocámara Κάμερα Δράσης Câmara de accão **Action Videokamera** Action Cam - Kamera Sportowa **Actie Camcorder** Hareket Kamerası Видеокамера Экшен

For the full version of the ac200w product user manual go to: www.hp.com/support Per la versione completa del manuale d'uso del modello ac200w consultare il sito: www.hp.com/support Für die volle Version der Anleitung der Bedienungsanleitung der ac200w besuchen Sie die Seite: www.hp.com/support

Per la versione completa del manuale dell'utente del prodotto ac200w visitate il sito: www.hp.com/support Para obtener la versión completa del manual del producto ac200w, visite:www.hp.com/support Για την πλήρη έκδοση του εγχειριδίου χρήσης του ac200w προϊόντος μεταβείτε στο: www.hp.com/support Para a versão completa do manual do usuário da ac200w, aceda: www.hp.com/support For den fulde version af ac200w produktets brugsanvisning gå til: www.hp.com/support Pełna wersia instrukcji produktu ac200w dostepna na stronie: www.hp.com/support Ga voor de volledige versie van de ac200w gebruikshandleiding naar: www.hp.com/support ac200w ürün kullanım kılavuzu için lütfen su adresi ziyaret ediniz: www.hp.com/support Для полной версии руководства по эксплуатации ac200w изделия посетите: www.hp.com/support

## **Preface**

#### About this Quick Start Guide

This QSG is designed to demonstrate the features of your HP ac200w Action Camcorder. All information presented is as accurate as possible but is subject to change without notice. HP shall not be liable for technical or editorial errors or omissions contained herein. For the latest reversion, visit www.hp.com/support.

#### Copyright

This manual contains proprietary information protected by copyright. All rights are reserved. No part of this manual may be reproduced by any mechanical, electronic or other means, in any form, without prior written permission of the manufacturer. © Copyright 2013

#### Federal Communications Commission notice

This equipment has been tested and found to comply with the limits for a Class B digital device, pursuant to Part 15 of the FCC Rules. These limits are designed to provide reasonable protection against harmful interference in a residential installation. This equipment generates, uses, and can radiate radio frequency energy and, if not installed and used in accordance with the instructions, may cause harmful interference to radio communications. However, there is no guarantee that interference will not occur in a particular installation. If this equipment does cause harmful interference to radio or television reception, which can be determined by turning the equipment off and on, the user is encouraged to try to correct the interference by one or more of the following measures:

- · Reorient or relocate the receiving antenna.
- · Increase the separation between the equipment and receiver.
- · Connect the equipment to an outlet on a circuit different from that to which the receiver is connected.
- · Consult the dealer or an experienced radio or television technician for help.

#### Modifications:

The FCC requires the user to be notified that any changes or modifications made to this device that are not expressly approved by HP may void the user's authority to operate the equipment.

#### Trademark Recognition

Windows XP/Vista/Windows 7/Windows 8 are registered trademarks of Microsoft Corporation in the United States and/or other countries. Macintosh and Mac OS are registered trademarks of Apple Inc. In addition, all other companies or product names are trademarks or registered trademarks of their respective companies.

#### Safety and Handling Precautions WARNING:

Follow these instructions to prevent damage to the camcorder:

- · DO NOT USE UNPROTECTED IN RAIN OR WATER. PREVENT CONTACT WITH ANY KIND OF LIQUIDS
- · USE RECOMMENDED ACCESSORIES ONLY
- · DO NOT DISASSEMBLE OR ATTEMPT REPAIRS ON YOUR OWN. DISASSEMBLING THE CAMCORDER MAY VOID THE WARRANTY
- · THERE ARE NO PARTS OR COMPONENTS INSIDE THAT NEED TO BE MAINTAINED
- · REPAIRS WILL BE MADE BY AUTHORIZED SERVICE CENTERS ONLY
- · Do not touch the camcorder lens
- · Do not use abrasive chemicals, cleaning solvents or strong detergents to clean the product. Wipe the product with a clean slightly damp soft cloth.

#### ATTENTION!

· ELECTROSTATIC DISCHARGE OR STRONG ELECTROMAGNETIC FIELDS CAN AFFECT THE CAMCORDER. RESTART THE CAMCORDER IN THIS CASE.

# **Top and Front view**

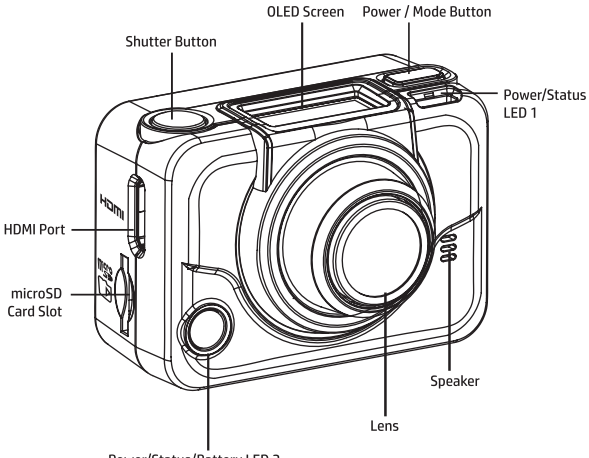

Power/Status/Battery LED 2

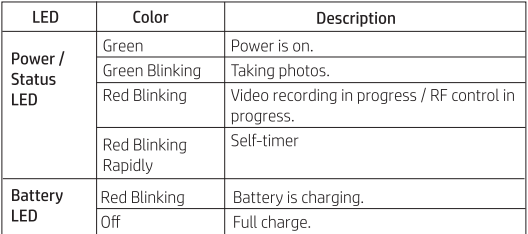

## **Back and Bottom View**

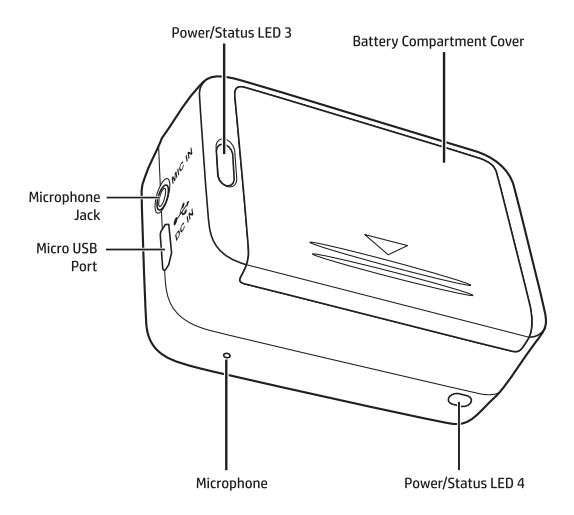

# **The OLED Screen**

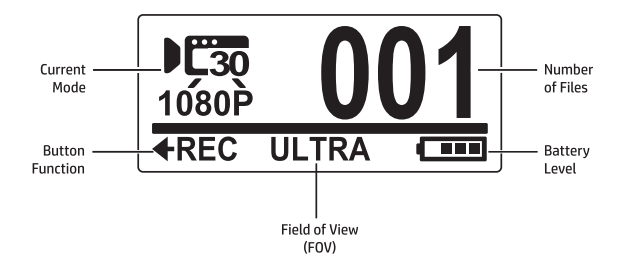

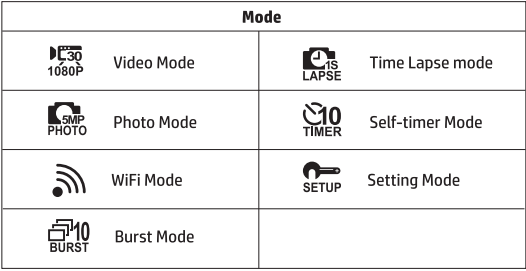

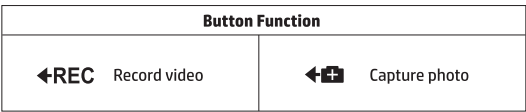

# **Step 1: Unpack**

Check if the following items are included in your package.

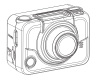

**HP Action Cam** ac200w

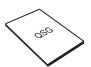

Quick Start Guide

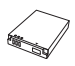

**Li-ion Battery** 

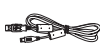

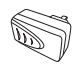

Micro USB Cable

**AC Adapter** 

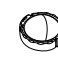

Lens Cap

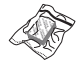

Anti-fog Inserts

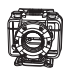

**Waterproof Case** 

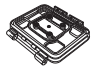

CD-ROM

**Vented Housing** Backdoor

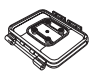

Waterproof **Housing Backdoor** 

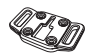

T Tip Adapter

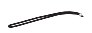

Secure Tether

Velcro Strap

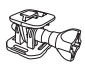

**Swivel T Tip** 

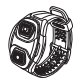

**Wrist Strap** Remote Control (optional)

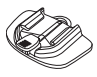

**Flat Adhesive** Socket

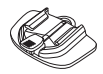

**Curved Adhesive** Socket

# **Step 2: Install Battery**

1. Push down the battery compartment cover to open it.

2. Align the battery contacts and then insert the battery into the compartment with the ribbon underneath the battery.

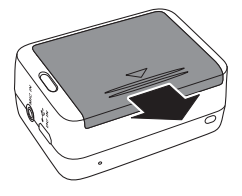

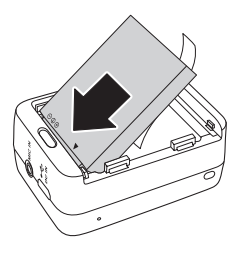

2. Close the battery compartment cover.

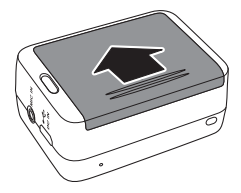

# **Step 3: Install microSD Card**

With the gold contacts facing the front of the device, insert the microSD card into the slot and push it until it clicks into place.

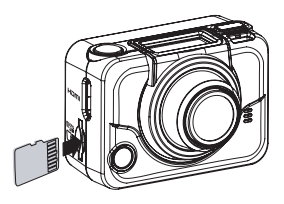

# **Step 4: Charge the Battery**

- 1. Plug the micro-USB connector to the micro-USB port of your device.
- 2. Plug the other end of the USB cable into a USB port of your computer or use the AC adapter included.

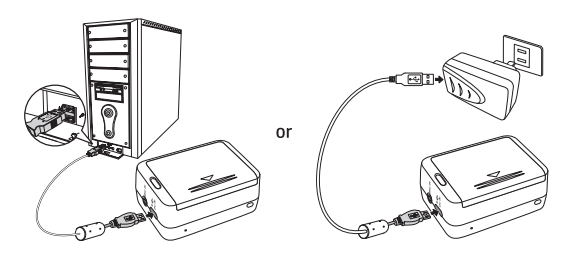

Battery LED red = Battery charging Battery LED off = Battery fully charged

# **Step 5: Turn On Camcorder**

Press the Power button to turn on the camcorder.

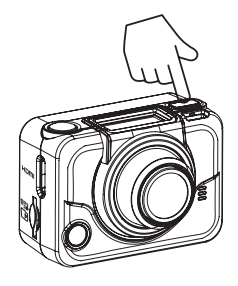

### **Changing Modes**

Press the Mode button repeatedly to switch modes.

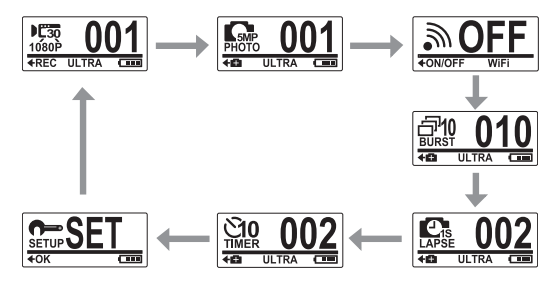

# **Step 6: Set Date and Time**

- 1. Press the Mode button repeatedly until you reach Set mode.
- 2. Press the Shutter button to enter Set ehom
- 3. Press the **Shutter** button to enter the MORE menu
- 4. Press the Mode button to highlight TIME.
- 5. Press the **Shutter** button to enter the **TIME** submenu. The year field is highlighted.
- 6. Press the Shutter button repeatedly to adjust the year.
- 7. When done, press the Mode button to go to the month field.
- 8. Press the Shutter button repeatedly to adjust the month, and then press the Mode button to go to the day field.
- 9. Press the Shutter button repeatedly to adjust the day, and then press the Mode button to go to the hour field.
- 10. Press the Shutter button repeatedly to adjust the hour, and then press the Mode button to go to the minute field.

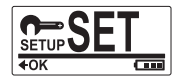

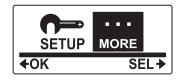

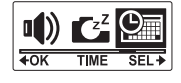

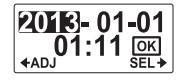

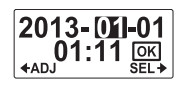

11. Press the Shutter button repeatedly to adiust the minute, and then press the Mode button to highlight OK.

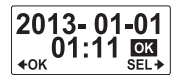

- 12. Press the Shutter button to complete the setting.
- 13. To exit the menu, press the Mode button repeatedly until the EXIT screen appears.
- 14. Press the Shutter button to exit the Set mode.

## **Step 7: Record Videos**

1. By default, the camcorder is automatically in Video mode when turned on

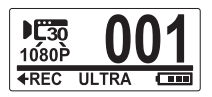

- 2. Press the Shutter button to start recording.
- 3. Press the **Shutter** button to stop recording.

# **Step 8: Shoot Photos**

- 1. Press the Mode button to switch to Photo mode.
- 2. Press the **Shutter** button to take a photo.

## **Shoot Photos By Burst Mode**

Shoot photos by burst mode to take 10 photos with one press of the Shutter button.

- 1. Press the Mode button repeatedly to switch to **Burst** mode
- 2. Press the **Shutter** button to take photos.

## **Shoot Photos By Time Lapse Mode**

This feature allows you to continuously capture photos with one press of the Shutter button at the preset interval time (1/3/5/10/30/60 seconds). Shooting only stops when the Shutter button is pressed again. Those continuous shots are combined and saved into one video automatically. The recorded video is played back in fast motion (faster than the normal playback speed). You can use this feature to record videos such as evolution of a construction project, weather changes, or flower blossom.

- 1. Press the Mode button repeatedly to switch to Time Lapse mode.
- 2. Press the Shutter button to start taking photos.
- 3. Press the **Shutter** button again to stop taking photos.

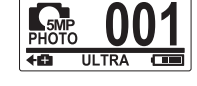

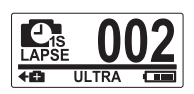

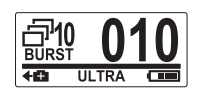

### **Shoot Photos By Self-timer Mode**

Shoot photos by self-timer mode to take a photo after a 10-second delay.

- 1. Press the Mode button repeatedly to change to Self-timer mode.
- 2. Press the Shutter button. The photo is taken after 10 seconds.

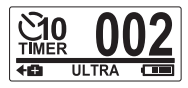

# **Step 9: View Videos/Photos**

Connect your camcorder to a PC or TV to view captured photos and videos.

or

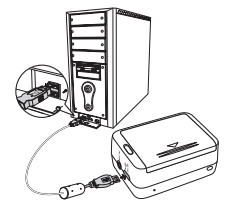

Note: Use USB cable for PC.

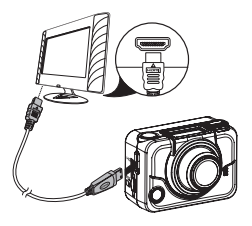

Note: Use HDMI cable for TV. HDMI cable is an optional item.

## **View Videos/Photos on Smartphones**

Connect your camcorder to a smartphone using Wi-Fi connection to view videos/photos from your camcorder on your smartphone.

- Note: Before using this feature, download the HP Xcam app from AppStore (iOS) or Google Play (Android OS) on your smartphone.
- 1. Press the Mode button repeatedly to switch to WiFi mode.
- 2. Press the Shutter button to togale WiFi to ON
- 3 Press the Mode button to exit the WIFI mode screen.

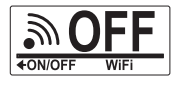

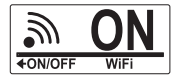

- 4. Switch to Video mode and wait for 30 seconds until the LED flashes to indicate Wi-Fi connection is established.
- 5. On your smartphone, enable Wi-Fi connection, then search and connect to the Wi-Fi network HP Xcam
- 6. When prompted, enter the password "1234567890".
- 7. Use the HP Xcam app to view videos and photos from your camcorder.

# **Step 10: How to Use the Accessories**

### **Waterproof Case**

1. Release the case lock and flip it open.

2. Install the camcorder inside the case.

3. Secure the case lock.

## **T Tip Adapter**

Depending on the accessories that you will use, detach or attach the T tip for use with the accessory of your choice.

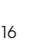

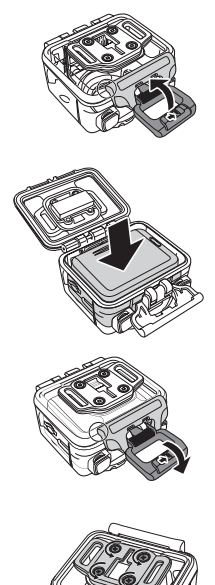

### **Housing Back Door**

- 1. Open the back door completely.
- 2. Pull to detach the back door from the case.
- 3. Install the T tip adapter to the back door you want to use.
- 4. Re-install the back door.

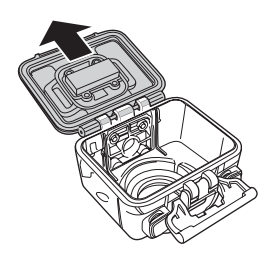

## **Velcro Strap**

You can insert the Velcro strap through the strap holes of the T tip adapter.

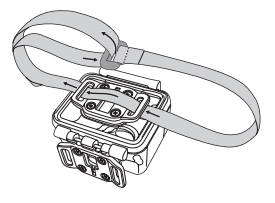

## **Other Accessories**

Lock the T tip adapter to the T tip of the accessories you wish to use.

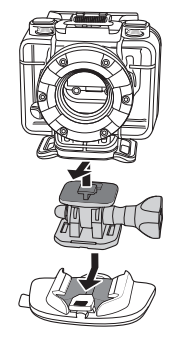

## **Wrist Strap Remote Control**

- 1. Press the Mode button repeatedly until you reach Set mode.
- 2. Press the Shutter button to enter Set mode.
- 3. Press the **Shutter** button to enter the MORE menu.

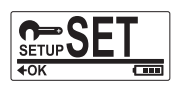

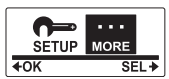

- 4. Press the Mode button to highlight BINDING.
- 5. Press the **Shutter** button to enter the **BINDING** submenu. The camcorder RF antenna is enabled and ready for pairing.

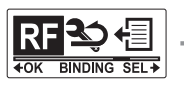

6. On your RF wrist strap remote control, press the Photo and Video buttons at the same time. When the Red LED flash once, pairing is complete.

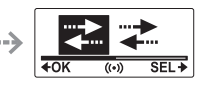

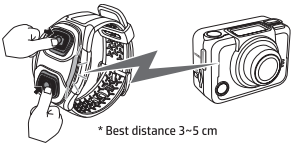

7. Press the Video button on your RF wrist strap remote control to start and stop video recording. To take photos, press the Photo button.

#### Note:

- To shoot photos by burst mode, time lapse or self-timer, switch to the respective mode on your camcorder and then press the Photo button of your RF wrist strap remote control. However, only one photo can be taken in time lapse mode when using the RF wrist strap remote control.
- Even if the camcorder is in Video mode, you can still take photos by pressing the **Photo** button on your RF wrist strap remote control.

## **Préface**

#### Concernant ce Guide de Commencement Rapide (GCR)

Ce GCR est conçu pour démontrer les caractéristiques du caméscope de votre HP ac200w. Toutes les informations présentées sont les plus précises possibles mais peuvent changer sans notification préalable. HP ne sera pas responsable de toute erreur technique ou éditoriale ou encore d'omission dans le présent document. Pour la dernière version, veuillez visiter [www.hp.com/support.](http://www.hp.com/support) 

#### Copyright

Ce manuel contient des informations pour l'utilisateur qui sont protégées par un droit d'auteur (copyright). Tous droits réservés. Aucune partie de ce manuel ne peut être reproduite mécaniquement, électroniquement ou par tout autre moyen, sous aucune forme, sans une préalable permission écrite par le producteur. © Copyright 2013

#### Avis de la Commission fédérale des communications

Cet équipement a été testé et s'est avéré conforme aux normes imposees pour un appareil numérique de Classe B, conformément à la Partie 15 des règlements de la FCC. Ces normes sont conçues pour fournir une protection raisonnable contre les interférences nuisibles dans une installation résidentielle. Cet équipement génère, utilise et peut émettre des ondes radio et, s'il n'est pas installé et utilisé conformément aux instructions, il peut causer des interférences nuisibles aux communications radio. Cependant, il n'existe aucune garantie que des interférences ne se produiront pas dans une installation particulière. Si cet équipement provoque des interférences nuisibles à la réception radio ou de télévision, ce qui peut être déterminé en l'éteignant et rallumant, l'utilisateur est encouragé à essayer de corriger l'interférence par une ou plusieurs des mesures suivantes:

- · Réorienter ou délocaliser l'antenne de réception.
- · Augmenter la distance entre l'équipement et le receveur.
- · Connecter l'équipement à une prise sur un circuit différent de celui sur lequel le récepteur est connecté.
- · Consulter le revendeur ou un technicien de radio ou télévision expérimenté.

#### Modifications :

La FCC exige que l'utilisateur soit averti que toute modification apportée à cet appareil qui n'est pas expressément approuvé par HP peut annuler le droit de l'utilisateur à utiliser l'équipement.

#### Reconnaissance de marque

Windows XP / Vista / Windows 7/Windows 8 sont des marques déposées de Microsoft Corporation aux États-Unis et / ou dans d'autres pays. Macintosh et Mac OS sont des marques déposées d'Apple Inc. En outre, toutes les autres sociétés ou noms de produits sont des marques commerciales ou des marques déposées de leurs sociétés respectives.

#### Sécurité et précautions d'utilisation **ATTENTION**

Suivez ces instructions pour éviter d'endommager le caméscope :

- · Ne pas utiliser sans protection sous la pluie ou dans l'eau. Eviter tout contact avec toute forme de liquide
- · Utiliser uniquement les accessoires recommandes
- · Ne pas démonter ou essayer de réparer par vous-même. Démonter le caméscope peut annuler la garantie
- · Il n'y a pas de parties ou de composants intérieurs qui nécessitent une maintenance
- · Les réparations seront faites uniquement par des centres de service autorisés
- · Ne pas toucher la lentille du caméscope
- · Ne pas utiliser de produits abrasifs, de solvants de nettoyage ou de détergents puissants pour nettoyer le produit. Essuyez le produit avec un chiffon doux et légèrement humide et propre.

#### ATTENTION !

#### · UNE DECHARGE ELECTROSTATIQUE OU DE FORTS CHAMPS ELECTROMAGNETIQUES PEUVENT AFFECTER LE CAMESCOPE. REDEMARRER LE CAMESCOPE DANS CE CAS.

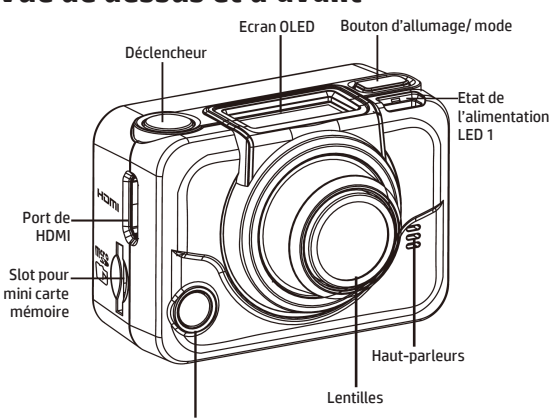

## **Vue de dessus et d'avant**

Alimentation/état/batterie LED 2

| LED                 | Couleur          | <b>Description</b>                                  |
|---------------------|------------------|-----------------------------------------------------|
| Alimentation        | Vert             | Allumée                                             |
| / état LED          | Vert clignotant  | Entrain de prendre des photos                       |
|                     | Clignotant rouge | Record de vidéo en cours/contrôle de<br>RF en cours |
|                     |                  |                                                     |
|                     | Rouge clignotant | Retardateur                                         |
|                     | rapidement       |                                                     |
| <b>Batterie LED</b> | Rouge clignotant | Batterie en charge                                  |
|                     | Off              | Chargée                                             |

## **Vue de dos et du bas**

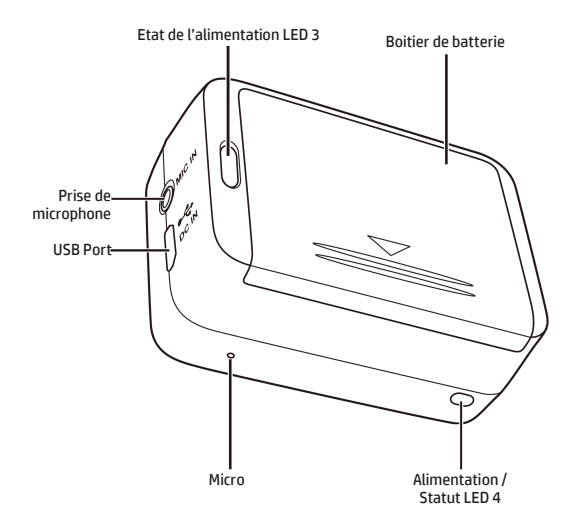

## **L'écran de l'OLED**

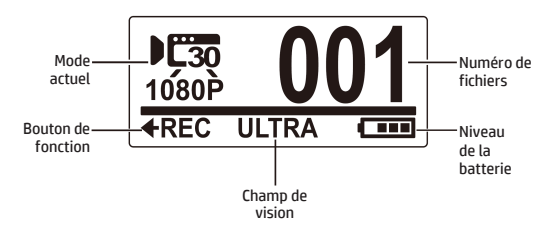

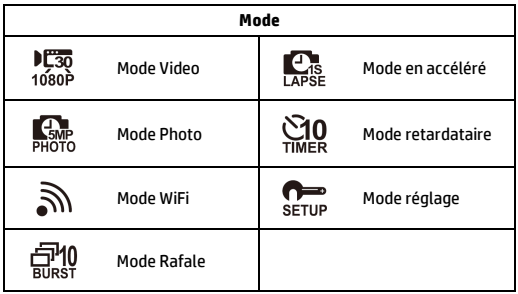

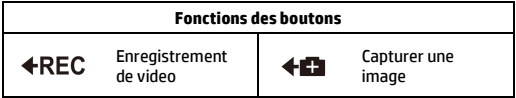

## **Etape 1 : Déballer**

Vérifiez si les éléments suivant sont intégrés dans votre paquet.

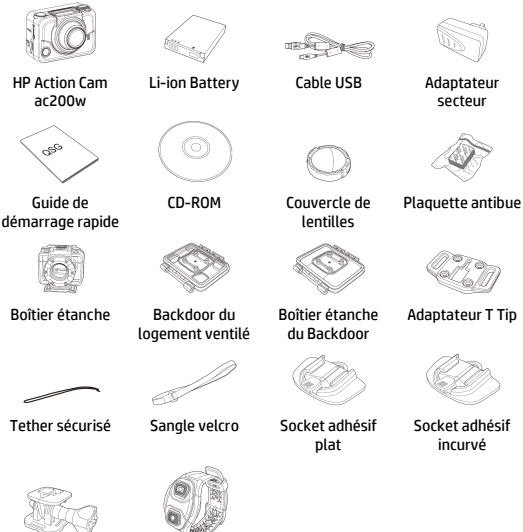

Pivot T Tip Courroie de

poignet de télécommande (optionnel)

## **Etape 2 : installer la batterie**

1. Pousser le couvercle du compartiment batterie pour l'ouvrir.

2. Aligner les contacts de la batterie, puis insérer la batterie dans le compartiment avec le ruban sous la batterie.

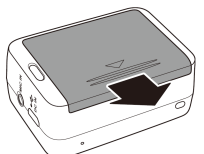

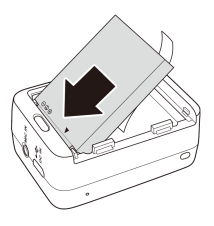

3. Fermer le couvercle du compartiment de la batterie

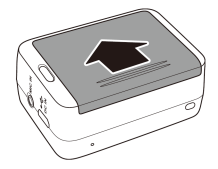

## **Etape 3 : installation de la carte mémoire**

Avec les contacts dorés orientés vers l'avant de l'appareil, insérez la carte microSD dans le connecteur et poussez-le jusqu'à ce qu'il s'enclenche.

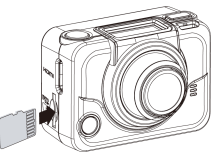

## **Etape 4 : chargement de la batterie**

- 1. Brancher le connecteur micro-USB sur le port micro USB de votre appareil.
- 2. Brancher l'autre extrémité du câble USB dans un port USB de votre ordinateur ou utilisez l'adaptateur secteur inclus.

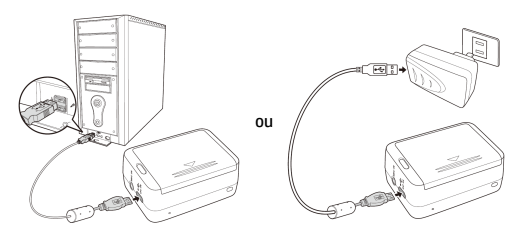

Voyant rouge de la batterie = Batterie en charge Voyant de la batterie éteint = Batterie complètement chargée

## **Etape 5 : allumer le caméscope**

Appuyez sur le bouton d'alimentation pour allumer le caméscope.

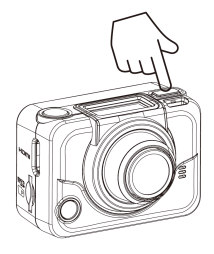

### **Modes de changement**

Appuyez le bouton Mode de façon répétitive pour changer les modes.

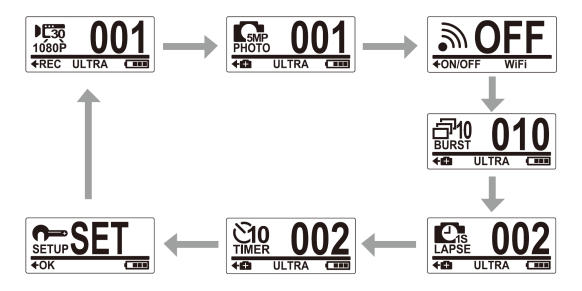

## **Etape 6 : réglage date et heure**

- 1. Appuyez sur la touche **Mode** jusqu'à ce que vous atteigniez le mode de **configuration**.
- 2. Appuyez sur le bouton de l'**obturateur** pour entrer en mode de **configuration**.
- 3. Appuyez sur le bouton de l'**obturateur** pour entrer dans le menu **PLUS**.
- 4. Appuyez sur le bouton **Mode** pour sélectionner **TEMPS**.
- 5. Appuyez sur le bouton de l'**obturateur** pour entrer dans le menu **TEMPS**. Le champ année est mis en évidence.
- 6. Appuyez plusieurs fois sur le bouton de l'**obturateur** pour régler l'année.
- 7. Lorsque vous avez terminé, appuyez sur le bouton **Mode** pour passer au champ du mois.
- 8. Appuyez sur le bouton de l'**obturateur** à plusieurs reprises pour régler le mois, puis appuyez sur le bouton **Mode** pour passer au champ du jour.
- 9. Appuyez sur le bouton de l'**obturateur** à plusieurs reprises pour régler le jour, puis appuyez sur le bouton **Mode** pour accéder au champ de l'heure.
- 10. Appuyez sur le bouton de l'**obturateur** à plusieurs reprises pour régler l'heure, puis appuyez sur le bouton **Mode** pour passer au champ minute.

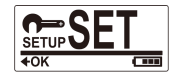

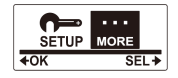

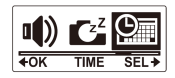

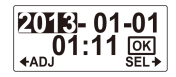

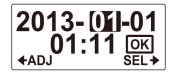

11. Appuyez sur le bouton de l'**obturateur** à plusieurs reprises pour régler les minutes, puis appuyez sur le bouton **Mode** pour sélectionner **OK**.

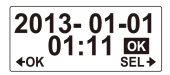

- 12. Appuyez sur le bouton de l'**obturateur** pour terminer le réglage.
- 13. Pour quitter le menu, appuyez sur le bouton **Mode** jusqu'à ce que l'écran de sortie apparaisse.
- 14. Appuyez sur le bouton d'**obturateur** pour quitter le mode de **configuration**.

## **Etape 7 : enregistrement vidéo**

1. Par défaut, le caméscope est automatiquement en mode **Vidéo**  lorsqu'il est allumé.

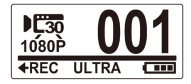

- 2. Appuyez sur le bouton de l'**obturateur** pour démarrer l'enregistrement.
- 3. Appuyez sur le bouton de l'**obturateur** pour arrêter l'enregistrement.

# **Etape 8 : prise d'image**

- 1. Appuyez sur le bouton **Mode** pour passer en mode **Photo**.
- 2. Appuyez sur le bouton d'**obturateur** pour prendre une photo.

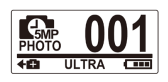

## Prise de photos en mode rafale

Tirer des photos en mode rafale pour prendre 10 photos avec une seule pression sur le bouton d'**obturateur**.

- 1. Appuyez plusieurs fois sur le bouton **Mode** pour passer en mode **rafale**.
- 2. Appuyez sur le bouton de l'**obturateur** pour prendre des photos.

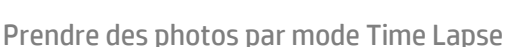

Cette fonctionnalité vous permet de capturer des photos en continu avec une seule pression sur le bouton d'obturateur à l'intervalle de temps prédéfini (1/3/5/10/30/60 secondes). Le tir ne s'arrête que lorsque le déclencheur est enfoncé à nouveau. Ces tirs continus sont combinés et enregistrés dans une vidéo automatiquement. La vidéo enregistrée est lue en mouvement rapide (plus rapide que la vitesse de lecture normale). Vous pouvez utiliser cette fonction pour enregistrer des vidéos telles que l'évolution d'un projet de construction, les changements climatiques, ou etape epanouissement de fleur.

- 1. Appuyez plusieurs fois sur le bouton **Mode** pour passer en mode **Laps De Temps**.
- 2. Appuyez sur le bouton de l'**obturateur** pour commencer à prendre des photos.
- 
- 3. Appuyez de nouveau sur le bouton de l'**obturateur** pour arrêter de prendre des photos.

## Prendre des photos par mode retardateur

Tirer des photos en mode retardateur pour prendre une photo après un délai de 10 secondes.

- 1. Appuyez plusieurs fois sur le bouton **Mode** pour passer en mode **retardateur**.
- 2. Appuyez sur le bouton de l'**obturateur**. La photo est prise au bout de 10 secondes.

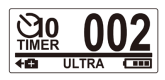

## **Etape 9 : visionner des vidéos / photos**

Raccordez votre caméscope à un PC ou un téléviseur pour voir les photos et vidéos capturées.

ou

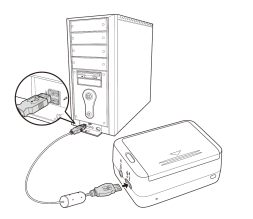

*Note : utiliser un câble USB pour PC.*

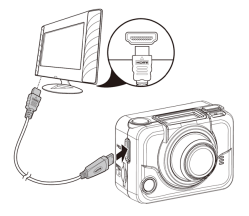

*Note: utiliser un câble HDMI pour TV. Le câble HDMI est un accessoire optionnel.*

## Visualiser des vidéos / photos sur **Smartphones**

Raccordez votre caméscope à un smartphone via une connexion Wi-Fi pour visionner les vidéos / photos à partir de votre caméscope sur votre smartphone.

- *Remarque:* Avant d'utiliser cette fonction, téléchargez le Xcam app HP à partir de l'AppStore (iOS) ou Google Play (Androis OS) sur votre smartphone.
- 1. Appuyez plusieurs fois sur le bouton **Mode** pour passer en mode **WiFi**.
- 2. Appuyez sur le bouton de l'**obturateur** pour **activer** le WiFi.
- 3. Appuyez sur le bouton **Mode** pour quitter l'écran du mode **WiFi**.

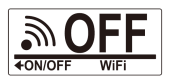

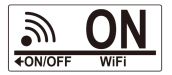

- 4. Passez en mode **vidéo** et attendez 30 secondes jusqu'à ce que le voyant clignote pour indiquer qu'une connexion Wi-Fi est établie.
- 5. Sur votre smartphone, activer la connexion Wi-Fi, puis rechercher et se connecter au réseau Wi-Fi **HP Xcam**.
- 6. Lorsque vous êtes invité, entrez le mot de passe "1234567890".
- 7. Utilisez l'application **HP Xcam** pour visualiser des vidéos et des photos à partir de votre caméscope.

## **Etape 10 : comment utiliser les accessoires**

## Boîtier étanche

- 1. Débloquez le boitier et retournezle pour ouvrir.
- 2. Installez le caméscope à l'intérieur du boîtier.

3. Fixez le verrou du boitier.

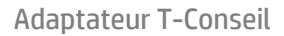

Selon les accessoires que vous allez utiliser, détacher ou fixer l'adaptateur T-Conseil pour une utilisation avec l'accessoire de votre choix.

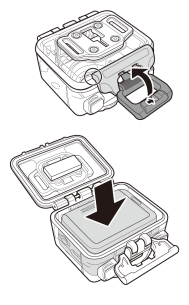

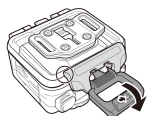

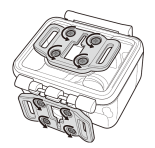

## Porte arrière du logement

- 1. Ouvrez la porte arrière complètement.
- 2. Tirez pour détacher la porte arrière du boitier.
- 3. Installez l'adaptateur T-Conseil à la porte arrière que vous souhaitez utiliser.
- 4. Réinstaller la porte arrière.

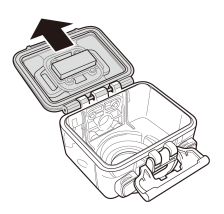

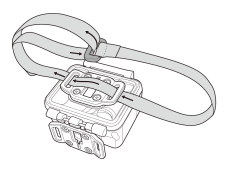

### Strap Velcro

Vous pouvez insérer la bande velcro à travers les trous de la sangle de l'adaptateur T-Conseil.

### Autres accessoires

Verrouiller l'adaptateur T-Conseil à l'extrémité T-Conseil des accessoires que vous souhaitez utiliser.

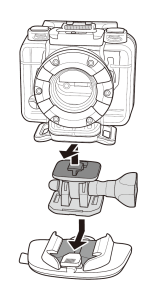

## Courroie de poignet de Télécommande

- 1. Appuyez plusieurs fois sur le bouton **Mode** jusqu'à ce que vous atteigniez mode de **configuration**.
- 2. Appuyez sur le bouton de l'**obturateur** pour entrer en mode de **configuration**.
- 3. Appuyez sur le bouton de l'**obturateur** pour entrer dans le menu **PLUS**.

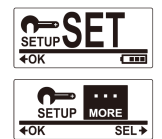

- 4. Appuyez sur le bouton **Mode** pour sélectionner **LIAISON**.
- 5. Appuyez sur le bouton de l'**obturateur** pour entrer dans le menu **LIAISON**. L'antenne RF du caméscope est activé et prêt pour le jumelage.

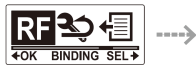

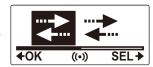

6. Sur votre courroie de poignet télécommande RF, appuyez sur la **photo** et les boutons de la **vidéo** en même temps. Lorsque le voyant flash rouge une fois, le jumelage est terminé.

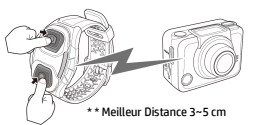

7. Appuyez sur le bouton de la **vidéo** sur votre courroie de poignet télécommande RF pour lancer et arrêter l'enregistrement vidéo. Pour prendre des photos, appuyez sur le bouton **Photo**.

#### *Note:*

- *Pour prendre des photos en mode rafale, laps de temps ou retardateur, basculer vers le mode correspondant sur votre caméscope, puis appuyez sur le bouton Photo de votre télécommande RF. Cependant, une seule photo peut être prise en mode laps de temps lors de l'utilisation de la télécommande RF.*
- *Même si le caméscope est en mode vidéo, vous pouvez toujours prendre des photos en appuyant sur le bouton Photo sur votre télécommande RF.*

### **Einleitung**

#### Über diese Kurzanleitung

Diese Kurzanleitung wurde für die Beschreibung der Funktionen Ihrer HP ac200w Action Camcorderentworfen. Alle beschriebenen Informationen sind soweit wie möglich detailliert, können aber ohne Voranmeldung verändert werden. HP kann nicht für technische oder redaktionelle Fehler oder fehlende Teile verantwortlich gemacht werden. Für die neueste Version besuchen Sie die Site[: www.hp.com/support.](http://www.hp.com/support)

#### Copyright

Diese Kurzanleitung enthält Eigentümer-Informationen, die urheberrechtlich geschützt sind. Alle Rechte sind vorbehalten. Keine Teile dieser Kurzanleitung können in irgendeiner Weise weder mechanisch oder elektronisch kopiert werden ohne die vorherige schriftliche Erlaubnis des Herstellers. © Copyright 2013

#### Anmerkung der Föderalen Kommunikationskommission

Dieses Gerät wurde getestet und mit den Grenzwerten der Klasse B digitale Geräte den FCC Regelungen im Teil 15 als konform gefunden. Diese Grenzwerte wurden dafür konzipiert, dass sie einen angemessenen Schutz gegen schädliche Einflüsse bei privaten Installationen gewähren. Dieses Gerät generiert, benutzt und kann Radiofrequenzen ausstrahlen und falls es nicht den Instruktionen entsprechend installiert und verwendet wird, kann es schädliche Einflüsse auf die Radiokommunikation verursachen. Jedoch gibt es keine Garantie dafür, dass diese Interferenz bei einer bestimmten Installation nicht passieren wird. Falls dieses Gerät eine schädliche Störung auf den Radio- oder Televisionsempfang verursacht, was durch das Ein- und Ausschalten des Gerätes festgestellt werden kann, , wird der Benutzer ermutigt die Störung durch eine oder mehrere der folgenden Massnahmen versuchen zu eliminieren:

- · die Empfangsantenne anders einstellen oder an einem anderen Ort aufstellen.
- · die Entfernung zwischen dem Empfänger und dem Gerät erhöhen.
- · das Gerät an eine andere Steckdose, als wo sich der Stromkreis des Empfängers befindet anschließen.
- · den Verkäufer oder einen erfahrenen Radio- oder TV-Spezialisten konsultieren um Hilfe zu holen.
#### Veränderungen:

Die FCC verlangen, dass der Benutzer darüber informiert wird, dass alle Änderungen oder Modifizierungen an diesem Gerät, welche vom HP nicht ausgesprochen genehmigt werden, mögen das Recht des Benutzers das Gerät zu benutzen beeinflussen.

#### Anerkennung von Warenzeichen

Die Windows XP/Vista/Windows 7/Windows 8 sind registrierte Warenzeichen der Microsoft Corporation in den Vereinigten Staaten von Amerika oder in anderen Ländern. Macintosh und Mac OS sind registrierte Warenzeichen der Apple Inc. Darüber hinaus alle anderen Firmen oder Produktnamen sind registrierte Warenzeichen der betroffenen Firmen.

#### Sicherheits- und Handhabungshinweise WARNUNG:

Folgen Sie diesen Instruktionen um Beschädigungen des Camcorders zu vermeiden:

- · VERWENDEN SIE IHN NICHT UNGESCHÜTZT IM REGEN ODER BEI NÄSSE. VERMEIDEN SIE DEN KONTAKT MIT IRGENDWELCHEN FLÜSSIGKEITEN
- · VERWENDEN SIE NUR VORGESCHLAGENE ZUBEHÖRTEILE
- · ZERLEGEN SIE DIE KAMERA NICHT ODER VERSUCHEN SIE KEINE REPARATUREN DURCHZUFÜHREN. DIE ZERLEGUNG DES CAMCORDERS FÜHRT ZUM VERLUST DER GARANTIE
- · ESGIBT KEINE TEILE ODER KOMPONENTEN IM INNEREN, GEWARTET WERDEN SOLLTEN
- · REPARATUREN SOLLTEN NUR DUCH AUTHORISIERTEN SERVICE ZENTREN DURCHGEFÜHRT WERDEN
- · Berühren Sie nicht das Objektiv des Camcorders
- · Verwenden Sie keine aggressiven Chemikalien, Reinigungslösungen oder starke Reinigungsmittel zur Reinigung des Gerätes.
- · Wischen Sie das Gerät mit einem sauberen, leicht feuchten weichen Tuch ab.

#### **VORSICHT!**

· ELECTROSTATISCHE ENTLADUNG ODER STARKE ELECTROMAGNETISCHE FELDER KÖNNEN DEN CAMCORDER BEEINFLUSSEN. STARTEN SIE DEN CAMCORDER NEU IN SOLCHEN FÄLLEN.

## **Draufsicht und Vorderansicht**

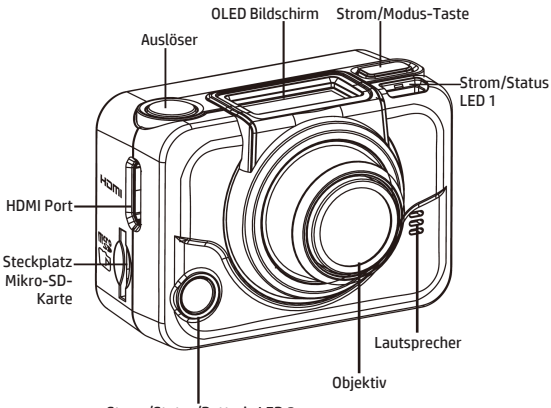

Strom/Status/Batterie LED 2

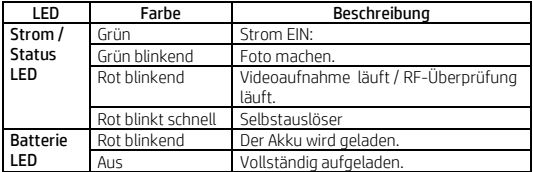

## **Hinter- und Unteransicht**

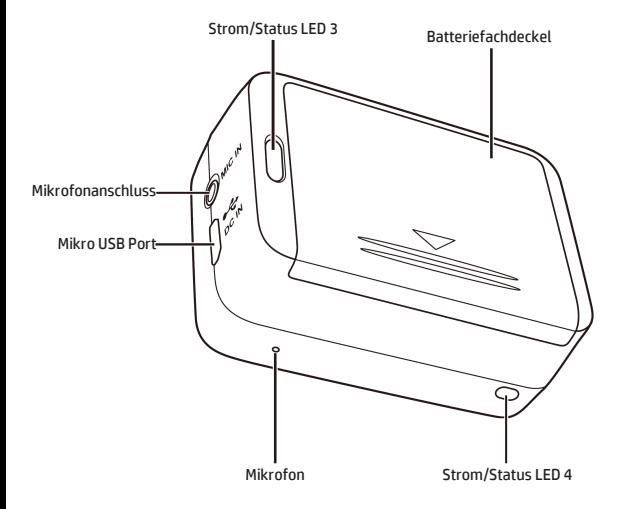

# **Der OLED Bildschirm**

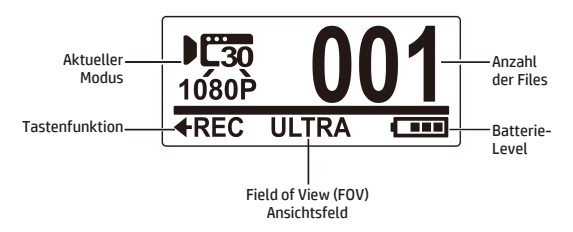

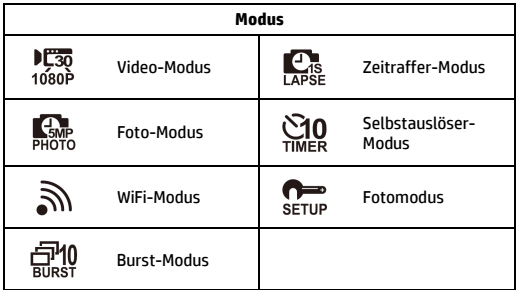

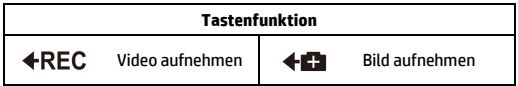

# **Schritt 1: Auspacken**

#### Prüfen Sie, ob die folgenden Artikel in Ihrer Packung enthalten sind.

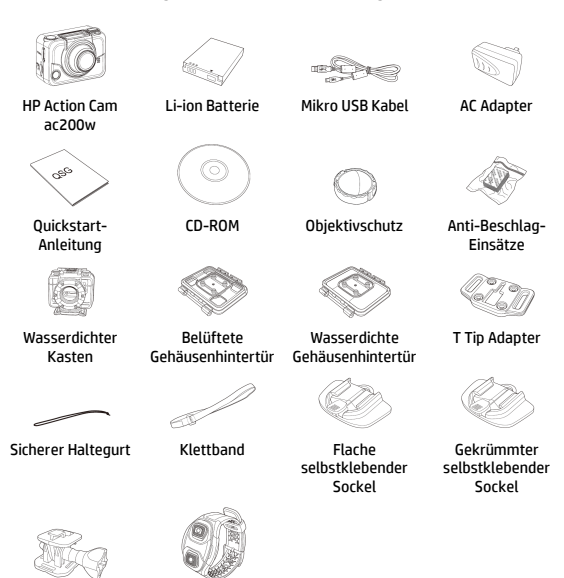

Schwenkbare T-Spitze

Von Hand bedienbare Fernbedienung (optional)

# **Schritt 2: Legen Sie die Batterien ein**

1. Drücken Sie die Abdeckung des Batteriefachs um es zu öffnen.

2. Legen Sie die Batterie in der richtigen Richtung in das Fach mit Hilfe vom Band unter der Batterie.

3. Schließen Sie den Batteriefachdeckel

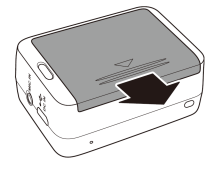

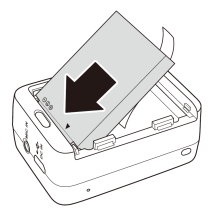

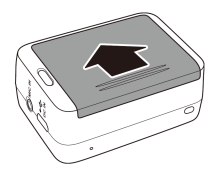

## **Schritt 3: Legen Sie die SD-Karte hinein**

Mit der goldenen Kontaktstelle in Richtung Vorderseite des Gerätes, setzen Sie die Mikro-SD-Karte in den Schlitz, und drücken Sie diese fest, bis sie hörbar einrastet.

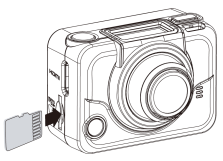

# **Schritt 4: Laden Sie die Batterie auf**

- 1. Stecken Sie den USB-Anschluss in einen anderen USB-Port des Gerätes ein.
- 2. Schließen Sie das andere Ende des USB-Kabels an einen USB-Port an Ihrem Computer an, oder verwenden Sie den mitgelieferten Netzadapter.

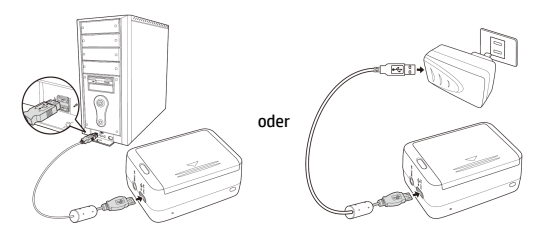

Akku-LED rot = Akku wird geladen Akku-LED leuchtet nicht = Akku ist voll geladen

## **Schritt 5: Schalten Sie den Camcorder ein**

Drücken Sie die Power-Taste um den Camcorder einzuschalten.

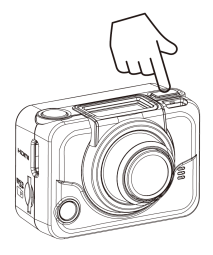

#### **Moduswechsel**

Drücken Sie die Mode-Taste um zwischen den Modi zu wechseln.

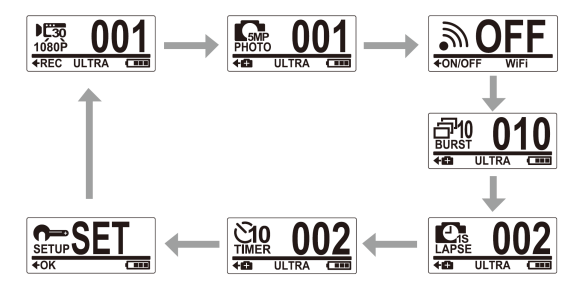

## **Schritt 6: Stellen Sie das Datum und Uhrzeit ein**

- 1. Drücken Sie die **Mode**-Taste mehrmals bis Sie beim Einstellungsmodus **Set** ankommen.
- 2. Drücken Sie den Auslöser; **Shutter**-Taste um in den Einstellungsmodus **Set** zu gelangen.
- 3. Drücken Sie den Auslöser; **Shutter**-Taste um in das Menü **MORE** zu gelangen.
- 4. Drücken Sie die **Mode**-Taste um die Zeit; **TIME** einzustellen.
- 5. Drücken Sie den Auslöser; **Shutter**-Taste um in das Untermenü **TIME** zu gelangen. Das Feld Jahr erscheint.
- 6. Drücken Sie den Auslöser; die **Shutter**-Taste mehrmals um das Jahr einzustellen.
- 7. Wenn Sie fertig sind, drücken Sie die **Mode**-Taste um zum Feld Monat zu gelangen.
- 8. Drücken Sie den Auslöser; die **Shutter**-Taste mehrmals um den Monat einzustellen und drücken Sie die **Mode**-Taste um zum Feld Tag zu gelangen.
- 9. Drücken Sie den Auslöser; die **Shutter**-Taste mehrmals um den Tag einzustellen und drücken Sie die **Mode**-Taste um zum Feld Stunde zu gelangen.
- 10. Drücken Sie den Auslöser; die **Shutter**-Taste mehrmals um die

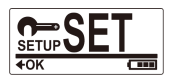

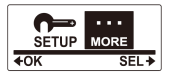

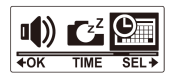

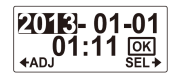

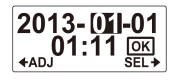

Stunde einzustellen und drücken Sie die **Mode**-Taste um zum Feld Minute zu gelangen.

11. Drücken Sie den Auslöser; die **Shutter**-Taste mehrmals um die Minute einzustellen und drücken Sie die **Mode**-Taste und das Wort **OK** erscheint.

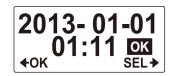

- 12. Drücken Sie den Auslöser; die **Shutter**-Taste mehrmals um die Einstellung zu beenden.
- 13. Um das Menü zu verlassen, drücken Sie die **Mode**-Taste so oft, bis das Wort **EXIT (Verlassen)** angezeigt wird.
- 14. Drücken Sie den Auslöser; **Shutter**-Taste um den Einstellungsmodus; **Set** zu verlassen.

## **Schritt 7: Video aufnehmen**

1. In der Standardeinstellung ist der Camcorder automatisch im Modus **Video** wenn er eingeschaltet wird.

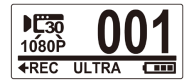

- 2. Drücken Sie den Auslöser; die **Shutter**-Taste um die Aufnahme zu starten.
- 3. Drücken Sie den Auslöser; die **Shutter**-Taste um die Aufnahme zu beenden.

# **Schritt 8: Fotos machen**

- 1. Drücken Sie die **Mode**-Taste um in den Fotomodus; **Photo** zu gelangen.
- 2. Drücken Sie den Auslöser; die **Shutter**-Taste um ein Bild zu machen.

### Fotos machen im Burst-Modus

Machen Sie Fotos im Burst-Modus, wenn Sie 10 Fotos mit einem Druck des Auslösers; **Shutter** machen wollen.

- 1. Drücken Sie die **Mode**-Taste mehrmals um in den **Burst**-Modus zu gelangen.
- 2. Drücken Sie den Auslöser; die **Shutter**-Taste um Bilder zu machen.

## Fotos machen im Zeitraffer-Modus

Diese Eigenschaft ermöglicht Ihnen die kontinuierliche Aufnahme von Fotos in einem voreingestellten Zeitintervall mit einmal Drücken des Auslösers. (1/3/5/10/30/60 Sekunden). Das Aufnehmen von Fotos wird nur gestoppt, falls der Auslöser erneut gedrückt wird. Die kontinuierlich aufgenommenen Bilder werden automatisch in ein Video zusammengestellt gespeichert. Das aufgenommene Video wird im Schnellmodus wiedergespielt. (schneller als die normale Wiedergabegeschwindigkeit). Sie können diese Funktion für die Aufnahme von Videos mit Themen wie die Entwicklung eines Bauprojektes, Wetterveränderungen oder Blumenblüte verwenden.

- 1. Drücken Sie die **Mode**-Taste mehrmals um in den **Zeitraffer**-Modus zu gelangen.
- 2. Drücken Sie den Auslöser; die **Shutter**-Taste um die Bilderaufnahme zu starten.
- 3. Drücken Sie den Auslöser; die **Shutter**-Taste erneut um die Bilderaufnahme zu beenden.

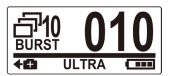

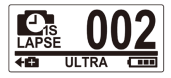

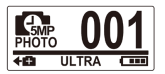

### Fotos machen im Selbstauslöser-Modus

Machen Sie Fotos im Selbstauslöser-Modus, wenn Sie ein Bild mit 10 Sekunden Verspätung machen wollen.

1. Drücken Sie die **Mode**-Taste mehrmals um in den Selbstauslöser-Modus zu gelangen.

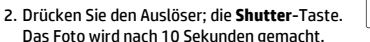

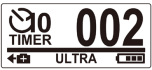

## **Schritt 9: Anzeigen von Videos / Fotos**

Schließen Sie Ihren Camcorder an einen PC oder Fernseher an, und sehen Sie die Fotos und Videos an.

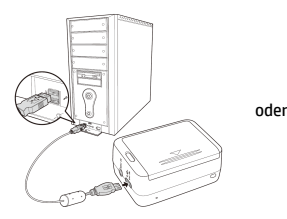

*Anmerkung: Verwenden Sie ein USB Kabel für den PC.*

*Anmerkung: Verwenden Sie ein HDMI Kabel für den TV. Das HDMI-Kabel ist ein optionaler Artikel.*

### Anschauen von Videos / Fotos auf **Smartphones**

Verbinden Sie Ihren Camcorder mit einem Smartphone mit Hilfe einer Wi-Fi Verbindung um die auf Ihrem Camcorder befindlichen Videos/Fotos auf Ihrem Smartphone anschauen zu können.

*Bemerkung:* Bevor Sie diese Eigenschaft verwenden, laden Sie die HP Xcam Anwendung vom AppStore(iOS) oder Google Play (Androis OS) auf Ihr Smartphone herunter.

- 1. Drücken Sie den **Modus** Knopf mehrmals um in den **WiFi** Modus zu gelangen.
- 2. Drücken Sie den **Auslöser** um den WiFi auf **ON (EIN)** umzuschalten.
- 3. Drücken Sie den **Modus** Knopf um das **WiFi**-Modus Bildschirm zu verlassen.

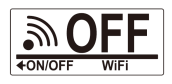

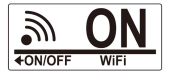

- 4. Wechseln Sie zum **Video**-Modus und warten Sie 30 Sekunden bis die LED blinkt um anzuzeigen, dass die Wi-Fi-Verbindung aufgebaut wurde.
- 5. Ermöglichen Sie die Wi-Fi-Verbindung auf Ihrem Smartphone, dann suchen und verbinden Sie es mit dem Wi-Fi Netzwerk **HP Xcam**.
- 6. Wenn die Verbindung hergestellt ist, geben Sie das folgende Passwort ein"1234567890".
- 7. Verwenden Sie die **HP Xcam** Anwendung um Videos und Fotos von Ihrem Camcorder auf Ihrem Smartphone anschauen zu können.

## **Schritt 10: Die Verwendung vom Zubehör**

Wasserdichter Kasten

- 1. Lösen Sie den Verschluss und klappen Sie den Deckel des Kastens auf.
- 2. Legen Sie den Camcorder in den Kasten.

3. Schließen Sie den Verschluss.

## T Tip Adapter

Je nach Zubehör, dass Sie verwenden, montieren oder entfernen Sie den T Tip Adapter für den Gebrauch mit dem Zubehör Ihrer Wahl.

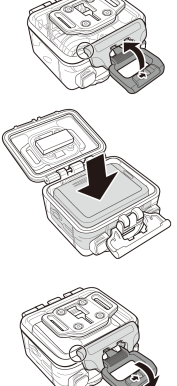

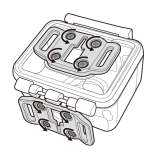

## Kasten hintere Seite

- 1. Öffnen Sie die hintere Seite vollständig.
- 2. Ziehen Sie die hintere Seite zum Lösen vom Kasten.
- 3. Montieren Sie den T Tip Adapter, welchen Sie verwenden wollen an die hintere Seite.
- 4. Montieren Sie die hintere Seite erneut.

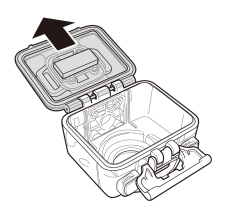

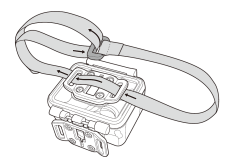

### Klettband

Sie können das Klettband durch die Gurtlöcher des T Tip Adapters montieren.

### Andere Zubehörteile

Montieren Sie den T Tip Adapter an das Gegenstück des Zubehörs, das Sie verwenden wollen.

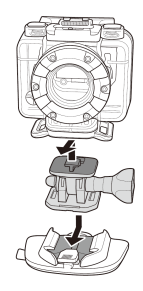

## Armband-Fernbedienung

- 1. Drücken Sie die **Mode**-Taste mehrmals bis Sie beim Einstellungsmodus **Set** ankommen.
- 2. Drücken Sie den Auslöser; **Shutter**-Taste um in den Einstellungsmodus **Set** zu gelangen.
- 3. Drücken Sie den Auslöser; **Shutter**-Taste um in das Menü **MORE** zu gelangen.

BINDING SEL+

- 4. Drücken Sie die **Mode**-Taste damit das Wort **BINDING (Verbinden)** erscheint.
- 5. Drücken Sie den Auslöser; **Shutter**-Taste um in das Untermenü **BINDING** zu gelangen. Die RF-Antenne des Camcorders ist aktiviert und bereit für die Kopplung.
- 6. Auf Ihrer RF Armband-Fernbedienung drücken Sie gleichzeitig die **Foto- und Video-**Tasten. Wenn die rote LED einmal blinkt, ist die Kopplung abgeschlossen.
- 7. Drücken Sie die Taste **Video** auf Ihrer RF Armband-Fernbedienung um die Videoaufnahme zu starten und zu stoppen. Um Fotoaufnahmen zu machen drücken Sie die taste **Photo**.

#### *Anmerkung:*

- *Um Aufnahmen im Burst, Zeitraffer oder Selbstauslöser Modus zu machen schalten Sie den jeweiligen Modus auf Ihrem Camcorder ein, und drücken Sie dann die Taste Photo auf Ihrer RF Armband-Fernbedienung. Jedoch kann im Zeitraffer-Modus mit der RF Armband-Fernbedienung nur ein Bild gemacht werden.*
- *Selbst wenn der Camcorder im Video Modus ist, können Sie immer noch Fotos durch das Drücken auf die Taste Photo auf Ihrer RF Armband-Fernbedienung machen.*

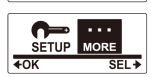

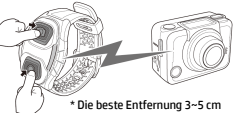

 $SEL +$ 

### **Prefazione**

#### Informazioni su questa Guida Veloce all'Avviamento

Questa GVA è stata progettata per mostrare le funzioni dell'Action Camcorder HP ac200w. Tutte le informazioni qui presentate sono il più possibile accurate ma sono soggette a modifiche senza preavviso. HP non sarà responsabile per eventuali errori tecnici o editoriali od omissioni in essa contenuti. Per avere l'ultima revisione, visitate [www.hp.com/support.](http://www.hp.com/support)

#### Copyright

Il presente manuale contiene informazioni riservate protette da copyright. Tutti i diritti riservati. Nessuna parte di questo manuale potrà essere riprodotta con metodo meccanico, elettronico o altro metodo, in qualsiasi forma, senza previa autorizzazione scritta del fabbricante. © Copyright 2013

#### Notifica della Commissione Federale delle Comunicazioni (Federal Communications Commission)

Questa apparecchiatura è stata testata e trovata conforme ai limiti per un dispositivo digitale di Classe B, ai sensi della Parte 15 dei Regolamenti FCC. Questi limiti sono stati progettati per fornire una protezione ragionevole dalle interferenze dannose in un'istallazione residenziale. Questa apparecchiatura genera, usa e potrebbe emettere energia di radiofrequenze e, se non viene istallata e usata in conformità alle istruzioni, potrebbe causare interferenze dannose alle radiocomunicazioni. Tuttavia non è garantito che non possa verificarsi un'interferenza in un'istallazione particolare. Se questa apparecchiatura causasse un'interferenza dannosa alla ricezione radiotelevisiva, cosa che si può accertare spegnendo e riaccendendo l'apparecchio, si consiglia all'utente di cercare di correggere l'interferenza con uno o più dei seguenti rimedi:

- · Riorientare o spostare l'antenna ricevente.
- · Aumentare la separazione fra l'apparecchio e il ricevitore.
- · Collegare l'apparecchio ad una presa su un circuito diverso da quello a cui è collegato il ricevitore.
- · Consultare il distributore o un tecnico esperto di radio TV per averne aiuto.

#### Modifiche:

La FCC richiede che si notifichi all'utente che qualsiasi cambiamento o modifica apportata a questo dispositivo che non sia stata espressamente approvata da HP potrebbe invalidare l'autorizzazione dell'utente ad operare l'apparecchiatura.

#### Riconoscimento dei marchi

Windows XP/Vista/Windows 7/Windows 8 sono marchi registrati di Microsoft Corporation negli Stati Uniti e/o in altri paesi. Macintosh and Mac OS sono marchi registrati di Apple Inc. Inoltre tutti gli altri nomi di società o di prodotti sono marchi o marchi registrati delle rispettive società.

#### Precauzioni per la sicurezza e l'uso AVVERTENZA:

Onde prevenire danni al camcorder seguire queste istruzioni:

- · NON USARLO SENZA PROTEZIONE DOVE C'È PIOGGIA O ACQUA. EVITARE IL CONTATTO CON QUALSIASI TIPO DI LIQUIDO.
- · USARE SOLO GLI ACCESSORI CONSIGLIATI.
- · NON SMONTARLO E NON CERCARE DI RIPARARLO. SMONTANDO IL CAMCORDER SI POTREBBE INVALIDARE LA GARANZIA.
- · ALL'INTERNO NON CI SONO PARTI CHE NECESSITANO DI MANUTENZIONE.
- · LE RIPARAZIONI VERRANNO EFFETTUATE SOLTANTO DAI CENTRI AUTORIZZATI PER L'ASSISTENZA.
- · Non toccare la lente del camcorder
- · Per pulire il prodotto, non usare sostanze chimiche abrasive, solventi per la pulizia o detergenti forti. Passare sul prodotto con un panno morbido leggermente inumidito.

#### ATTENZIONE!

· SCARICHE ELETTROSTATICHE O CAMPI ELETTROMAGNETICI FORTI POSSONO INFLUIRE SUL CAMCORDER. IN TALI CASI RIAVVIARE IL **CAMCORDER** 

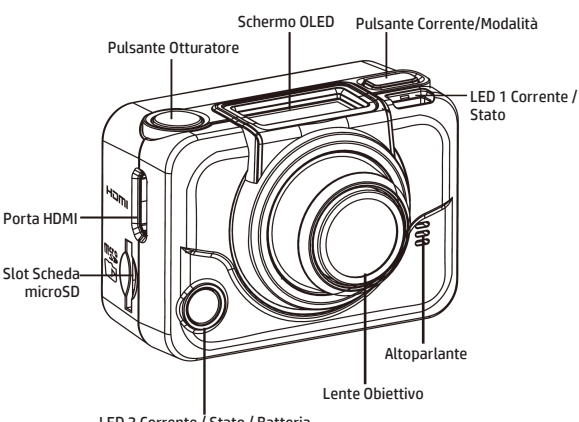

# **Veduta dall'alto e di fronte**

LED 2 Corrente / Stato / Batteria

| I FD                | Colore                       | Descrizione                                             |
|---------------------|------------------------------|---------------------------------------------------------|
| LED                 | Verde                        | La corrente è accesa.                                   |
| Corrente /          | Verde lampeggiante           | Scatto di foto.                                         |
| Stato               | Rosso lampeggiante           | Videoregistrazione in corso /<br>Controllo RF in corso. |
|                     | Rosso lampeggiante<br>veloce | Autoscatto                                              |
| <b>LED Batteria</b> | Rosso lampeggiante           | La batteria sta caricando.                              |
|                     | Spento                       | Batteria carica.                                        |

## **Veduta del retro e dal basso**

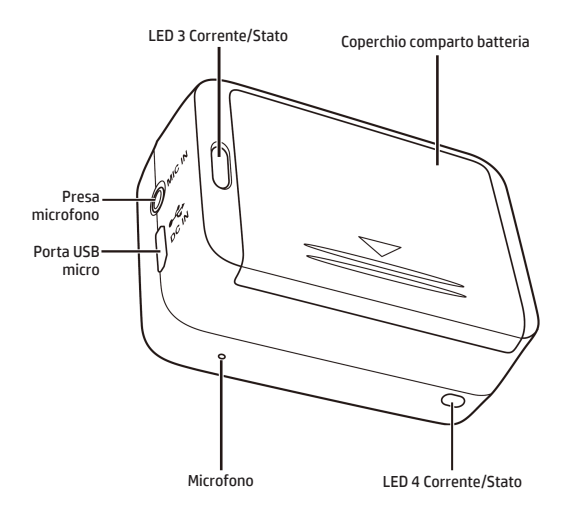

# **Lo Schermo OLED**

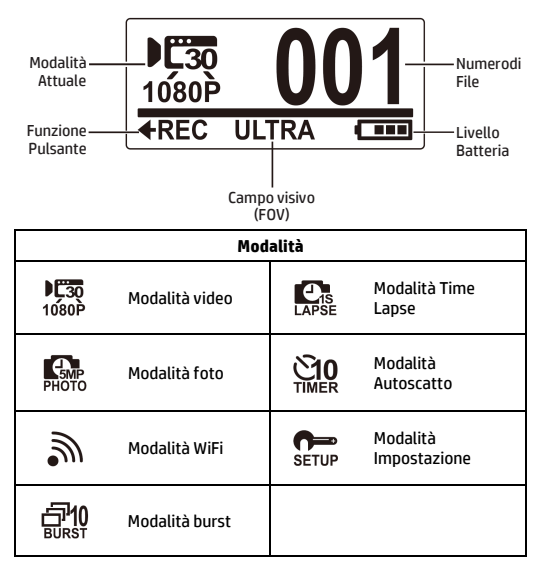

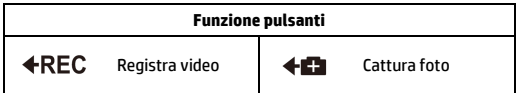

# **Passo n. 1: Aprire l'imballo**

#### Controllate se sono compresi nella confezione gli articoli seguenti.

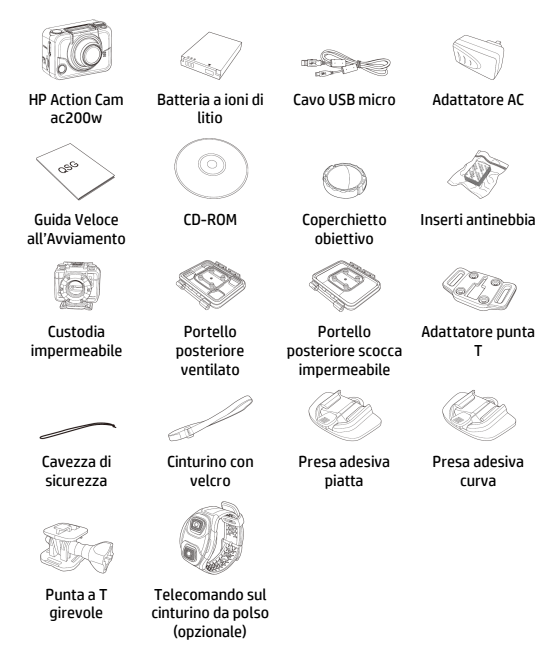

## **Passo n. 2: Istallare la batteria**

1. Spingere in giù il coperchio del comparto batteria per aprirlo.

2. Allineare i contatti della batteria e poi inserire la batteria nel comparto con il nastro sotto la batteria.

3. Chiudere il coperchio del comparto batteria.

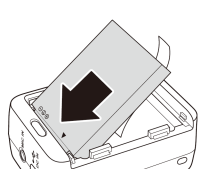

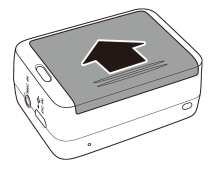

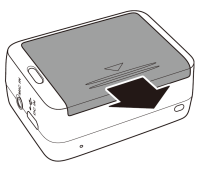

# **Passo n. 3: Istallare la scheda microSD**

Con i contatti dorati rivolti verso la fronte del dispositivo, inserire la scheda microSD nello slot e spingerla fino a quando fa clic al suo posto.

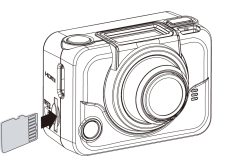

## **Passo n. 4: Caricare la batteria**

- 1. Inserire il connettore micro-USB alla porta USB micro del dispositivo.
- 2. Inserire l'altro capo del cavo USB in una porta USB del computer oppure usare l'Adattatore AC incluso.

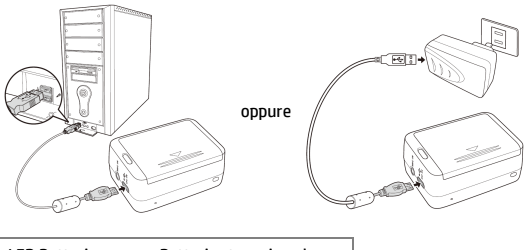

LED Batteria rosso = Batteria sta caricando LED batteria spento = Batteria ormai carica

## **Passo n. 5: Accendere il Camcorder**

Premere il pulsante Power per accendere il camcorder.

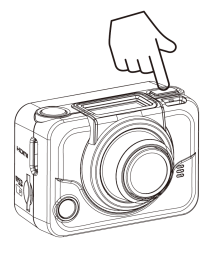

**Come cambiare le Modalità**

Premere il pulsante Modalità ripetutamente per alternare le modalità.

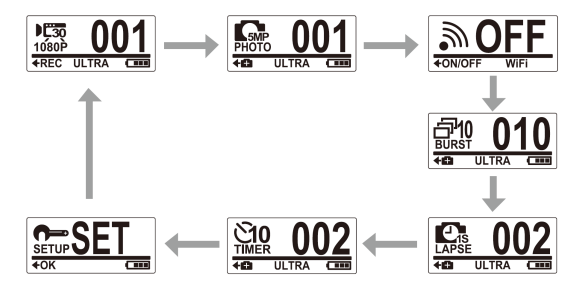

## **Passo n. 6: Come impostare Data e Orario**

- 1. Premere il pulsante **Modalità** ripetutamente fino a che si raggiunge la modalità **Set**.
- 2. Premere il pulsante **Otturatore** per accedere alla modalità **Set**.
- 3. Premere il pulsante **Otturatore** per accedere al menu **ALTRO**.
- 4. Premere il pulsante **Modalità** per evidenziare **TIME**.
- 5. Premere il pulsante **Otturatore** per entrare nel sottomenu **TIME**. Viene evidenziato il campo dell'anno.
- 6. Premere il pulsante **Otturatore** ripetutamente per regolare l'anno.
- 7. Quando avete finito, premete il pulsante **Modalità** per andare nel campo del mese.
- 8. Premere il pulsante **Otturatore** ripetutamente per regolare il mese e poi premere il pulsante **Modalità** per andare nel campo del giorno.
- 9. Premere il pulsante **Otturatore** ripetutamente per regolare il giorno e poi premere il pulsante **Modalità** per andare nel capo dell'ora.
- 10. Premere il pulsante **Otturatore** ripetutamente per regolare l'ora e poi premere il pulsante **Modalità** per andare nel campo dei minuti.

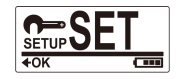

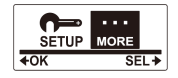

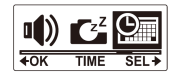

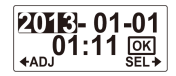

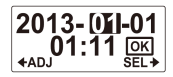

11. Premere il pulsante **Otturatore** ripetutamente per regolare i minuti e poi premere il pulsante **Modalità** per evidenziare **OK**.

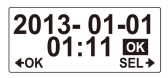

- 12. Premere il pulsante **Otturatore** per completare l'impostazione.
- 13. Per abbandonare il menu, premere il pulsante **Modalità** ripetutamente fino a quando appare lo schermo **EXIT**.
- 14. Premere il pulsante **Otturatore** per lasciare la modalità **Set**.

## **Passo n. 7: Registrazione dei video**

1. Per predefinizione il camcorder quando si accende si trova automaticamente nella modalità **video**.

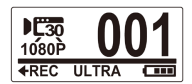

- 2. Premere il pulsante **Otturatore** per cominciare a registrare.
- 3. Premere il pulsante **Otturatore** per fermare la registrazione.

# **Passo n. 8: Scatto delle foto**

- 1. Premere il pulsante **Modalità** per passare nella modalità **Foto**.
- 2. Premere il pulsante **Otturatore** per scattare una foto.

## Scatto delle foto nella modalità Burst

Si scattano le foto nella modalità Burst per scattare 10 foto con una premuta del pulsante **Otturatore**.

- 1. Premere il pulsante **Modalità** ripetutamente per passare nella modalità **Burst**.
- 2. Premere il pulsante **Otturatore** per scattare le foto.

### Scatto delle foto nella modalità Time Lapse

Questa funzione vi permette di catturare foto in continuazione con una premuta del pulsante Otturatore con i tempi di intervallo preimpostati (1/3/5/10/30/60 secondi). Gli scatti si fermano solo quando viene di nuovo premuto il pulsante Otturatore. Quegli scatti continuati sono combinati e salvati automaticamente in un video. Il video registrato è riprodotto in movimento rapido (fast motion, più veloce della velocità normale di riproduzione). Potete usare questa funzione per registrare dei video tipo l'evoluzione di un progetto di costruzione, i cambiamenti del tempo o la fioritura di un fiore.

- 1. Premere il pulsante **Modalità** ripetutamente per passare nella modalità **Time Lapse**.
- 2. Premere il pulsante **Otturatore** per cominciare a scattare le foto.
- 3. Premere di nuovo il pulsante **Otturatore** per fermare lo scatto delle foto.

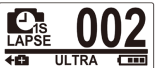

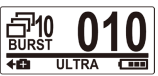

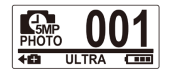

## Scatto di foto nella modalità Autoscatto

Si scattano le foto con la modalità Autoscatto per riprendere una foto dopo un ritardo di 10 secondi.

- 1. Premere il pulsante **Modalità** ripetutamente per andare nella modalità **Autoscatto**.
- 2. Premere il pulsante **Otturatore**. La foto viene scattata dopo 10 secondi.

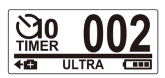

## **Passo n. 9: Visualizzazione di Video / Foto**

Collegare il camcorder a un PC o a una TV per visualizzare le foto e i video catturati.

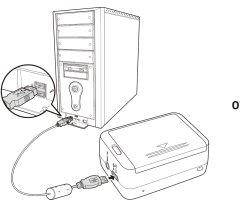

*Nota: Usare un cavo USB per PC.*

oppure

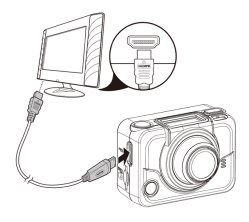

*Nota: Usare un cavo HDMI per TV. Il cavo HDMI è un articolo opzionale.*

### Visualizzazione di Video / Foto su **Smartphone**

Collegate il camcorder ad uno smartphone usando il collegamento Wi-Fi per visualizzare video/foto dal camcorder sullo smartphone.

- *Nota:* Prima di usare questa funzione, scaricare l'app HP Xcam da AppStore(iOS) o Google Play (Androis OS) sullo smartphone.
- 1. Premere il pulsante **Modalità** ripetutamente per passare nella modalità **WiFi**.
- 2. Premere il pulsante **Otturatore** per mettere WiFi su **Acceso (ON)**.
- 3. Premere il pulsante **Modalità** per lasciare lo schermo della modalità **WiFi**.

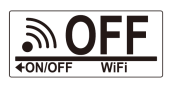

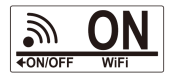

- 4. Passare nella modalità **Video** e aspettare per 30 secondi fino a che il LED lampeggia per indicare che il collegamento Wi-Fi è stato stabilito.
- 5. Sullo smartphone attivare il collegamento Wi-Fi, poi cercare e collegarsi alla **HP Xcam** della rete Wi-Fi.
- 6. Quando vi viene richiesto, scrivere la password "1234567890".
- 7. Usare l'app **HP Xcam** per visualizzare i video e le foto dal camcorder.

# **Passo n. 10: Come si usano gli Accessori**

## Custodia impermeabile

1. Sbloccare la chiusura della custodia e aprirla.

2. Istallare il camcorder dentro la custodia.

3. Chiudere bene la serratura della custodia.

## Adattatore di Punta a T

A seconda degli accessori che userete, staccate oppure attaccate l'adattatore di punta a T per l'uso con l'accessorio di vostra scelta.

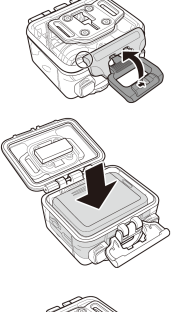

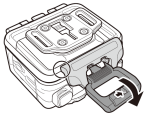

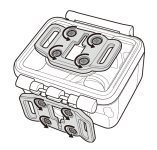

### Portello posteriore scocca

- 1. Aprire completamente il portello posteriore.
- 2. Tirare per staccare il portello posteriore dalla custodia.
- 3. Istallare l'adattatore di punta a T al portello posteriore che desiderate usare.
- 4. Rimontare il portello posteriore.

### Cinturino con Velcro

Potete inserire il cinturino con velcro nei fori della cintura dell'adattatore di punta a T.

#### Altri Accessori

Bloccare l'adattatore di punta a T alla punta a T degli accessori che desiderate usare.

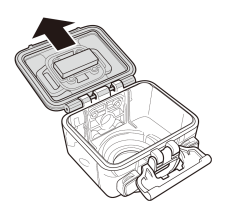

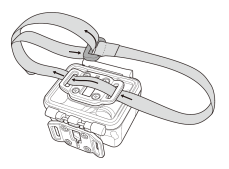

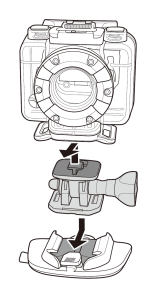

## Telecomando sul cinturino da polso

- 1. Premere il pulsante **Modalità** ripetutamente fino a che si raggiunge la modalità **Set**.
- 2. Premere il pulsante **Otturatore** per accedere alla modalità **Set**.
- 3. Premere il pulsante **Otturatore** per accedere al menu **ALTRO**.

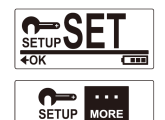

 $\overline{\text{SFI} \cdot \text{A}}$ 

- 4. Premere il pulsante **Modalità** per evidenziare **BINDING**.
- 5. Premere il pulsante **Otturatore** per accedere al sottomenu **BINDING**. L'antenna RF del camcorder è attivata e pronta per l'accoppiamento.

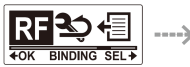

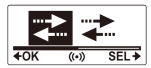

6. Sul telecomando sul cinturino da polso RF, premere i pulsanti **Foto** e **Video** simultaneamente. Quando il LED Rosso lampeggia una volta, l'accoppiamento è completato.

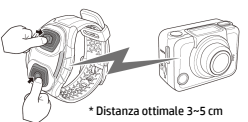

7. Premere il pulsante **Video** sul telecomando sul cinturino da polso RF per avviare e fermare la registrazione dei video. Per scattare delle foto, premere il pulsante **Foto**.

#### *Nota:*

- *Per scattare delle foto nella modalità burst, time lapse o autoscatto, andare nella rispettiva modalità sul camcorder e poi premere il pulsante Foto del telecomando sul cinturino da polso RF. Tuttavia nella modalità Time Lapse si può scattare solo una foto quando si usa il telecomando sul cinturino da polso RF.*
- *Anche se il camcorder è nella Modalità video, potete comunque scattare delle foto premendo il pulsante Foto sul telecomando sul cinturino da polso RF.*

#### **Introducción**

#### Sobre la guía de inicio rápido

La Guía de inicio rápido está diseñada para demostrar las características de su HP ac200w Acción videocámara. Toda la información que se presenta es tan precisa como es posible pero está sujeta a cambios sin previo aviso. HP no será responsable de los errores u omisiones técnicos o editoriales contenidos. Para obtener la última versión, visite www.hp.com/support.

#### Los derechos del autor

Este manual contiene información protegida por derechos de autor. Todos los derechos son reservados. Ninguna parte de este manual puede ser reproducida por cualquier medio mecánico, electrónico o de otro tipo en cualquier forma sin el permiso previo por escrito del fabricante. © Copyright 2013

#### Aviso de la Comisión Federal de Comunicaciones

Según la Parte 15 de la normativa FCC, este equipo ha sido probado y cumple con los límites para los dispositivos de digital Clase B. Estos límites están diseñados para proporcionar una protección razonable contra las interferencias perjudiciales en una instalación residencial. Este equipo genera, utiliza e irradia energía de radiofrecuencia. Si no se instala y utiliza de acuerdo con las instrucciones, puede causar interferencias perjudiciales en las comunicaciones de radio. Sin embargo, no hay garantía de que no se produzcan interferencias baja ciertas instalaciones. Si este equipo causa interferencias perjudiciales en la recepción de radio o televisión, lo cual se puede determinar apagando y encendiendo el equipo, se recomienda al usuario que intente corregir la interferencia mediante una o más de las siguientes medidas:

- · Cambie la orientación o ubicación de la antena receptora.
- · Aumente la separación entre el equipo y el receptor.
- · Conecte el equipo a una toma en un circuito diferente de aquel al que esté conectado el receptor.
- · Consulte al distribuidor o a un técnico de radio o televisión para obtener ayuda.

#### Modificaciones:

La FCC exige que el usuario sea notificado de que cualquier cambio o modificación que se realice en este dispositivo que no sea aprobado expresamente por HP podrá anular la autoridad del usuario para operar el equipo.

#### Reconocimiento de Marca Registrada

Windows XP / Vista / Windows 7 y Windows 8 son marcas registradas de la Microsoft Corporation en los Estados Unidos y / o otros países. Macintosh y Mac OS son marcas registradas de Apple Inc. Además, todas las demás compañías o nombres de productos son marcas comerciales o marcas comerciales registradas de sus respectivas compañías.

#### Precauciones de Seguridad y Manejo ATENCIÓN:

Siga estas instrucciones para evitar daños a la videocámara:

- · NO LA UTILICE SIN PROTECCIÓN BAJO LA LLUVIA O EN EL AGUA. EVITE CONTACTO CON CUALQUIER TIPO DE LÍQUIDO
- · UTILICE SOLAMENTE LOS ACCESORIOS RECOMENDADOS
- · NO DESMONTE NI INTENTE REPARAR SU PROPIA CÁMARA USTED MISMO. DESARMAR LA CÁMARA PUEDE ANULAR LA GARANTÍA
- · NO HAY PARTES EN EL INTERIOR O COMPONENTES QUE SE DEBEN MANTENER
- · LAS REPARACIONES SERÁN REALIZADAS POR LOS SERVICIOS AUTORIZADOS
- · No toque la lente de la videocámara
- · No utilice productos químicos abrasivos, dIsolventes de limpieza ni detergentes fuertes para limpiar el producto. Limpie el producto con un paño suave y ligeramente húmedo.

#### **¡ATENCION!**

· La descarga electrostática o fuertes campos electromagnéticos pueden afectar a la videocámara. REINICIE LA CÁMARA EN ESTE CASO.

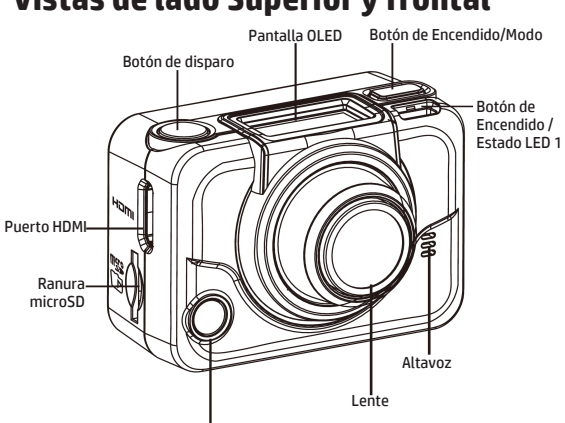

**Vistas de lado Superior y frontal** 

Luz de encendido/Estado/Batería LED 2

| LED       | Color                | Descripción                         |
|-----------|----------------------|-------------------------------------|
| Luz de    | Verde                | Encendido                           |
| encendido | Verde Parpadeante    | Sacando fotos                       |
| / Estado  | Rojo Parpadeante     | Grabación de vídeo en curso/control |
| LED       |                      | de RF en curso.                     |
|           | Rojo Parpadeo rápido | Autodisparador                      |
| Batería   | Rojo Parpadeante     | La batería se está cargando.        |
| LED       | Apagada              | Batería llena                       |
# **Vista trasera e Inferior**

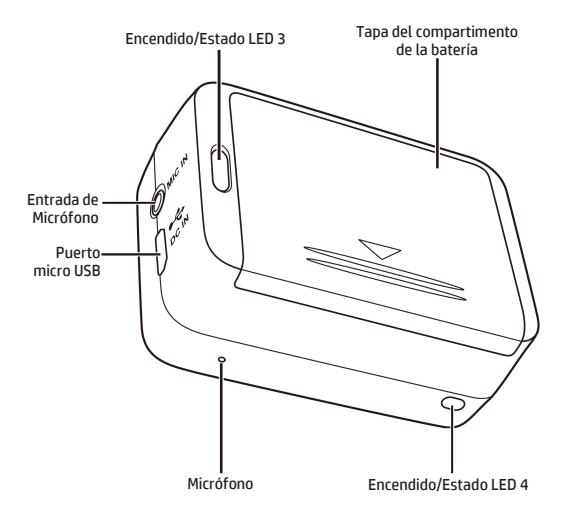

# **La pantalla OLED**

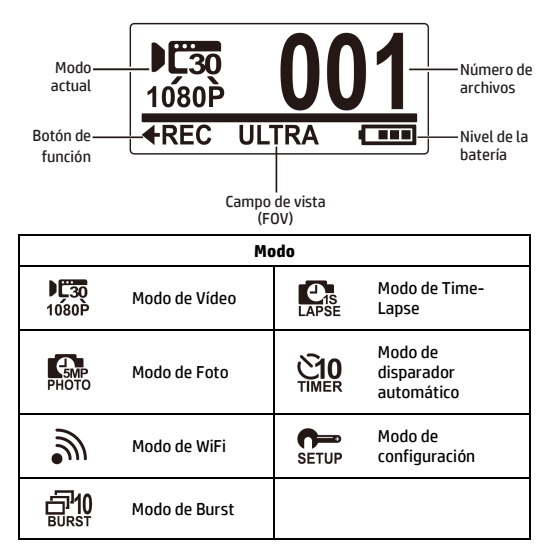

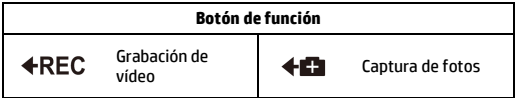

# **Paso 1: Desembalaje**

Compruebe que los siguientes artículos se incluyen en el paquete.

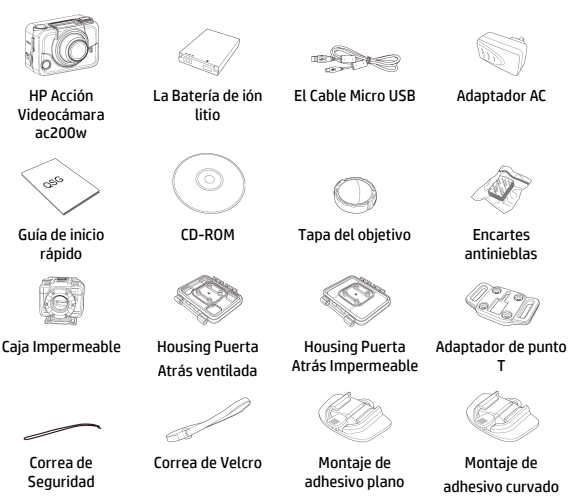

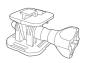

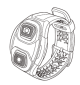

Giratoria Punta T Mando a distancia muñequera con correa (opcional)

# **Paso 2: Instale la batería**

1. Para abrir el compartimiento de la batería, empuje hacia abajo la tapa.

2. Alinee los contactos de la batería e inserte la batería en el compartimiento con la cinta debajo de la batería.

3. Cierre la tapa del compartimento de la batería.

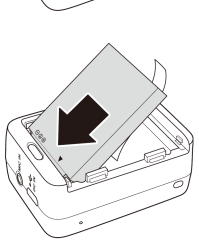

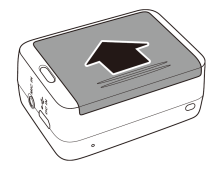

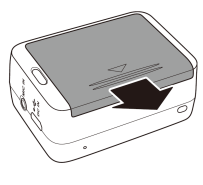

# **Paso 3: Instale la tarjeta microSD**

Con los contactos dorados hacia la parte frontal del dispositivo, inserte la tarjeta microSD en la ranura y empújela hasta que encaje en su lugar

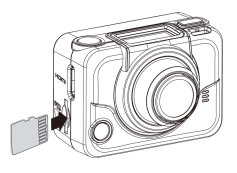

# **Paso 4: Carga de la batería**

- 1. Enchufe el conector micro-USB al puerto micro USB del dispositivo.
- 2. Conecte el otro extremo del cable USB a un puerto USB de su ordenador o utilice el adaptador AC que está incluido en el paquete.

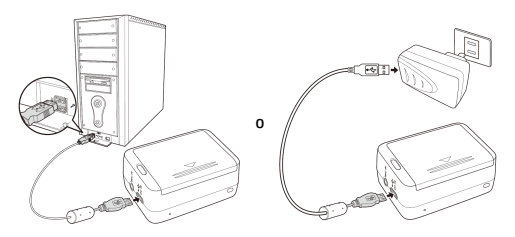

Si el led de la batería brilla en rojo = Batería Cargando Si el led de la batería está apagado = Batería cargada completamente

## **Paso 5: Encienda la videocámara**

Pulse el botón de encendido para encender la videocámara.

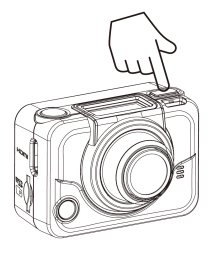

#### **Cambiando Modos**

Pulse el botón Modo varias veces para cambiar modos.

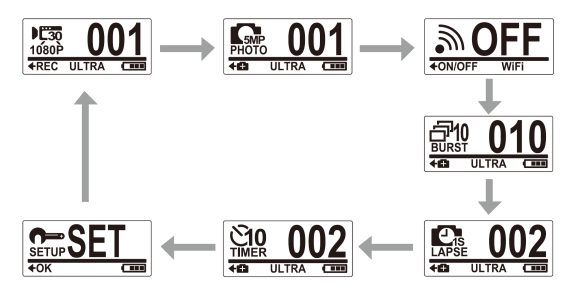

# **Paso 6: Ajuste la fecha y hora**

- 1. Pulse el botón de **Modo** varias veces hasta que llegue al modo de configuración (**SET**).
- 2. Pulse el botón de **disparo** para acceder al modo **Set.**
- 3. Pulse el botón de **disparo** para acceder al menú de **MORE**.
- 4. Pulse el botón de **Modo** para acceder a **TIME**.
- 5. Pulse el botón de **disparo** para accede al submenú de **TIME**. El campo de año se resaltará.
- 6. Pulse el botón de **disparo** varias veces para ajustar el año.
- 7. Cuando se haya fijado el año, pulse el botón de **Modo** para ir al campo del mes.
- 8. Pulse el **disparador** varias veces para ajustar el mes, y luego presione el botón de **Modo** para ir al campo del día.
- 9. Pulse el botón de **disparo** varias veces para ajustar el día, y luego presione el botón de **Modo** para ir al campo de la hora.
- 10. Pulse el botón de **disparo** varias veces para ajustar la hora, y luego presione el botón de **Modo** para ir al campo de minutos.

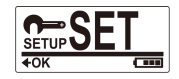

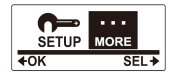

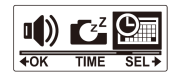

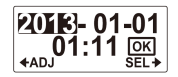

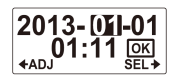

11. Pulse el botón de **disparo** varias veces para ajustar el minuto, y luego presione el botón de **Modo** para resaltar **OK**.

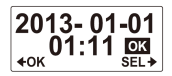

- 12. Pulse el botón de **disparo** para completar la configuración
- 13. Para salir del menú, pulse el botón **Modo** varias veces hasta que aparezca la pantalla **EXIT**.
- 14. Presione el botón de **disparo** para salir del modo de **configuración (SET)**.

### **Paso 7: Grabar Vídeos**

1. Por defecto, la videocámara estará en el modo de **vídeo** cuando se encienda.

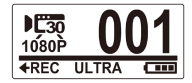

- 2. Presione el botón de **disparo** para iniciar la grabación.
- 3. Presione el botón de **disparo** para detener la grabación.

# **Paso 8: Sacar Fotos**

- 1. Pulse el botón **Modo** para cambiar al Modo de **Fotos**.
- 2. Presione el botón de **disparo** para sacar una foto.

### Sacar fotos con el Modo de Ráfaga(Burst)

Con el modo de ráfaga, se pueden sacar hasta 10 fotografías al pulsar el botón de **disparo**.

- 1. Pulse el botón de **Modo** varias veces para cambiar al modo de **Ráfaga (Burst)**.
- 2. Pulse el botón de **disparo** para sacar fotos.

#### Sacar Fotos por el Modo de Time-Lapse

Esta función le permite capturar fotografías continuamente al pulsar el botón del disparo en el intervalo de tiempo predeterminado (1/3/5/10/30/60 segundos). La capturación sólo se detiene cuando se vuelve a pulsar el botón del disparo. Los disparos continuos se juntan y se guardan en un vídeo de forma automática. El vídeo se reproduce en movimiento rápido (más rápido que la velocidad de reproducción normal). Se puede utilizar esta función para grabar videos como la evolución de un proyecto de construcción, cambios de clima, o la vida de una flor.

- 1. Pulse el botón de **Modo** varias veces para cambiar al modo de **Time-lapse**.
- 2. Pulse el botón de **Disparo** para empezar a sacar fotos.
- 3. Pulse el botón de **disparo** de nuevo para detener la toma de fotografías.

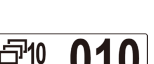

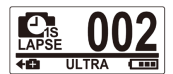

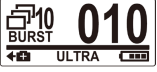

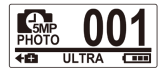

#### Sacar Fotos mediante el Modo de Disparo Automático

Sacar fotos en el modo de disparador automático para poder sacar una foto después de un retraso de 10 segundos.

- 1. Pulse el botón de **Modo** varias veces para cambiar al modo de **disparador automático.**
- 2. Pulse el botón de **disparo**. La foto se tomará después de 10 segundos.

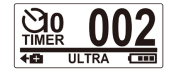

# **Paso 9: Mostrar vídeos / fotos**

Conecte la videocámara a un PC o un TV para ver las fotos y vídeos capturados.

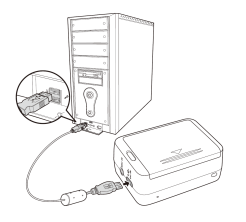

*Nota: Utilice el cable USB para la PC.*

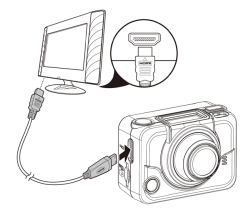

*Nota: Utilice el cable HDMI para la TV. Cable HDMI es un componente opcional.*

o

### Ver vídeos / fotos en su teléfono inteligente

Conecte la videocámara a un teléfono inteligente con conexión Wi-Fi para ver los vídeos / fotos en su teléfono inteligente.

- *Nota:* Antes de utilizar esta función, descargue la aplicación HP XCAM desde la AppStore (iOS) o el GooglePlay (Android OS) en el teléfono inteligente.
- 1. Pulse el botón **Modo** varias veces para cambiar al modo **Wi-Fi**.
- 2. Pulse el botón de **disparo** para activar el **WiFi**.
- 3. Pulse el botón **Modo** para salir de la pantalla del modo **WiFi**.
- 4. Cambiar al modo de **vídeo** y espere 30 segundos hasta que el led parpadee indicando que el Wi-Fi haya establecido la conexión.

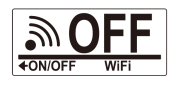

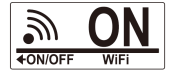

- 5. En el smartphone, conecte el Wi-Fi, a continuación, busca y conecte a la red Wi-Fi **HP XCAM**.
- 6. Cuando se le solicite, introduzca la contraseña "1234567890".
- 7. Utilice la aplicación **HP XCAM** para ver videos y fotos de la videocámara.

# **Paso 10: Cómo utilizar los accesorios**

### La caja impermeable

- 1. Suelte el bloqueo de la carcasas y dele la vuelta para abrirla.
- 2. Instalar la videocámara dentro de la caja.

3. Asegure el bloqueo de la caja.

### Adaptador de Punto T

Dependiendo de los accesorios que vaya a utilizar, desconecte o conecte el adaptadorrrr de la punta T para su uso con el accesorio de su elección.

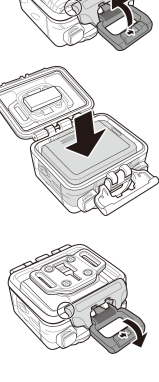

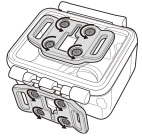

### Housing Puerta Atrás

- 1. Abra la puerta de atrás completamente
- 2. Tire para separar la puerta atrás de la caja.
- 3. Instale el adaptador de la punta T de la puerta atrás que desea utilizar.
- 4. Vuelva a instalar la puerta atrás.

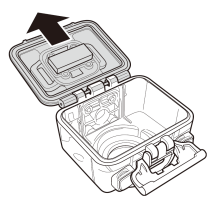

#### Correa Velcro

Puede insertar la correa de velcro a través de los agujeros en el adaptador de la punta T.

#### Otros Accesorios

Asegure el adaptador de la punta T a la punta T de los accesorios que desea utilizar.

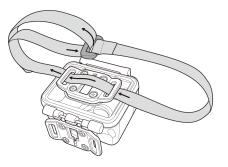

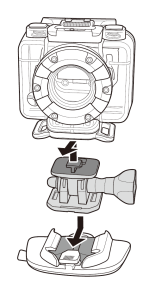

### Mando a distancia muñequera con correa

- 1. Pulse el botón **Modo** varias veces hasta que llegue al Modo de **configuración (Set)**.
- 2. Pulse el botón de **disparo** para acceder al Modo de **configuración (Set)**.
- 3. Pulse el botón de **disparo** para acceder al menú de **MORE**.
- 4. Pulse el botón de **Modo** para resaltar **BINDING.**

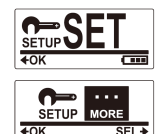

5. Pulse el botón de **disparo** para acceder al submenú de **BINDING.** La antena RF de la videocámara estará activada y lista para la sincronización.

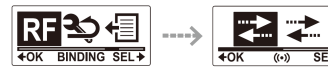

6. Con el mando a distancia muñequera RF, pulse los botones de **Photo** y **Video** al mismo tiempo. Cuando el led parpadeará en rojo una vez, se haya finalizado la sincronización.

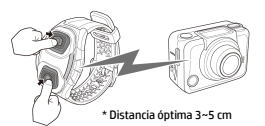

7. Pulse el botón de **Vídeo** del mando a distancia muñequera RF para iniciar y detener la grabación de vídeo. Para sacar fotos, pulse el botón **Photo.**

#### *Nota:*

- *Para sacar fotos por el modo de ráfaga, time-lapse o de disparador automático, cambie el modo correspondiente de la videocámara y pulse el botón Photo con el mando a distancia muñequera RF. Sin embargo, sólo una foto puede ser tomada en el modo de lapso de tiempo cuando se utiliza el mando a distancia muñequera RF.*
- *Aún cuando la videocámara esté en el modo de vídeo, puede tomar fotos pulsando el botón Photo en el mando a distancia muñequera RF.*

### **Εισαγωγή**

#### **Σχετικά με αυτό το Γρήγορο Οδηγό Εκκίνησης**

Αυτό το QSG είναι σχεδιασμένο να επιδεικνύειτα χαρακτηριστικά της HP ac200w Κάμερας Δράσης σας. Όλες οι πληροφορίες που παρουσιάζονται είναι όσο πιο ακριβείς γίνεται αλλά είναι υποκείμενο αλλαγής χωρίς προηγούμενη προειδοποίηση. Η HP δεν θα μπορεί να θεωρηθεί υπεύθυνη για τεχνικά ή συντακτικά λάθη ή παραλείψεις που περιλαμβάνονται σε αυτό. Για την τελευταία έκδοση, επισκεφθείτε www.hp.com/support.

#### **Πνευματικά Δικαιώματα**

Αυτό το εγχειρίδιο περιλαμβάνει αποκλειστικές πληροφορίες που προστατεύονται από τα πνευματικά δικαιώματα. Διατηρούνται όλα τα δικαιώματα. Κανένα τμήμα αυτού του εγχειριδίου δεν μπορεί να αναπαραχθεί από κνένα μηχανικλό, ηλεκτρονικό ή άλλο μΈσο, σε οποιαδήποτε μορφή, και χωρίς προηγούμενη γραπτή έγκριση από τον κατασκευαστή. © Πνευματικά Δικαιώματα 2013

#### **Προειδοποίηση Ομοσπονδιακής Επιτροπής Επικοινωνίας**

Αυτός ο εξοπλισμός έχει δοκιμαστεί και βρέθηκε σύμφωνος με τα όρια μίας ψηφιακής συσκεύης Τάξης Β, σύμφωνος με το Τμήμα 15 των FCC Κανόνων. Αυτά τα όρια είναι σχεδιασμένα να προσφέρουν λογική προστασία ενάντια σε επιβλαβή παρεμβολή σε αστική περιοχή. Αυτός ο εξοπλισμός δημιουργεί, χρησιμοποιεί, και μπορεί να εκπέμψει ενέργεια ραδιοσυχνοτήτων και, αν δεν εγκατασταθεί και χρησιμοποιηθεί σύμφωνα με τις οδηγίες, μπορεί να προκαλέσει επιβλαβή παρεμβολή στις ραδιοεπικοινωνίες. Ωστόσο, δεν υπάρχει εγγύηση ότι η παρεμβολή δεν θα συμβεί σε μία συγκεκριμένη εγκατάσταση. Εάν αυτός ο εξοπλισμός προκαλέσει επιβλαβή παρεμβολή στη ραδιοφωνική ή τηλεοπτική λήψη, που μπορεί να καθοριστεί απενεργοποιώντας τον εξοπλισμό και έπειτα ενεργοποιώντας τον, ο χρήστης ενθαρρύνεται να να δοκιμάσει να διορθώσειτην παρεμβολή με ένα ή περισσότερα από τα παρακάτω μέτρα.

- · Επαναπροσανατολίστε ή μετακινήστε την κεραία λήψης.
- · Αυξήστε την απόσταση μεταξύ του εξοπλισμού καιτου δέκτη.
- · Συνδέστε τον εξοπλισμό με μία παροχή ρεύματος σε ένα κύκλωμα διαφορετικό από αυτό στο οποίο είναι συνδεδεμένος ο δέκτης.
- · Συμβουλευτείτε τον αντιπρόσωπο ή εναν έμπειρο τεχνικό ραδιοφώνου ή τηλεόρασης για βοήθεια.

#### **Τροποποιήσεις:**

Το FCC απαιτεί ο χρήστης να ενημερωθεί ότι οποιεσδηποτε αλλαγές ή τροποποιήσεις που θα γίνουν σε αυτή τη συσκευή που δεν είναι ρητά εγκεκριμένες από την HP μπορεί να ακυρώσουν τη δυνατότητα του χρήστη να χρησιμοποιείτον εξοπλισμό.

#### **Αναγνώριση Εμπορικού Σήματος**

Windows XP/Vista/Windows 7/Windows 8 είναι καταχωρημένες επωνυμίες της Microsoft Corporation στις Ηνωμένες Πολιτείες και/ή σε άλλες χώρες. Macintosh και Mac OS είναι καταχαωρημένες επωνυμίες της Apple Inc. Επιπλέον, όλες οι άλλες εταιρίες ή τα ονόματα των προϊόντων είναι καταχωρημένες επωνυμίες των αν τίστοιχων εταιριών.

#### **Προστασία και Προφυλάξεις Χειρισμού ΠΡΟΕΙΔΟΠΟΙΗΣΗ:**

Ακολουθήστε αυτές τις οδηγίες για να αποφύγετε την πρόκληση ζημιάς στην κάμερα:

- · ΜΗΝ ΧΡΗΣΙΜΟΠΟΙΕΙΤΕ ΤΗ ΣΥΣΚΕΥΗ ΧΩΡΙΣ ΠΡΟΣΤΑΣΙΑ ΣΤΗ ΒΡΟΧΗ Ή ΤΟ ΝΕΡΟ. ΑΠΟΦΥΓΕΤΕ ΤΗΝ ΕΠΑΦΗ ΜΕ ΚΑΘΕ ΕΙΔΟΥΣ ΥΓΡΟ
- · ΧΡΗΣΙΜΟΠΟΙΗΣΤΕ ΜΟΝΟ ΤΑ ΠΡΟΤΕΙΝΟΜΕΝΑ ΑΞΕΣΟΥΑΡ
- · ΜΗΝ ΑΠΟΣΥΝΑΡΜΟΛΟΓΕΙΤΕ Ή ΠΡΟΣΠΑΘΗΣΕΤΕ ΝΑ ΕΠΙΣΚΕΥΑΣΕΤΕ ΤΗ ΚΑΜΕΡΑ ΜΟΝΟΙ ΣΑΣ. Η ΑΠΟΣΥΝΑΡΜΟΛΟΓΗΣΗ ΤΗΣ ΚΑΜΕΡΑΣ ΜΠΟΡΕΙ ΝΑ ΑΚΥΡΩΣΕΙ ΤΗΝ ΕΓΓΥΗΣΗ
- · ΔΕΝ ΥΠΑΡΧΟΥΝ ΚΟΜΜΑΤΙΑ Ή ΕΞΑΡΤΗΜΑΤΑ ΠΟΥ ΧΡΕΙΑΖΟΝΤΑΙ ΣΥΝΤΗΡΗΣΗ
- · ΟΙ ΕΠΙΣΚΕΥΕΣ ΘΑ ΓΙΝΟΝΤΑΙ ΜΟΝΟ ΑΠΟ ΕΞΟΥΣΙΟΔΟΤΗΜΕΝΑ ΚΕΝΤΡΑ ΕΠΙΣΚΕΥΩΝ
- · Μην αγγίζετε το φακό της κάμερας
- · Μην χρησιμοποιείτε λειαντικά χημικά, καθαριστικά διαλυτικά ή ισχυρά απορρυπαντικά για να καθαρίσετε το προϊόν. Σκουπίστε το προϊόν με ένα καθαρό ελαφρώς βραγμένο μαλακό πανί.

#### **ΠΡΟΣΟΧΗ!**

**· ΗΛΕΚΤΡΟΣΤΑΤΙΚΗ ΕΚΚΕΝΩΣΗ Ή ΙΣΧΥΡΑ ΗΛΕΚΤΡΟΜΑΓΝΗΤΙΚΑ ΠΕΔΙΑ ΜΠΟΡΕΙ ΝΑ ΕΠΗΡΕΑΣΟΥΝ ΤΗΝ ΚΑΜΕΡΑ. ΕΠΑΝΝΕΚΙΝΗΣΤΕ ΤΗΝ ΚΑΜΕΡΑ ΣΕ ΑΥΤΗ ΤΗ ΠΕΡΙΠΤΩΣΗ.** 

#### **Πάνω και Μπροστά όψη** Πλήκτρο Διαφράγματος OLED Οθόνη Πλήκτρο Παροχής Ενέργειας/Λειτουργίας Παροχή Ενέργειας/ Κατάσταση LED 1 Ηχείο Φακός Σχισμή για MicroSD Κάρτα HDMI Θύρα

Παροχή Ενέργειας/Κατάσταση/Μπαταρία LED 2

| LED                  | Χρώμα                                               | Περιγραφή                                                             |
|----------------------|-----------------------------------------------------|-----------------------------------------------------------------------|
| Παροχή<br>Ενέργειας/ | Πράσινο                                             | Η Παροχή Ενέργειας είναι<br>ενεργοποιημένη.                           |
| Κατάσταση<br>LED     | Πράσινο που<br>Αναβοσβήνει                          | Λήψη φωτογραφιών.                                                     |
|                      | Κόκκινο που Αναβοσβήνει                             | Η Εγγραφή Βίντεο είναι σε εξέλιξη<br>/ RF σύστημα ελέγχου σε εξέλιξη. |
|                      | Κόκκινο που Αναβοσβήνει   Χρονοδιακόπτης<br>Γρήγορα |                                                                       |
| Μπαταρία             | Κόκκινο που Αναβοσβήνει   Η μπαταρία φορτίζει.      |                                                                       |
| LED                  | Απενεργοποιημένη                                    | Η μπαταρία είναι πλήρως<br>φορτισμένη.                                |

# **Πίσω και Κάτω Όψη**

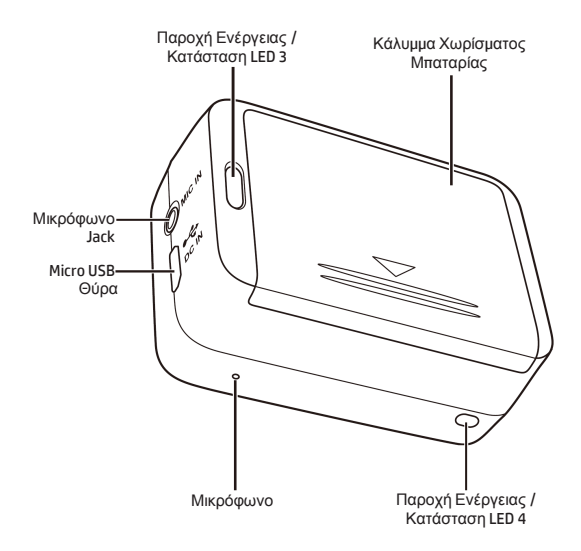

# **Η OLED Οθόνη**

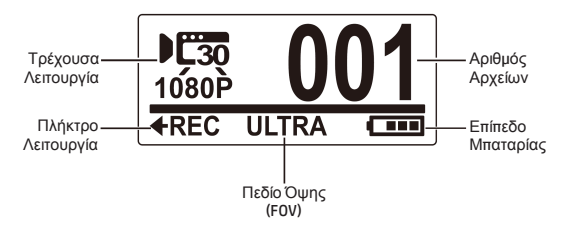

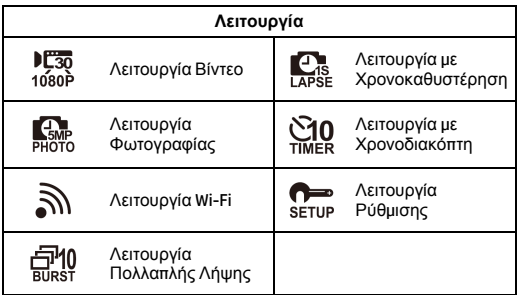

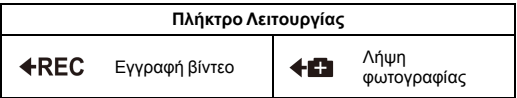

# **Βήμα 1: Αποσυσκευασία**

Ελέγξτε εάν τα παρακάτω αντικείμενα περιλαμβάνονται στο πακέτο σας.

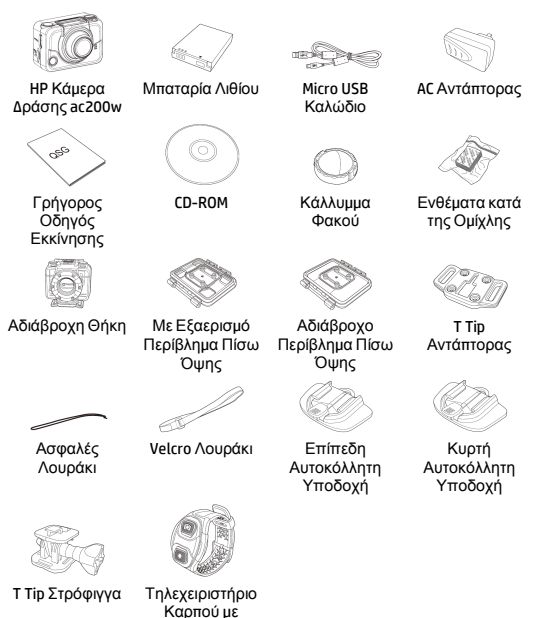

Λουράκι (προεραιτικό)

# **Βήμα 2: Εγκατάσταση Μπαταρίας**

1. Πιέστε προς τα κάτω το κάλλυμμα του χωρίσματος της μπαταρίας για να το ανοίξετε.

2. Ευθυγραμμίστε τις επαφές της μπαταρίας και έπειτα εισάγετε τη μπαταρία στο χώρισμα με την κορδέλα κάτω από τη μπαταρία.

3. Κλείστε το κάλλυμμα του χωρίσματος της μπαταρίας.

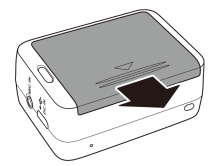

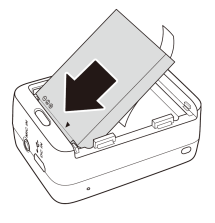

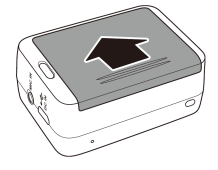

# **Βήμα 3: Εισάγετε τη MicroSD Κάρτα**

Με τις χρυσές επαφές να κοιτάζουν το μπροστινό τμήμα της συσκευής, εισάγετε τη MicroSD κάρτα μέσα στη σχισμή και πιέστε τη μέχρι να κάνει κλικ στην κατάλληλη θέση.

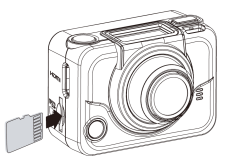

## **Βήμα 4: Φορτίστε τη Μπαταρία**

- 1. Συνδέστε το micro-USB ρευματοδότη στη micro USB θύρα της συσκευής σας.
- 2. Συνδέστε το άλλο άκρο του USB καλωδίου στη USB θύρα του υπολογιστή ή χρησιμοποιήστε τον AC αντάπτορα που περιλαμβάνεται.

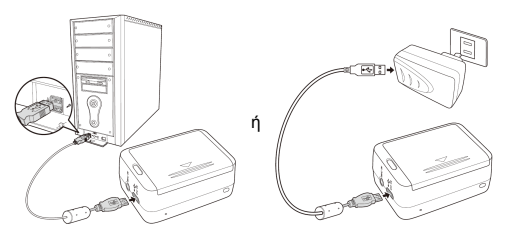

Το LED της μπαταρίας είναι κόκκινο = Η μπαταρία φορτίζει Το LED της μπαταρίας είναι απενεργοποιημένο = Η μπαταρία είναι πλήρως φορτισμένη

# **Βήμα 5: Ενεργοποιήστε την Κάμερα**

Πιέστε το πλήκτρο Παροχής Ενέργειας για να ενεργοποιήσετε την κάμερα.

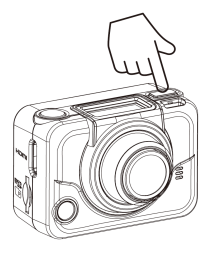

**Εναλλαγή Λειτουργιών**

Πιέστε το πλήκτρο Λειτουργίας επανειλλημένως για να εναλλάξετε λειτουργίες.

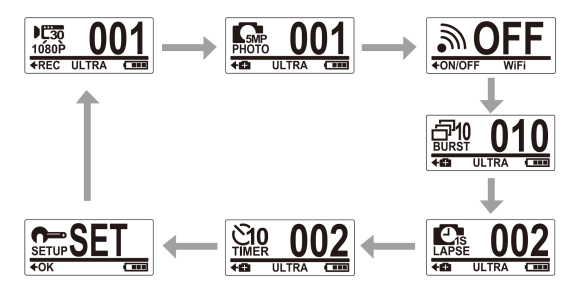

# **Βήμα 6: Ρύθμιση Ημερομηνίας και Ώρας**

- 1. Πιέστε το πλήκτρο **Λειτουργίας** επανειλλημένως μέχρι να βρείτε τη λειτουργία **Ρύθμιση.**
- 2. Πιέστε το πλήκτρο **Διαφράγματος** για να εισέλθετε σε λειτουργία **Ρύθμισης**.
- 3. Πιέστε το πλήκτρο **Διαφράγματος** για να εισέλθετε στο μενού **Περισσότερα**.
- 4. Πιέστε το πλήκτρο **Λειτουργία** για να επιλέξετε **ΩΡΑ**.
- 5. Πιέστε το πλήκτρο **Διαφράγματος** για να εισέλθετε στο υπομενού **ΩΡΑ**. Το πεδίο έτος είναι τονισμένο.
- 6. Πιέστε το πλήκτρο **Διαφράγματος** επανειλλημένως για να ρυθμίσετε το έτος.
- 7. Όταν ολοκληρώσετε, πιέστε το πλήκτρο **Λειτουργίας** για να μετακινηθείτε στο πεδίο μήνας.
- 8. Πιέστε το πλήκτρο **Διαφράγματος** επανειλλημένως για να ρυθμίσετε το μήνα, και έπειτα πιέστε το πλήκτρο Λειτουργίας για να μετακινηθείτε στο πεδίο ημέρα.
- 9. Πιέστε το πλήκτρο **Διαφράγματος** επανειλλημένως για να ρυθμίσετε την ημέρα, και έπειτα πιέστε το πλήκτρο **Λειτουργίας** για να μετακινηθείτε στο πεδίο ώρα.

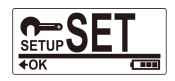

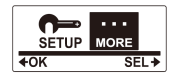

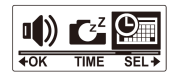

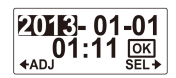

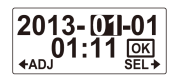

- 10. Πιέστε το πλήκτρο **Διαφράγματος** επανειλλημένως για να ρυθμίσετε την ώρα, και έπειτα πιέστε το πλήκτρο **Λειτουργίας** για να μετακινηθείτε στο πεδίο λεπτά.
- 11. Πιέστε το πλήκτρο **Διαφράγματος** επανειλλημένως για να ρυθμίσετε τα λεπτά, και έπειτα πιέστε το πλήκτρο **Λειτουργίας** για να τονιστείτο **OK**.

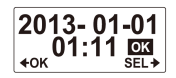

- 12. Πιέστε το πλήκτρο **Διαφράγματος** για να ολοκληρώσετε τη ρύθμιση.
- 13. Για νε εξέλθετε από το μενού, πιέστε το πλήκτρο **Λειτουργίας** μέχρι να εμφανιστεί η οθόνη **ΕΞΟΔΟΣ**.
- 14. Πιέστε το πλήκτρο **Διαφράγματος** για να εξέλθετε από τη λειτουργία **Ρύθμιση**.

## **Βήμα 7: Εγγραφή Βίντεο**

1. Από προεπιλογή, η κάμερα είναι αυτόματα σε λειτουργία **Βίντεο** όταν την ενεργοποιείται.

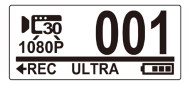

- 2. Πιέστε το πλήκτρο **Διαφράγματος** για να εκκινήσετε την εγγραφή.
- 3. Πιέστε το πλήκτρο **Διαφράγματος** για να τερματίσετε την εγγραφή.

# **Βήμα 8: Λήψη Φωτογραφιών**

- 1. Πιέστε το πλήκτρο **Λειτουργίας** για να κάνετε εναλλαγή στη λειτουργία **Φωτογραφίας**.
- 2. Πιέστε το πλήκτρο **Διαφράγματος** για να κάνετε λήψη φωτογραφίας.

### Λήψη Φωτογραφιών με Λειτουργία Πολλαπλής Λήψης

Κάνετε λήψη φωτογραφιών με λειτουργία πολλαπλής λήψης για να τραβήξετε 10 φωτογραφίες με ένα πάτημα του πλήκτρου **Διαφράγματος**.

- 1. Πιέστε το πλήκτρο Λειτουργίας επανειλλημένως για να κάνετε εναλλαγή στη λειτουργία **Πολλαπλής Λήψης**.
- 2. Πιέστε το πλήκτρο **Διαφράγματος** για να κάνετε λήψη φωτογραφιών.

### Λήψη Φωτογραφιών με Λειτουργία Χρονοκαθυστέρησης

Αυτό το χαρακτηριστικό σας επιτρέπει να κάνετε συνεχόμενη λήψη φωτογραφιών απλά με ένα πάτημα του πλήκτρου Διαφράγματος με ρυθμισμένο εκ των προτέρων μεσοδιάστημα (1/3/5/10/30/60 δευτερόλεπτα). Η λήψη σταματά μόνο όταν πατήσετε ξανά το πλήκτρο Διαφράγματος. Αυτές οι συνεχόμενες λήψεις συνδυάζονται και αποθηκεύονται αυτόματα σε ένα βίντεο. Το εγγεγραμμένο βίντεο αναπαράγεται σε γρήγορη κίνηση (γρηγορότερα από την κανονική ταχύτητα αναπαραγωγής). Μπορείτε να χρησιμοποιήσετε αυτό το

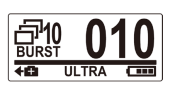

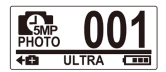

χαρακτηριστικό για την εγγραφή βίντεο όπως η εξέλιξη ενός κατασκευαστικού έργου, οι αλλαγές του καιρού, ή το άνθισμα ενός λουλουδιού.

- 1. Πιέστε το πλήκτρο **Λειτουργίας** επανειλλημένως για να κάνετε εναλλαγή στη λειτουργία **Χρονοκαθυστέρησης**.
- 2. Πιέστε το πλήκτρο **Διαφράγματος** για να εκκινήσετε τη λήψη φωτογραφιών.
- 3. Πιέστε το πλήκτρο **Διαφράγματος** ξανά για να τερματίσετε τη λήψη φωτογραφιών.

### Λήψη Φωτογραφιών με Λειτουργία Χρονοδιακόπτη

Κάνετε λήψη φωτογραφιών με τη λειτουργία χρονοδιακόπτη για να κάνετε λήψη μίας φωτογραφίας μετά από καθυστέρηση 10 δευτερολέπτων.

- 1. Πιέστε το πλήκτρο **Λειτουργίας** επανειλλημένως για να κάνετε εναλλαγή στη λειτουργία Χρονοδιακόπτη.
- 2. Πιέστε το πλήκτρο **Διαφράγματος**. Γίνεται η λήψη της φωτογραφίας σε 10 δευτερόλεπτα.

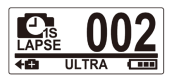

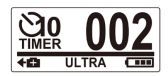

## **Βήμα 9: Προβολή Βίντεο / Φωτογραφιών**

Συνδέστε την κάμερά σας με ένα PC ή TV για να δείτε τις φωτογραφίες και τα βίντεο που έχετε τραβήξει.

*ή*

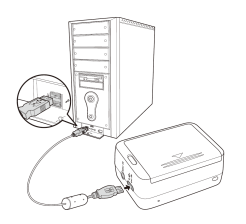

*Σημείωση: Χρησιμοποιήστε USB καλώδιο για το PC.*

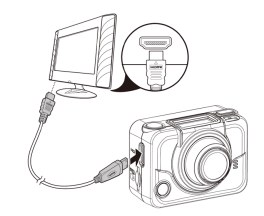

*Σημείωση: Χρησιμοποιήστε HDMI καλώδιο για TV. Το HDMI καλώδιο είναι προαιρετικό αντικείμενο.*

### Προβολή Βίντεο / Φωτογραφιών σε **Smartphones**

Συνδέστε την κάμερά σας με ένα smartphone χρησιμοποιώντας ασύρματη σύνδεση (Wi-Fi) για την προβολή βίντεο/φωτογραφιών από την κάμερά σας στο smartphone σας.

- *Σημείωση:* Πριν χρησιμοποιήσετε αυτό το χαρακτηριστικό, κατεβάστε την εφαρμογή HP Xcam από το AppStore(iOS) ή το Google Play (Androis OS) στο smartphone σας.
- 1. Πιέστε το πλήκτρο **Λειτουργίας** επανειλλημένως για να μεταβείτε στη λειτουργία **Wi-Fi**.
- 2. Πιέστε το πλήκτρο **Διαφράγματος** για να κάνετε εναλλαγή του Wi-Fi στο **ON**.
- 3. Πιέστε το πλήκτρο **Λειτουργίας** για να εξέλθετε από την οθόνη λειτουργίας **Wi-Fi**.

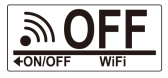

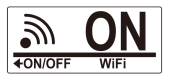

- 4. Κάνετε εναλλαγή σε λειτουργία **Βίντεο** και περιμένετε 30 δευτερόλεπτα μέχρι το LED να ανάψει υποδεικνύοντας ότι η Wi-Fi σύνδεση εγκατασταθεί.
- 5. Στο smartphone σας, ενεργοποιήστε τη Wi-Fi σύνδεση, έπειτα ψάξτε και συνδεθείτε στο Wi-Fi δίκτυο **HP Xcam**.
- 6. Όταν σας ζητηθεί, εισάγετε τον κωδικό"1234567890".
- 7. Χρησιμοποιήστε την **HP Xcam** εφαρμογή για τη προβολή βίντεο και φωτογραφιών από την κάμερά σας.

# **Βήμα 10: Πώς να Χρησιμοποιήσετε τα Αξεσουάρ**

## Αδιάβροχη Θήκη

- 1. Απελευθερώστε το κλείδωμα της θήκης και στρίψτε τη για να ανοίξει.
- 2. Τοποθετήστε την κάμερα μΈσα στη θήκη.

3. Ασφαλίστε το κλείδωμα της θήκης.

### T Tip Αντάπτορας

Ανάλογα με τα αξεσουάρ που θα χρησιμοποιήσετε, αποσυνδέστε ή συνδέστε τον T Tip Αντάπτορα για χρήση με το αξεσουάρ της επιλογής σας.

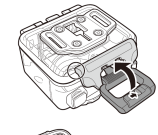

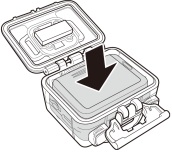

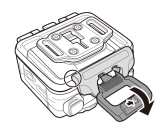

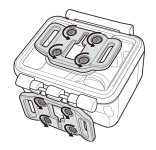

### Περίβλημα Πίσω Πλευράς

- 1. Ανοίξτε πλήρως τη πίσω θύρα.<br>2. Επαβήξτε για να αποσυνδέσετε
- 2. Τραβήξτε για να αποσυνδέσετε την πίσω πλευρά από τη θήκη.
- 3. Εγκαταστήστε τον T Tip αντάπτορα στη πίσω θύρα που θέλετε να χρησιμοποιήσετε.
- 4. Επανεγκαταστήστε την πίσω θύρα.

### Velcro Λουράκι

Μπορείτε να εισάγετε το Velcro λουράκι μέσα από τις εγκοπές για λουράκι του T Tip αντάπτορα.

### Άλλα Αξεσουάρ

Κλειδώστε τον T Tip αντάπτορα στο T Tip των αξεσουάρ που θέλετε να χρησιμοποιήσετε.

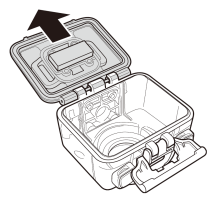

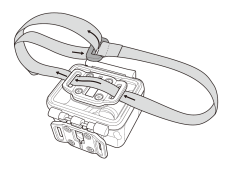

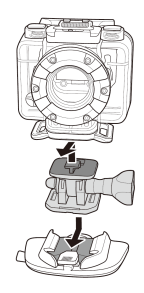

### Τηλεχειριστήριο Καρπού με Λουράκι

- 1. Πιέστε το πλήκτρο **Λειτουργίας** επανειλλημένως μέχρι να βρείτε τη λειτουργία **Ρύθμισης**.
- 2. Πιέστε το πλήκτρο **Διαφράγματος** για να εισέλθετε στη λειτουργία **Ρύθμισης**.
- 3. Πιέστε το πλήκτρο **Διαφράγματος** για να εισέλθετε στο μενού **ΠΕΡΙΣΣΟΤΕΡΑ**.

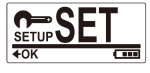

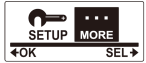

- 4. Πιέστε το πλήκτρο **Λειτουργίας** για να τονιστεί το **ΔΕΣΙΜΟ**.
- 5. Πιέστε το πλήκτρο Διαφράγματος για νε εισέλθετε στο υπομενού **ΔΕΣΙΜΟ**. Η RF κεραία της κάμερας ενεργοποιείται και είναι έτοιμη για σύζευξη.

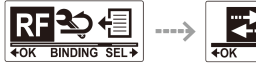

6. Στο RF τηλεχειριστήριο καρπού με λουράκι,πιέστε τα πλήκτρα **Φωτογραφίας** και **Βίντεο** ταυτόχρονα. Όταν το Κόκκινο LED ανάψει μία φορά, η σύζευξη έχει ολοκληρωθεί.

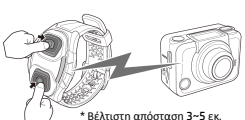

ब्रहा∓

7. Πιέστε το πλήκτρο **Βίντεο** στο RF τηλεχειριστήριο καρπού σας με λουράκι για νε εκκινήσετε και να τερματίσετε την εγγραφή βίντεο. Για να κάνετε λήψη φωτογραφιών, πιέστε το πλήκτρο **Φωτογραφίας**.

#### *Σημείωση:*

- *Για να κάνετε λήψη φωτογραφιών με τη λειτουργία πολλαπλής λήψης, χρονοκαθυστέρησης ή χρονοδιακόπτη, μεταβείτε στην αντίστοιχη λειτουργία στην κάμερά σας και έπειτα πιέστε το πλήκτρο Φωτογραφίας στο RF τηλεχειριστήριο καρπού με λουράκι. Ωστόσο, μπορεί να γίνει λήψη μόνο μίας φωτογραφίας σε λειτουργία χρονοκαθυστέρησης με τη χρήση του RF τηλεχειριστήριου καρπού με λουράκι.*
- *Ακόμη και αν η κάμερα βρίσκεται σε λειτουργία Βίντεο, μπορείτε να ακόμη να κάνετε λήψη φωτογραφιών πιέζοντας το πλήκτρο Φωτογραφίας στο RF τηλεχειριστήριο καρπού με λουράκι.*

#### **Prefácio**

#### Sobre este guia

Este guia foi desenvolvido para demonstrar as funções da câmara de acção HP ac200w. Toda informação apresentada é a mais precisa possível, mas está sujeita à mudanças. A HP não é responsável por erros ou omissões técnicas e editoriais contidas neste manual. Para as últimas actualizações, aceda www.hp.com/support.

#### Direito autoral

Este manual contém informação de propriedade protegida por direito intelectual. Todos os direitos são reservados. Nenhuma parte deste manual poderá ser reproduzida por quaisquer meios mecânico, electrónico ou outros meios, em qualquer forma, sem permissão prévia por escrito do fabricante. © Copyright 2013

#### Nota da Comissão Federal de Comunicações

Este equipamento foi testado e está em conformidade com os limites para equipamentos digitais de Classe B, nos termos da parte 15 das regras da FCC. Esses limites foram estabelecidos para prover uma protecção razoável contra interferência prejudicial em instalações residenciais. Este dispositivo gera, usa, e pode irradiar energia de radiofrequência, e se não for instalado e utilizado de acordo com as instruções, poderá causar interferência prejudicial às comunicações por rádio. Entretanto, não há garantia que a interferência não ocorrerá em instalações particulares. Se o equipamento causar interferência prejudicial à recepção de rádio e TV, a qual poderá ser determinada ligando ou desligando-se o dispositivo, o usuário é incentivado a tentar corrigir a interferência através de uma ou mais das seguintes medidas:

- · Reoriente ou realoque a antena receptora.
- · Aumente a distância entre o equipamento e o receptor.
- · Conecte o equipamento a uma outra tomada em um circuito diferente do qual o receptor está conectado.
- · Consulte seu revendedor ou um técnico experiente em rádio e televisão para ajuda.

#### Modificações:

A FCC requer que o usuário seja notificado de que qualquer mudança ou modificação realizadas neste equipamento e que não sejam expressamente aprovadas pela HP poderão anular a autoridade do usuário de operar o equipamento.

#### Reconhecimento de Marca

Windows XP/Vista/Windows 7/Windows 8 são marcas registradas da Microsoft Corporation nos Estados Unidos e/ou outros países. Macintosh e Mac OS são marcas registradas da Apple Inc. Adicionalmente, todos os outros nomes de companhias ou produtos são marcas registradas de suas respectivas companhias.

#### Precauções de manuseio e segurança CUIDADO:

Siga as intruções a fim de prevenir danos à sua câmara:

- · NÃO USE-A DESPROTEGIDA NA CHUVA OU ÁGUA. EVITE O CONTATO COM QUALQUER TIPO DE LÍQUIDO;
- · USE SOMENTE ACESSÓRIOS RECOMENDADOS;
- · NÃO DESMONTE OU TENTE CONSERTÁ-LA POR CONTA PRÓPRIA. DESMONTAR A CÂMARA PODERÁ ANULAR A GARANTIA;
- · NÃO HÁ PARTES OU COMPONENTES INTERNOS QUE NECESSITEM DE MANUTENÇÃO:
- · REPAROS DEVERÃO SER REALIZADOS SOMENTE POR SERVIÇO AUTORIZADO;
- · Não toque na lente da câmara;
- · Não use químicos abrasivos, solventes de limpeza ou fortes detergentes para limpar o produto. Limpe o produto com um pano macio e levemente úmido.

#### ATENÇÃO!

· DESCARGAS ELECTROSTÁTICAS OU FORTES CAMPOS ELECTROMAGNÉTICOS PODEM AFETAR A CÂMARA. NESTE CASO, REINICIE A CÂMARA.

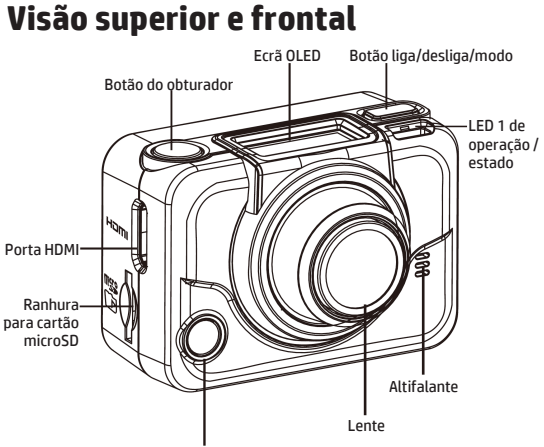

LED 2 de operação/estado/bateria

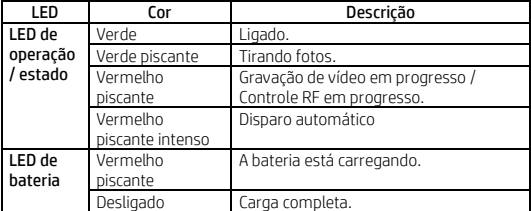

# **Visão posterior e inferior**

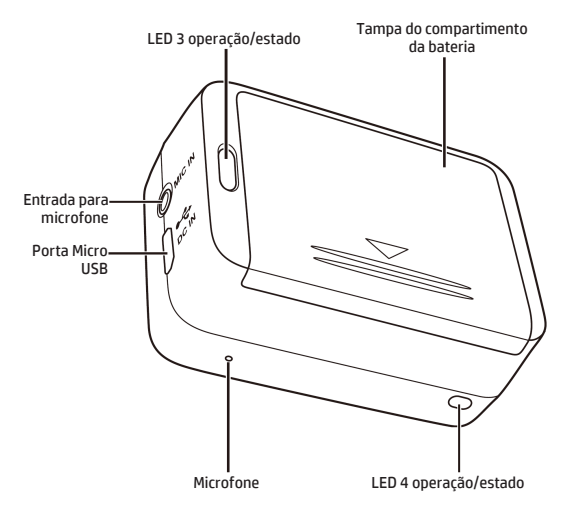
## **Ecrã OLED**

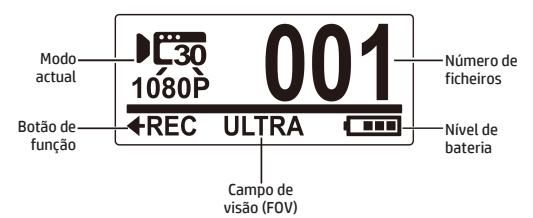

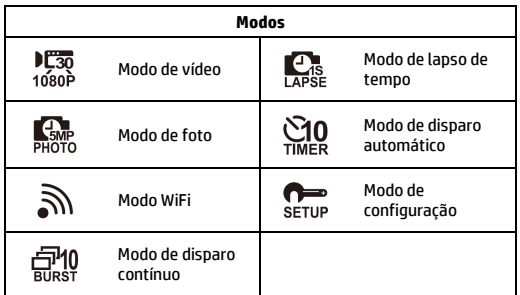

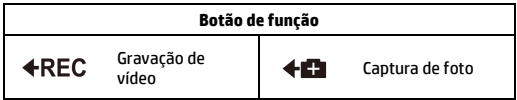

## **Passo 1: conteúdo**

#### Confira se todos os seguintes itens estão incluídos na embalagem.

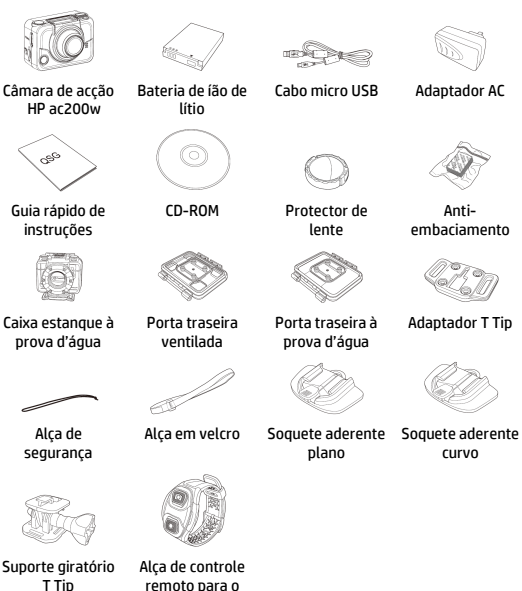

remoto para o pulso (opcional)

### **Passo 2: instalar a bateria**

1. Empurre a tampa do compartimento da bateria para baixo.

2. Alinhe o contacto metálico da bateria, e insira-a no compartimento mantendo a fita embaixo da bateria.

3. Feche a tampa do compartimento da bateria.

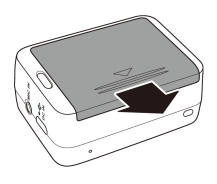

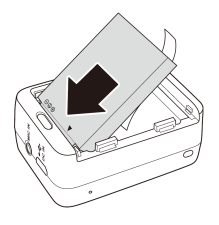

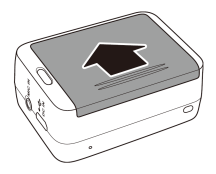

## **Passo 3: instalar o cartão microSD**

Com os contactos metálicos voltados para a parte frontal da câmara, insira o cartão microSD na ranhura e empurreo para dentro até o clique confirmar o encaixe.

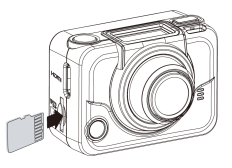

### **Passo 4: carregar a bateria**

- 1. Conecte o conector micro-USB à porta USB de sua câmara.
- 2. Conecte a outra ponta do cabo USB na porta USB de seu computador ou utilize o adaptador AC incluso.

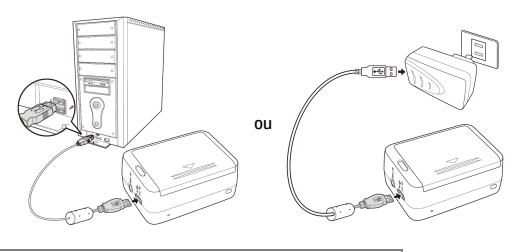

LED de bateria vermelho = Bateria carregando LED de bateria desligado = Bateria carregada

## **Passo 5: ligar sua câmara**

Pressione o botão ligar para accionar a câmara.

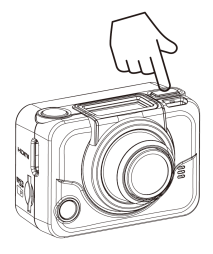

**Alternando os modos**

Pressione o botão de modo repetidamente para alternar entre os modos disponíveis.

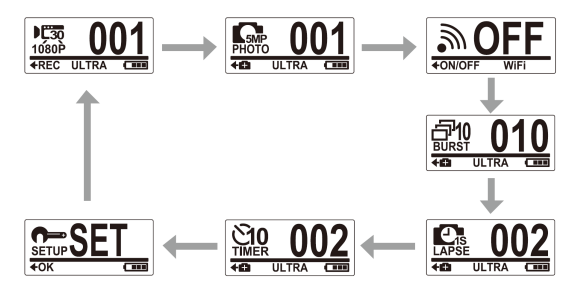

## **Passo 6: ajustar data e hora**

- 1. Pressione o botão de **modo** repetidamente até que você atingir o modo de **configuração**.
- 2. Pressione o botão do **obturador** até aceder ao modo de **configuração**.
- 3. Pressione o botão do **obturador** até aceder ao menu **MAIS**.
- 4. Pressione o botão de **modo** para seleccionar **HORA**.
- 5. Pressione o botão do **obturador** para aceder ao submenu de **HORA**. O campo de ano será realçado.
- 6. Pressione o botão do **obturador** repetidamente para ajustar o ano.
- 7. Quando pronto, pressione o botão de **modo** para aceder ao campo de mês.
- 8. Pressione o botão do **obturador** repetidamente para ajustar o mês, e então pressione o botão de **modo** para aceder ao campo de dia.
- 9. Pressione o botão do obturador repetidamente para ajustar o dia, e então pressione o botão de **modo** para aceder ao campo de hora.
- 10. Pressione o botão do **obturador** repetidamente para ajustar a hora, e então pressione o botão de **modo** para aceder ao campo de minutos.

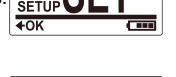

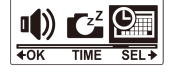

**2018-01-01** 

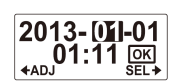

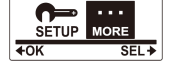

11. Pressione o botão do **obturador** repetidamente para ajustar os minutos, e então pressione o botão de **modo** para seleccionar **OK**.

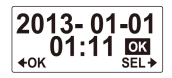

- 12. Pressione o botão do **obturador** para completar o ajuste.
- 13. Para sair do menu, pressione o botão de **menu** repetidamente até que **SAIR** seja visualizado.
- 14. Pressione o botão do **obturador** para sair do modo de **configuração**.

### **Passo 7: gravar vídeos**

1. Por definição, a câmara acederá ao modo de **vídeo** automaticamente quando for ligada.

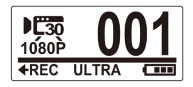

- 2. Pressione o botão do **obturador** para iniciar a gravação.
- 3. Pressione o botão do **obturador** para encerrar a gravação.

## **Passo 8: tirar fotos**

- 1. Pressione o botão de **modo** para alternar para o modo de **foto**.
- 2. Pressione o botão do **obturador** para tirar uma foto.

### Tirar fotos contínuas

Tirar fotos através do modo de foto contínuas permitirá que até 10 fotos sejam capturadas quando o botão do **obturador** for accionado.

- 1. Pressione o botão de **modo** repetidamente para alternar para o modo de **fotos** contínuas.
- 2. Pressione o botão do **obturador** para tirar fotos.

### Tirar fotos em modo de lapso de tempo

Este recurso permite a você, continuamente, capturar fotos pressionando uma vez o botão do obturador nos intervalos predefinidos (1/3/5/10/30/60 segundos). A captura somente encerrará quando o botão do obturador for pressionado novamente. Esses disparos contínuos são combinados e salvos automaticamente em um único vídeo. O vídeo gravado é reproduzido com avanço rápido (mais rápido que a reprodução normal). Você poderá utilizar este recurso para gravar vídeos como evolução de projetos de construções, mudanças climáticas, ou florações.

- 1. Pressione o botão de **modo** repetidamente para alternar para o modo de **lapso de tempo**.
- 2. Pressione o botão do **obturador** para tirar fotos.
- 3. Pressione o botão do **obturador** novamente para encerrar a captação.

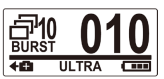

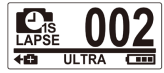

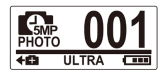

### Tirar fotos com o disparo automático

Tirar fotos através do modo de disparo automático permitirá que o disparo seja realizado com 10 segundos de atraso.

1. Pressione o botão de **modo** repetidamente para alterar para o modo de **disparo automático**.

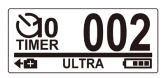

2. Pressione o botão do **obturador.** A foto será tirada após 10 segundos.

### **Passo 9: visualizar vídeos/fotos**

Conecte sua câmara ao seu computador ou TV para visualizar as fotos e vídeos captados.

ou

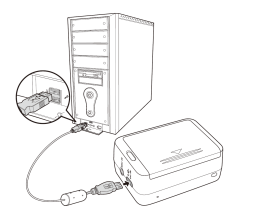

*Observação: use o cabo USB para PC.*

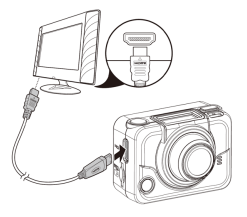

*Observação: use o cabo HDMI para TV. O cabo HDMI é um item opcional.*

### Visualizar vídeos/fotos em smartphones

Conecte sua câmara ao smartphone utilizando a conexão Wi-Fi para visualizar vídeos/fotos de sua câmara no seu smartphone.

- *Observação: antes* de utilizar este recurso, descarregue o aplicativo HP Xcam da AppStore(iOS) ou Google Play (Androis OS) em seu smartphone.
- 1. Pressione o botão de **modo** repetidamente para alternar ao modo **WiFi**.
- 2. Pressione o botão do **obturador** para ligar o WiFi.
- 3. Pressione o botão de **modo** para sair da janela do modo de **WiFi**.
- 4. Alterne para o modo de **vídeo** e aguarde 30 segundos até que a luz LED pisque para indicar que a conexão Wi-Fi está estabelecida.
- 5. Em seu smartphone, active a conexão Wi-Fi, e então procure e conecte a rede Wi-Fi da **HP Xcam**.
- 6. Quando requisitado, digite a senha "1234567890".
- 7. Use o aplicativo da **HP Xcam** para visualizar vídeos e fotos de sua câmara.

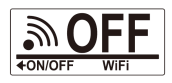

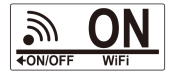

### **Passo 10: como usar os acessórios**

Caixa estanque

- 1. Libere a trava da caixa estanque e abra-a.
- 2. Instale a câmara dentro da caixa estangue.

3. Feche a caixa estanque apropriadamente.

### Adaptador T Tip

Dependendo do acessório que você utilizará, remova ou coloque o adaptador T Tip para ser utilizado junto ao acessório de sua escolha.

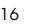

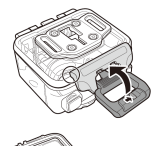

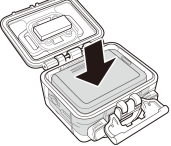

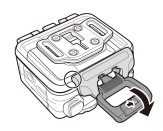

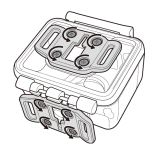

#### Porta traseira

- 1. Abra a porta traseira completamente.
- 2. Puxe para remover a porta traseira da caixa estanque.
- 3. Instale o adaptador T Tip à porta que você deseja utilizar.
- 4. Re-instale a porta traseira.

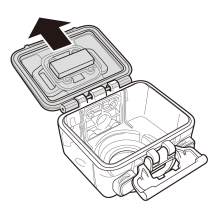

# Alça em velcro

Você pode inserir a alça em velcro através dos orifícios do adaptador T Tip.

#### Outros acessórios

Trave o adaptador T Tip junto ao T Tip do acessório que você deseja utilizar.

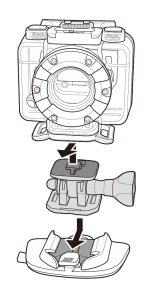

### Alça de controle remoto de pulso

- 1. Pressione o botão de **modo** repetidamente até atingir o modo de **configuração**.
- 2. Pressione o botão do **obturador** para aceder ao modo de **configuração**.
- 3. Pressione o botão do **obturador** para aceder ao menu **MAIS**.

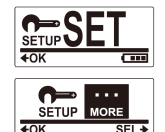

- 4. Pressione o botão **modo** para seleccionar **ACCIONAR**.
- 5. Pressione o botão do obturador para aceder ao submenu **ACCIONAR**. A antena RF da câmara está accionada e pronta para emparelhamento.

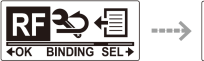

6. Na alça do controle remoto de pulso RF, pressione os botões **foto** e **vídeo** ao mesmo tempo. Quando a luz LED vermelha piscar uma vez, o emparelhamento está completo.

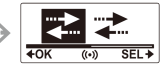

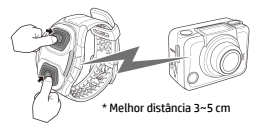

7. Pressione o botão de **vídeo** da alça de controle remoto de pulso RF para iniciar ou encerrar a gravação de vídeo. Para tirar fotos, pressione o botão de **foto**.

#### *Observação:*

- *Para tirar fotos através do modo de fotos contínuas, lapso de tempo ou disparo automático, alterne aos respectivos modos de sua câmara, e então pressione o botão de foto da alça de controle remoto de pulso RF. Entretanto, só uma foto poderá ser tirada no modo de lapso de tempo quando utilizando a alça de controle remoto de pulso RF.*
- *Mesmo que a câmara esteja em modo de vídeo, você poderá tirar fotos pressionando o botão de foto de sua alça de controle remoto de pulso RF.*

#### **Forord**

#### Om denne hurtig opstarts guide

Denne hurtig opstarts guide er designet til at demonstrere funktionerne I HP ac200w Action videokamera. Alle fremlagte oplysninger er så præcise som muligt, men kan ændres uden varsel. HP er ikke ansvarlig for tekniske eller redaktionelle fejl eller udeladelser heri. For den seneste version, besø[g](http://www.hp.com/support) [www.hp.com/support.](http://www.hp.com/support)

#### Copyright

Denne manual indeholder oplysninger beskyttet af copyright. Alle rettigheder er reserveret. Ingen del af denne manual må reproduceres mejanisk, elektronisk eller på anden måde, i nogen form, uden forudgående skriftlig tilladelse fra producenten. © Copyright 2013

#### Federal Kommunikation Kommission notits

Dette udstyr er blevet testet og fundet I overensstemmelse med grænserne for en klasse B digital enhed, i henhold til afsnit 15 i FCC-reglerne. Disse grænser er designet til at give rimelig beskyttelse mod skadelig påvirkning i en privat installation. Dette udstyr genererer, burger og kan udstråle radiofrekvensenergi og hvis det ikke installeres og bruges I overensstemmelse med instruktionerne, kan det forårsage skadelig påvirkning med radiokommunikation.

Der er dog ingen garanti for, at påvirkning ikke vil opstå I en bestemt installation. Hvis dette udstyr forårsager skadelig påvirkning i radio-eller- tvmodtagelse, hvilket kan afgøres ved at tænde og slukke udstyret, er brugeren forpligtet til at forsøge at udbedre forholdene på en eller flere af følgende foranstaltninger:

- · Drej eller flyt den modtagende antenne.
- · Øg afstanden mellem udstyret og modtageren.
- · Tilslut udstyret til en stikkontakt på et andet kredsløb end det, som modtageren er tilsluttet.
- · Kontakt forhandleren eller en erfaren radio-eller tv-tekniker for at få hjælp.

#### Modifikationer:

FCC kræver, at brugeren bliver oplyst om, at ændringer eller modifikationer af dette apparat, som ikke udtrykkeligt er godkendt af HP, kan ugyldiggøre brugerens ret til at betjene udstyret.

#### Varemærke Anerkendelse:

Windows XP/Vista/Windows 7/Windows 8 er registrerede varemærker tilhørende Microsoft Corporation i USA og/eller andre lande. Macintosh og Mac OS er registrerede varemærker tilhørende Apple Inc. Desuden alle andre virksomheder eller produktnavne er varemærker eller registrerede varemærker tilhørende deres respektive firmaer.

#### Sikkerheds- og forholdsregler ved håndtering: ADVARSEL:

Følg disse instruktioner for at undgå skade på videokameraet:

- · BRUG IKKE UBESKYTTET I REGN ELLER VAND. FORHINDRE KONTAKT MED NOGEN FORM FOR VÆSKER.
- · ANDVEND KUN ANBEFALET TILBEHØR.
- · UNDGÅ AT ADSKILLE ELLER FORSØGE REPERATIONER PÅ EGEN HÅND. GARANTIEN BLIVER UGYLDIG VED ADSKILLELSE AF VIDEOKAMERAET.
- · DER ER INGEN DELE ELLER KOMPONENTER INDENI, DER SKAL VEDLIGEHOLDES.
- · REPERATIONER SKAL UDFØRES AF AUTORISERET SERVICE.
- · RØR IKKE VIDEOKAMERAETS LINSE.
- · BRUG IKKE SLIBENDE KEMIKALIER, RENGØRINGSMIDLER ELLER STÆRKE OPLØSNINGSMIDLER TIL AT RENGØRE PRODUKTET. TØR PRODUKTET MED EN REN, LET FUGTIG OG BLØD KLUD.

#### **OBS!**

#### · ELEKTROSTATISK UDLEDNING ELLER STÆRKE ELEKTROMAGNETISKE FELTER KAN PÅVIRKE VIDEOKAMERAET. GENSTART VIDEOKAMERAET I DETTE TILFÆLDE.

### **Top og forfra** Udløserknap OLED Skærm Strøm/Tilstand Knap Strøm / Status LED 1 HDMI Indgang

Linse

Højtaler

Strøm/Status/Batteri LED 2

mikroSD Kort Holder

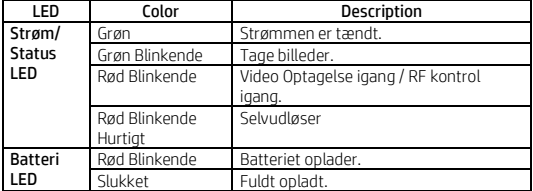

## **Bund og bagfra**

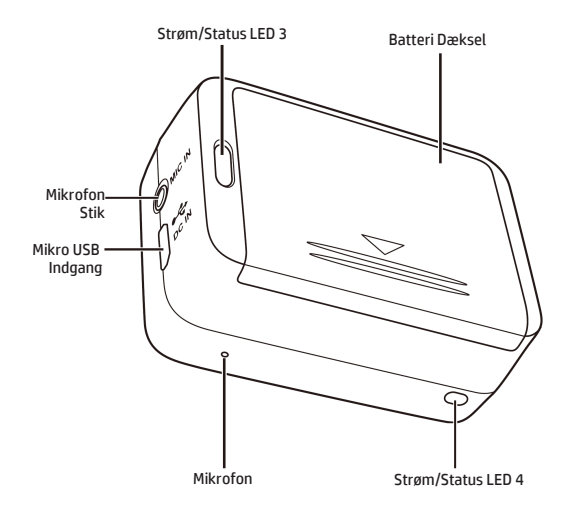

### **OLED Skærm**

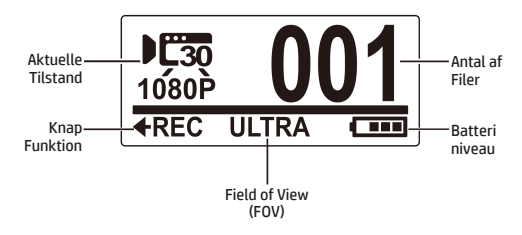

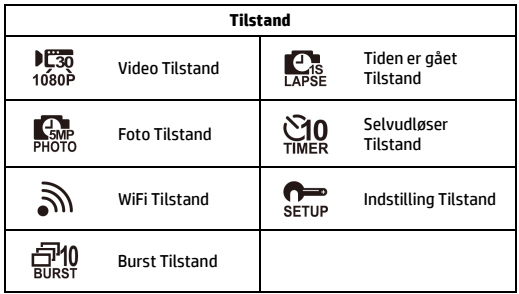

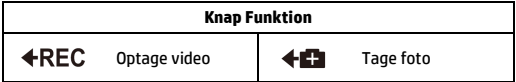

## **Trin 1: Udpakning**

Kontrollér at følgende dele er inkluderet i din pakke.

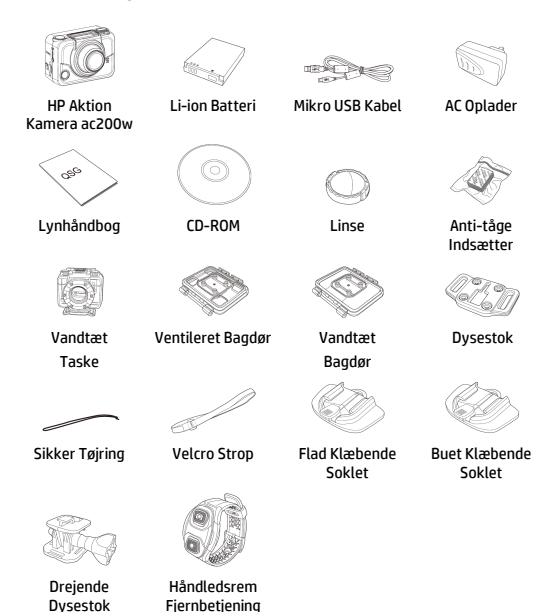

(Valgfri)

## **Trin 2: Installer Batteri**

1. Tryk ned på batteridækslet for at åbne den.

2. Ret batteriets kontakter og sæt derefter batteriet i batterirummet med båndet under batteriet.

3. Luk batteridækslet.

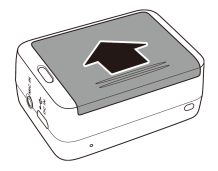

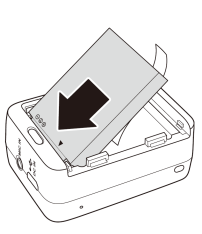

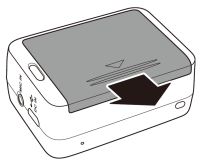

## **Trin 3: Installer mikroSD kort**

Med guldkontakterne værende foran på enheden, skal du indsætte mikroSD kortet i holderen og skubbe det indtil det klikker på plads.

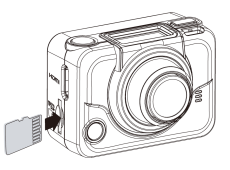

## **Trin 4: Opladnig af Batteriet**

- 1. Forbind mikro-USB stikket til mikro USB-indgangen på enheden.
- 2. Forbind den anden ende af USB-kablet til en USB-indgang på din computer, eller brug AC-opladeren der medfølger.

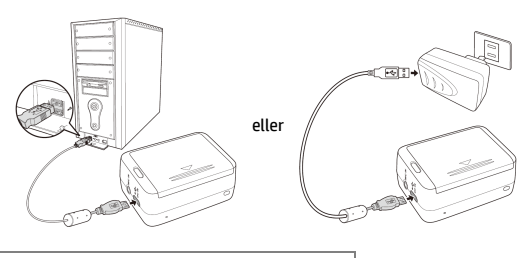

Batteri LED rød = Batteri Oplader Batteri LED slukket = Batteri fuldt Opladet

## **Trin 5: Tænd Videokameraet**

Tryk på Strøm knappen for at tænde videokameraet.

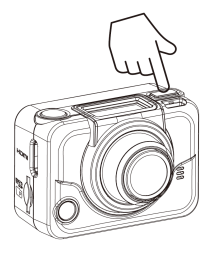

**Ændre Indstillinger**

Tryk på Indstilling knappen gentagne gange for at skifte indstillinger.

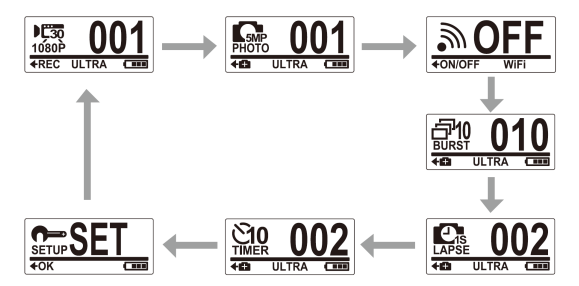

## **Trin 6: Indstil Dato og Tid**

- 1. Tryk på **Tilstand** knappen gentagne gange indtil du når **Indstil** tilstanden.
- 2. Tryk på **Udløser** knappen for at gå ind i **Indstil** tilstanden.
- 3. Tryk på **Udløser** knappen for at gå ind i **Mere** menuen.
- 4. Tryk på **Tilstand** knappen for at fremhæve **TID**.
- 5. Tryk på **Udløser** knappen for at gå ind i **TID** undermenu. År-feltet er fremhævet.
- 6. Tryk på **Udløser** knappen gentagne gange for at indstille året.
- 7. Når du er færdig, skal du trykke på **Tilstand** knappen for at gå til månedfeltet.
- 8. Tryk på **Udløser** knappen gentagne gange for at indstille måneden, og derefter trykke på **Tilstand** knappen for at gå til dag-feltet.

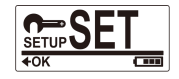

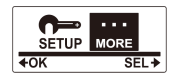

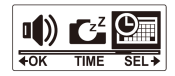

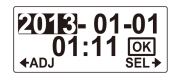

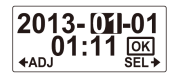

- 9. Tryk på **Udløser** knappen gentagne gange for at indstille dagen, og derefter skal du trykke på **Tilstand** knappen for at gå til time-feltet.
- 10. Tryk på **Udløser** knappen gentagne gange for at indstille timen, og derefter skal du trykke på **Tilstand** knappen for at gå til minutfeltet.

11. Tryk på **Udløser** knappen gentagne gange for at indstille minuttallet, og tryk derefter på **Tilstand** knappen for at markere **OK**.

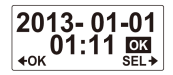

- 12. Tryk på **Udløser** knappen for at fuldføre indstillingen.
- 13. For at forlade menuen, skal du trykke på **Tilstand** knappen gentagne gange indtil **EXIT** skærmen vises.
- 14. Tryk på **Udløser** knappen for at afslutte **Indstil** tilstanden.

### **Trin 7: Optag Videoer**

1. Som standard er videokameraet automatisk i **Video** tilstand, når det tændes.

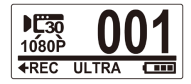

- 2. Tryk på **Udløser** knappen for at starte optagelsen.
- 3. Tryk på **Udløser** knappen for at stoppe optagelsen.

## **Trin 8: Tag fotos**

- 1. Tryk på **Tilstand** knappen for at skifte til **Foto** tilstand.
- 2. Tryk på **Udløser** knappen for at tage et foto.

### Tag Fotos Med Burst Tilstand

Tag fotos med burst tilstand for at tage 10 fotos med et tryk på **Udløser** knappen.

- 1. Tryk på **Tilstand** knappen gentagne gange for at skifte til **Burst** tilstand.
- 2. Tryk på **Udløser** knappen for at tage fotos.

### Tag Fotos med Tidsforskydning Tilstand

Denne function giver dig mulighed for løbende at tage billeder med et tryk på udløseren på det forudindstillede tidsinterval (1/3/5/10/30/60 sekunder). Optagelsen standser kun, når Udløserknappen trykkes på igen. Disse kontinuerlige optagelser kombineres og gemmes i en video automatisk. Den optagede video afspilles i hurtig bevægelse (hurtigere end den normale afspilningshastighed). Du kan bruge denne funktion til at optage videoer, såsom udviklingen I et byggeprojekt, vejrskift eller en blomst der blomstre.

- 1. Tryk på **Tilstand** knappen gentagne gange for at skifte til **Tidsforskydning** tilstand.
- 2. Tryk på **Udløser** knappen for at starte med at tage fotos.
- 3. Tryk på **Udløser** knappen igen for at stoppe med at tage fotos.

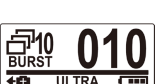

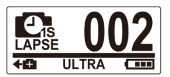

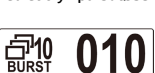

 $III$ TRA

### Tag Fotos Med Selvudløser Tilstand

Tag fotos med selvudløser tilstand, for at tage et foto med 10 sekunders forsinkelse.

- 1. Tryk på **Tilstand** knappen gentagne gange for at skifte til **selvudløser** tilstand.
- 2. Tryk på **Udløser** knappen. Fotoet bliver taget efter 10 sekunder.

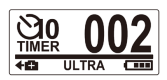

## **Step 9: Se Videoer/Fotos**

Forbind dit videokamera til en PC eller et TV for at se optaget videoer og fotos.

eller

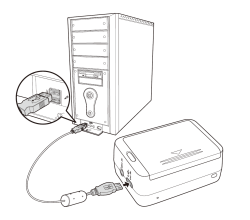

*Note: Brug USB kabel til PC. Note: Brug HDMI kabel til TV. HDMI kabel er et valgfrit emne.*

5. På din smartphone, skal du aktivere Wi-Fi forbindelse, og derefter søge efter og oprette forbindelse til Wi-Fi netværk **HP Xcam**.

4. Skift til **Video** tilstand og vent i 30 sekunder indtil LED lyser for at

- 6. Når du bliver bedt om det, skal du indtaste password "1234567890".
- 7. Brug **HP Xcam** app'en til at se videoer og fotos fra din videooptager.

### Se Videoer/Fotos på Smartphones

Forbind videokameraet til en smartphone ved hjælp af WI.Fi forbindelse, for at se videoer/fotos fra dit videokamera på din smartphone.

- *Note:* Før du bruger denne funktion, download HP Xcam app fra AppStore(iOS) eller Google Play (Androis OS) til din smartphone.
- 1. Tryk på **Tilstand** knappen gentagne gange for at skifte til **WiFi** tilstand.
- 2. Tryk på **Udløser** knappen for at skifte WiFi til **ON**.
- 3. Press the **Mode** button to exit the **WiFi** mode screen.

indikere Wi-Fi forbindelsen er etableret.

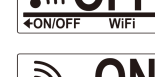

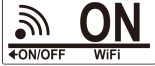

# **Trin 10: Sådan BrugesTilbehøret**

### Vandtæt Taske

1. Løsne taskens lås og åbn den.

2. Installer videokameraet inde I tasken.

3. Fastgør taske-låsen.

#### Dysestok

Afhængig af tilbehøret du vil bruge, afmontere eller montere Dysestokken til brug af tilbehøret efter dit valg.

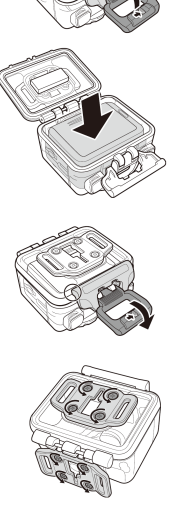

### Bagdør

- 1. Åbn bagdøren helt.<br>2. Træk for at frigøre l
- 2. Træk for at frigøre bagdøren fra tasken.
- 3. Installer Dysestokken til bagdøren, som du vil bruge.
- 4. Re-installer bagdøren.

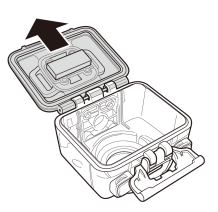

#### Velcro Rem

Du kan indsætte Velcro remmen gennem hullerne på Dysestokken.

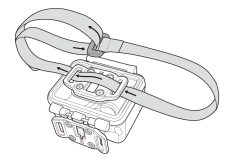

#### Andet Tilbehør

Lås Dysestokken til det tilbehør du ønsker at bruge.

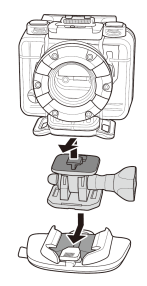

### Håndledsstrop Fjernbetjening

- 1. Tryk på **Tilstand** knappen gentagne gange indtil du når **Indstil** tilstand.
- 2. Tryk på **Udløser** knappen for at gå til **Indstil** tilstand.
- 3. Tryk på **Udløser** knappen for at gå til **MERE** menuen.

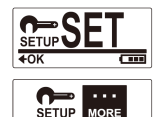

 $\overline{\text{SFI}}$ 

- 4. Tryk på **Tilstand** knappen for at fremhæve **BINDING**.
- 5. Tryk på **Udløser** knappen for at gå til **BINDING** undermenu. Videokameraets RF antenne er aktiveret og klar til parring.

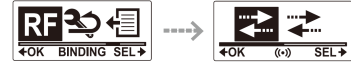

6. På din RF håndledsremsfiernbetiening, skal du trykke på **Fhoto** og **Video** knapperne på samme tid. Når den Røde LED lyser en gang, er parringen gennemført.

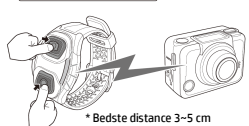

7. Tryk på **Video** knappen på din RF Håndledsrems-fjernbetjening for at starte og stoppe videooptagelse. For at tage foros, skal du trykke på **Foto** knappen.

#### *Note:*

- *For at tage fotos med Burst tilstand, tidsforskydning eller selvudløser, skift til den relevante tilstand på dit videokamera og tryk derefter på Foto knappen på din RF Håndledsrems-fjernbetjening. Der kan dog kun tages ét foto I tidsforskydnings-tilstand, når du bruger RF Håndledsrems-fjernbetjeninge.*
- *Selv hvis videokameraet er I videotilstand, kan du stadig tage fotos på Foto knappen på din RF Håndledsrems-fjernbetjening.*

#### **Wstęp**

#### O niniejszym Szybkim Przewodniku

Dokument ten zaprojektowano w celu ukazania możliwości Twojej kamery HP ac200w. Wszelkie prezentowane informacje są tak dokładne, jak to możliwe, lecz mogą ulec zmianie bez uprzedniego powiadomienia. HP nie ponosi odpowiedzialności za błędy techniczne, redakcyjne oraz braki występujące w niniejszym dokumencie. Najbardziej aktualną wersję znajdziesz pod adresem www.hp.com/support.

#### Prawa autorskie

Przewodnik ten zawiera informacje chronione prawem autorskim. Wszelkie prawa zastrzeżone. Żadna część tego dokumentu nie może być powielana za pomocą jakichkolwiek środków mechanicznych, elektronicznych lub innych, w jakiejkolwiek formie, bez uprzedniej pisemnej zgody producenta. © Copyright 2013

#### Uwaga dot. Federalnej Komisji Łączności

To urządzenie zostało przetestowane i uznane za zgodne z wymogami dla urządzeń cyfrowych klasy B, zgodnie z częścią 15 przepisów Federalnej Komisji Łączności. Ograniczenia te mają na celu zapewnienie odpowiedniej ochrony przed szkodliwymi zakłóceniami w instalacjach domowych. Niniejsze urządzenie generuje, wykorzystuje i może emitować energię o częstotliwości radiowej i jeśli nie jest zainstalowane i używane zgodnie z instrukcją, może powodować szkodliwe zakłócenia w komunikacji radiowej. Nie ma gwarancji, że zakłócenia nie wystąpią w konkretnym egzemplarzu. Jeśli urządzenie powoduje zakłócenia w odbiorze radia lub telewizji, co można sprawdzić poprzez włączenie i wyłączenie sprzętu, użytkownik może podjąć próbę usunięcia zakłóceń poprzez jeden lub więcej z następujących środków:

- · Zmiana kierunku lub położenia anteny odbiorczej.
- · Zwiększenie odległości między urządzeniem a odbiornikiem.
- · Podłączenie urządzenia do gniazdka w innym obwodzie niż ten, do którego podłączony jest odbiornik.
- · Konsultacje ze sprzedawcą lub doświadczonym technikiem radiowym lub telewizyjnym w celu uzyskania pomocy.

#### Modyfikacje:

Federalna Komisja Łączności nakłada obowiązek powiadomienia użytkownika, że wszelkie zmiany lub modyfikacje tego urządzenia, które nie są wyraźnie zatwierdzone przez firmę HP, mogą unieważnić prawa użytkownika do korzystania z urządzenia

#### ZnakiTowarowe

Windows XP/Vista/Windows 7/Windows 8 są zastrzeżonymi znakami towarowymi firmy Microsoft Corporation w Stanach Zjednoczonych i/lub innych krajach. Macintosh i Mac OS są zastrzeżonymi znakami towarowymi firmy Apple Inc. Ponadto, wszystkie inne nazwy firm lub produktów są znakami towarowymi lub zastrzeżonymi znakami towarowymi odpowiednich przedsiębiorstw.

#### Środki ostrożności dotyczące bezpieczeństwa UWAGA:

Postępuj zgodnie z poniższymi instrukcjami, aby zapobiec uszkodzeniu kamery:

- · NIE UŻYWAJ BEZ OCHRONY PODCZAS DESZCZU LUB W WODZIE. UNIKAJ KONTAKTU Z WSZELKIEGO RODZA ILI DŁYNAMI
- · UŻYWAJ TYLKO REKOMENDOWANYCH AKCESORIÓW
- · NIE DEMONTUJ ANI NIE PRÓBUJ NAPRAWIAĆ KAMERY SAMODZIELNIE. MOŻE TO SPOWODOWAĆ UTRATĘ GWARANCJI.
- · NIE ISTNIEJĄ ELEMENTY, KTÓRE WYMAGAŁYBY UTRZYMANIA I KONSFRWAC II
- · NAPRAWY POWINNY BYĆ WYKONYWANE TYLKO W AUTORYZOWANYCH PUNKTACH SERWISOWYCH
- · Nie dotykaj obiektywu kamery
- · Nie używaj do czyszczenia urządzenia żrących chemikaliów, rozpuszczalników ani silnych detergentów. Przecieraj kamerę czystą, lekko wilgotną, miękką szmatką.

#### UWAGA!

· WYŁADOWANIE ELEKTROSTATYCZNE LUB SILNE POLE ELEKTROMAGNETYCZNE MOŻE MIEĆ WPŁYW NA KAMERĘ. W TAKIM PRZYPADKU ZRESTARTUJ KAMERĘ.

## **Widok z przodu i z góry**

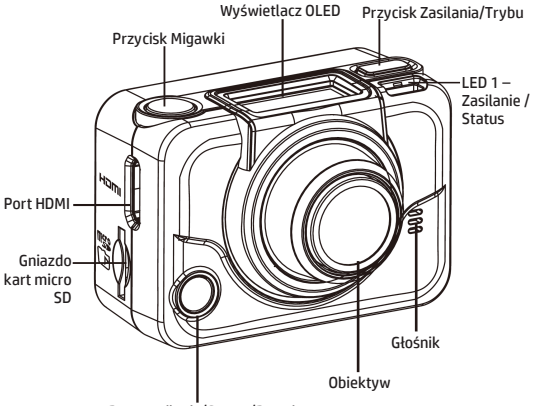

LED 2 - Zasilanie/Status/Bateria

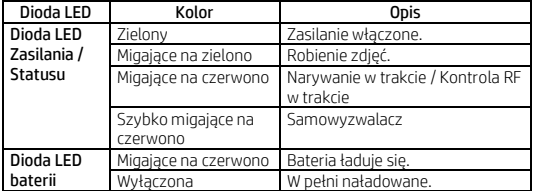

## **Widok z tyłu i z dołu**

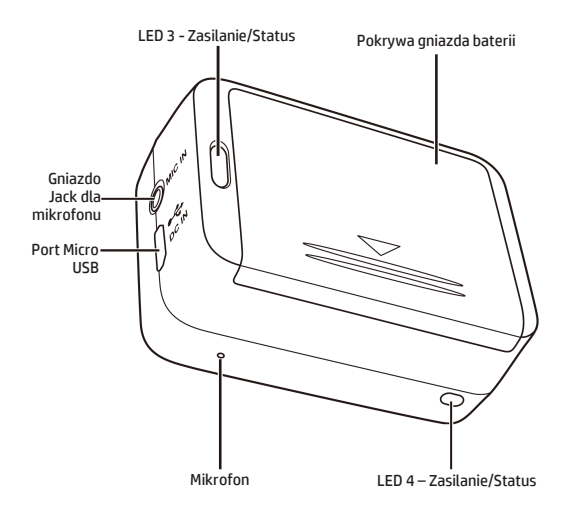

## **Wyświetlacz OLED**

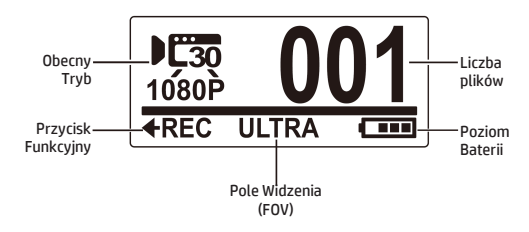

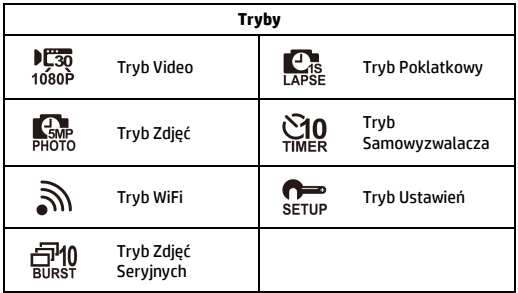

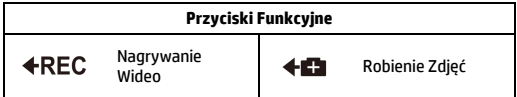

## **Krok 1: Rozpakowanie**

Sprawdź, czy Twoje opakowanie zawiera poniższe elementy.

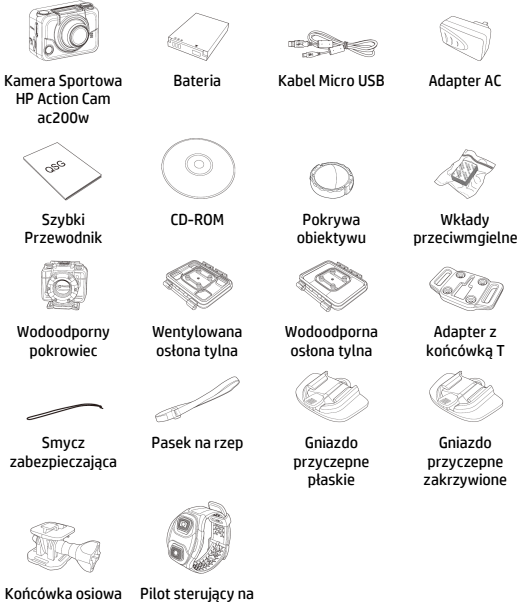

typu T

7

rękę (opcjonalnie)
## **Krok 2: Instalacja Baterii**

1. Naciśnij pokrywę komory baterii, aby ją otworzyć

2. Dopasuj styki baterii, a następnie włóż baterię do komory z wstążką ulokowaną pod baterią.

3. Zamknij pokrywę komory baterii.

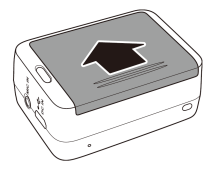

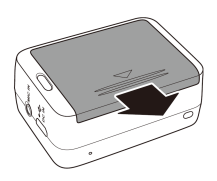

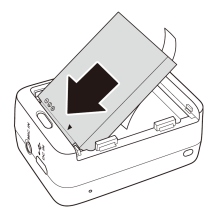

# **Krok 3: Instalacja karty micro SD**

Włóż kartę micro SD do gniazda złotymi stykami skierowanymi do przodu urządzenia i wciśnij ją, aż wskoczy na swoje miejsce z charakterystycznym kliknięciem.

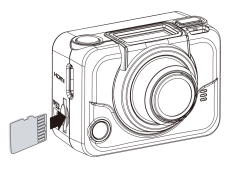

## **Krok 4: Ładowanie Baterii**

- 1. Podłącz kabel micro-USB do portu USB w urządzeniu.
- 2. Podłącz drugi koniec kabla USB do portu USB w komputerze lub skorzystaj z dołączonego adaptera AC.

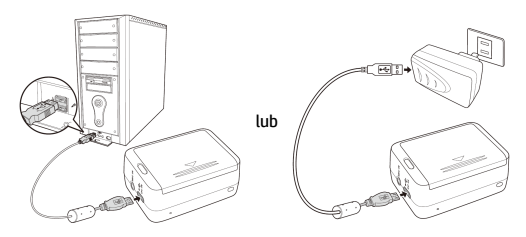

Dioda LED baterii czerwona = Trwa ładowanie baterii Dioda LED baterii wyłączona = Bateria w pełni naładowana

## **Krok 5: Uruchamianie Kamery**

Naciśnij przycisk Zasilania by włączyć kamerę.

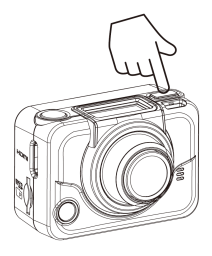

#### **Zmiana Trybów**

Naciśnij przycisk Trybu by przemieszczać się między trybami.

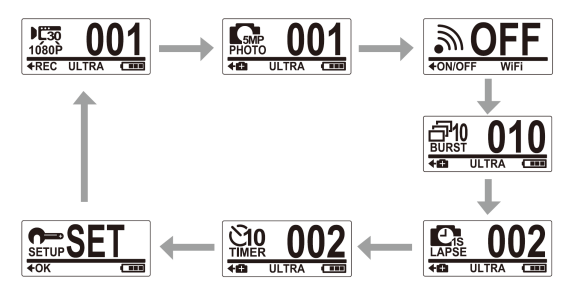

## **Krok 6: Ustawianie Daty i Czasu**

- 1. Naciśnij przycisk **Trybu** kilkukrotnie, aż dotrzesz do trybu **Ustawień.**
- 2. Naciśnij przycisk **Migawki** by wejście w tryb **Ustawień**.
- 3. Naciśnij przycisk **Migawki** by wejść w menu **WIĘCEJ.**
- 4. Naciśnij przycisk **Trybu** by podświetlić **CZAS**.
- 5. Naciśnij przycisk **Migawki** by wejść w podmenu **CZAS**. Pole roku zostanie podświetlone.
- 6. Naciśnij przycisk **Migawki** kilkukrotnie by wybrać rok.
- 7. Po ukończeniu, naciśnij przycisk **Trybu** by przejść do pola miesiąca.
- 8. Naciśnij przycisk **Migawki** kilkukrotnie by wybrać miesiąc, a następnie naciśnij przycisk **Trybu** by przejść do pola dnia.

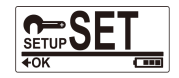

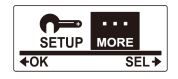

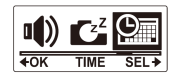

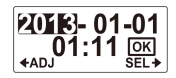

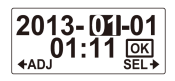

- 9. Naciśnij przycisk **Migawki** kilkukrotnie by wybrać dzień, a następnie naciśnij przycisk **Trybu** by przejść do pola godziny.
- 10. Naciśnij przycisk **Migawki** kilkukrotnie by wybrać godzinę, a następnie naciśnij przycisk **Trybu** by przejść do pola minut.

11. Naciśnij przycisk **Migawki** kilkukrotnie by wybrać minuty, a następnie naciśnij przycisk **Trybu** by podświetlić **OK**.

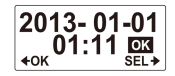

- 12. Naciśnij przycisk **Migawki** ukończyć proces ustawiania.
- 13. By wyjść z menu, naciśnij przycisk **Trybu** kilkukrotnie aż pojawi się ekran **WYJŚCIA**.
- 14. Naciśnij przycisk **Migawki** by opuścić tryb **Ustawień**.

### **Krok 7: Nagrywanie Wideo**

1. Domyślnie po uruchomieniu kamera automatycznie znajduje się w trybie **Wideo**.

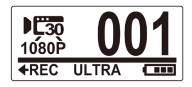

- 2. Naciśnij przycisk **Migawki** by rozpocząć nagrywanie.
- 3. Naciśnij przycisk **Migawki** by zakończyć nagrywanie.

# **Krok 8: Robienie Zdjęć**

- 1. Naciśnij przycisk **Trybu** by przejść do trybu **Zdjęć**.
- 2. Naciśnij przycisk **Migawki** by zrobić zdjęcie.

### Robienie Zdjęć w Trybie Zdjęć Seryjnych

Używaj trybu zdjęć seryjnych, by zrobić 10 zdjęć za pomocą jednego naciśnięcia przycisku **Migawki**.

- 1. Naciśnij przycisk Trybu kilkukrotnie by przejść do trybu **Zdjęć Seryjnych**.
- 2. Naciśnij przycisk **Migawki** by zrobić zdjęcia.

#### Robienie Zdjęć w Trybie Poklatkowym

Funkcja ta pozwala robić zdjęcia uchwycając obraz w trybie ciągłym w zdefiniowanych odstępach 1/3/5/10/30 lub 60 sekund. Proces zatrzyma się jedynie po ponownym naciśnięciu przycisku Migawki Poszczególne ujęcia są automatycznie łączone i zapisywane w postaci jednego pliku wideo. Wideo jest odtwarzane w trybie przyśpieszonym (szybszym niż normalna prędkość odtwarzania). Możesz użyć tej funkcji do nagrywania wideo o tematyce takiej jak postępy projektów konstrukcyjnych, zmiany pogody, kwitnące kwiaty itp.

- 1. Naciśnij przycisk **Trybu** kilkukrotnie by przejść do trybu **Poklatkowego** (Time Lapse).
- 2. Naciśnij przycisk **Migawki** by rozpocząć robienie zdjęć.
- 3. Naciśnij przycisk **Migawki** ponownie by zatrzymać robienie zdjęć.

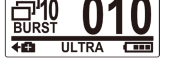

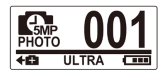

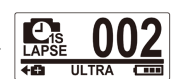

### Robienie Zdjęć z Samowyzwalaczem

Skorzystaj z samowyzwalacza, by zrobić zdjęcie z 10-sekundowym opóźnieniem.

- 1. Naciśnij przycisk **Trybu** kilkukrotnie, by przejść do trybu **Samowyzwalacza**.
- 2. Naciśnij przycisk **Migawki**. Zdjęcie zostanie zrobione po 10 sekundach.

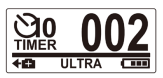

# **Krok 9: Przeglądanie Wideo/Zdjęć**

Podłącz kamerę do komputera lub telewizora, aby wyświetlać zrobione zdiecia i filmy.

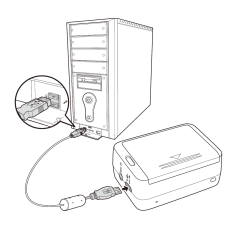

*Uwaga: Do komputera użyj kabla USB.*

lub

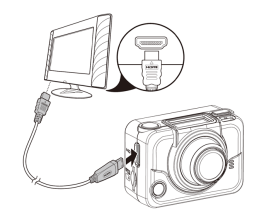

*Uwaga: Do TV użyj kabla HDMI. Kabel HDMI to element opcjonalny akcesoriów.*

### Przeglądanie Wideo/Zdjęć na Smartfonach

Podłącz kamerę do smartfona przy użyciu połączenia Wi-Fi, aby przeglądać na nim wideo/zdjęcia z kamery.

- *Uwaga:* Przed rozpoczęciem korzystania z tej funkcji, należy pobrać aplikację HP XCAM z AppStore (iOS) lub Google Play (Android  $OS$ ) w smartfonie.
- 1. Naciśnij przycisk **Trybu** kilkukrotnie by przejść do trybu **WiFi.**
- 2. Naciśnij przycisk **Migawki** by przełączyć **WiFi** na Włączone (ON).
- 3. Naciśnij przycisk **Trybu** by wyjść z ekranu trybu **WiFi**.

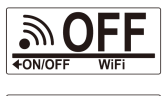

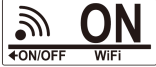

- 4. Przejdź to trybu **Video** i poczekaj przez ok. 30 sekund, aż dioda LED zaświeci się by zasygnalizować, że połączenie WiFi zostało nawiązane.
- 5. Uruchom połączenie WiFi na smartfonie, a następnie wyszukaj i połącz się z siecią WiFi **HP Xcam**.
- 6. Gdy pojawi się monit, wprowadź hasło "1234567890".
- 7. Korzystaj z aplikacji **HP Xcam** by przeglądać wideo i zdjęcia z Twojej kamery.

# **Krok 10: Jak używać akcesoriów**

### Wodoodporny pokrowiec

1. Zwolnij blokadę pokrowca i otwórz go.

2. Umieść kamerę w pokrowcu.

3. Zabezpiecz blokadę pokrowca.

#### Adapter z końcówką T

W zależności od akcesoriów, których będziesz używać, odłącz lub dołącz adapter z końcówką T.

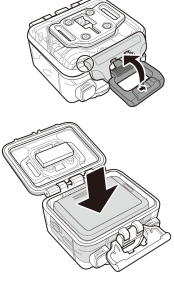

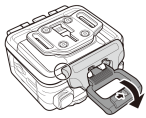

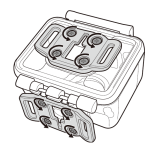

### Osłona tylna

- 1. Całkowicie otwórz tylną osłonę.<br>2. Pociagnii, aby odłaczyć osłone.
- 2. Pociągnij, aby odłączyć osłonę tylną od obudowy.
- 3. Zainstaluj adapter z końcówką T do tylnej osłony.
- 4. Ponownie zainstaluj osłonę.

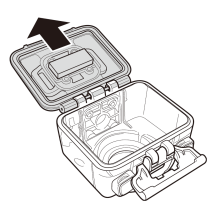

#### Pasek na rzep

Pasek na rzep możesz przeciągnąć przez otwory adaptera z końcówką T.

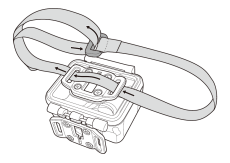

Inne Akcesoria

Przymocuj adapter z końcówką T do końcówki T akcesoriów, których zamierzasz użyć.

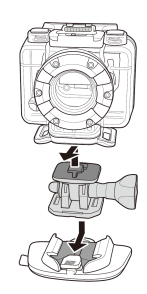

### Pilot sterujący na rękę

- 1. Naciśnij przycisk **Trybu** kilkukrotnie, aż dotrzesz do trybu **Ustawień.**
- 2. Naciśnij przycisk **Migawki** by wejść w tryb **Ustawień.**
- 3. Naciśnij przycisk **Migawki** by wejść w menu **WIĘCEJ**.

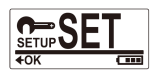

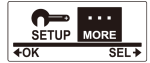

- 4. Naciśnij przycisk **Trybu** by podświetlić **BINDING (POWIĄZANIE)**.
- 5. Naciśnij przycisk **Migawki** by wejść w podmenu **BINDING**.
- 6. Antena RF kamery jest włączona i umożliwia sparowanie.

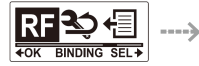

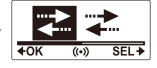

7. Na pilocie sterującym na rękę naciśnij jednocześnie przyciski **Photo** i **Video**. Powiązanie urządzeń zostanie ukończone, gdy mignie czerwona dioda LED.

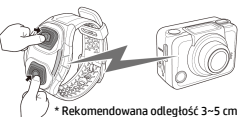

8. Naciśnij przycisk **Video** na pilocie sterującym na rękę, by rozpocząć bądź zatrzymać nagrywanie wideo. By robić zdjęcia, naciśnij przycisk **Photo.**

#### *Uwaga:*

- *Aby robić zdjęcia w trybie zdjęć seryjnych, poklatkowym lub z samowyzwalaczem, przejdź do odpowiedniego trybu, a następnie naciśnij przycisk Photo na pilocie sterującym na rękę. Co istotne, podczas korzystania z pilota na rękę, w trybie poklatkowym może zostać zrobione tylko jedno zdjęcie.*
- *Nawet jeśli kamera znajduje się w trybie Wideo, nadal można robić zdjęcia naciskając przycisk Photo na pilocie sterującym na rękę.*

#### **Voorwoord**

#### Over deze snelstartgids

Deze gids is ontworpen om de eigenschappen van uw HP ac200w Actiecamcorder te demonstreren. Alle informatie in deze gids is zo nauwkeurig mogelijk weergegeven maar kan zonder voorafgaande berichtgeving worden gewijzigd. HP is niet aansprakelijk voor technische of redactionele fouten of of weglatingen. Ga voor de meest recente herziening van deze gids naar www.hp.com/support.

#### Auteursrechten

Deze handleiding bevat informatie die is beschermd door het auterusrecht. Alle rechten zijn voorbehouden. Geen enkel deel van deze handleiding mag worden gereproduceerd zonder voorafgaande schriftelijke toestemming van de fabrikant. © Copyright 2013

#### Mededeling van de Federale Communicatiecommissie

Deze apparatuur is gestest en in overeenstemming bevonden met de voorschriften voor een digitaal apparaat van Klasse B, conform deel 15 van de FCC regelgeving. Deze voorschriften zijn bedoeld om redelijke bescherming te bieden tegen schadelijke storingen in een woonomgeving. Dit apparaat genereert, gebruikt en kan radiofrequentie-energie uitzenden en, indien niet geinstalleerd en gebruikt volgens de instructies, kan deze schadelijke interferentie voor radiocommunicatie veroorzaken. Er is echter geen garantie dat schadelijke interferentie niet zal optreden in een bepaalde installatie. Indien dit apparaat schadelijke interferentie verzoorzaakt in radioof televisie-ontvangst, wat kan worden vastgesteld door de apparatuur aan en uit the schakelen, wordt de gebruiker aangemoedigd te proberen de storing te verhelpen door een of meer van de volgende maatregelen.

- · Draai of verplaats de ontvangende antenne.
- · Vergroot de afstand tussen het apparaat en de ontvanger
- · Sluit het apparaat aan op een stopcontact op een andere stroomkring dan de ontvanger.
- · Raadpleeg uw leverancier of een ervaren radio- of televisiemonteur voor hulp.

#### Modificaties:

De FCC vereist dat de gebruiker wordt gewaarschuwd dat elke verandering of aanpassing aan het apparaat die niet uitdrukkelijk is goedgekeurd door HP de bevoegheid van de gebruiker om het apparaat te bedienen teniet kan doen.

#### Erkenning Handelsmerken

Windows XP/Vista/Windows 7/Windows 8 zijn geregistreerde handelsmerken van Microsoft Corporation in de Verenigde Staten en/of andere landen. Macintosh en Mac OS zijn geregistreerde handelsmerken van Apple Inc. Daarnaast zijn alle overige bedrijven en productnamen handelsmerken of geregisteerde handelmerken van hun respectieve bedrijven.

#### Veiligheidsmaatregelen en Bediening WAARSCHUWING:

Volg deze instructies om schade aan de camcorder te voorkomen:

- · GEBRUIK HET APPARAAT NIET ONBESCHERMD IN REGEN OF WATER. VERMIJD ELK CONTACT MET VLOEISTOFFEN.
- · GEBRUIK UITSLUITEND AANBEVOLEN ACCESSOIRES.
- · HAAL HET APPARAAT NIET UIT ELKAAR EN PROBEER NIET ZELF REPARATIES UIT TE VOEREN. HET DEMONTEREN VAN DE CAMERA KAN DE GARANTIE TENIET DOEN.
- · ER BEVINDEN ZICH GEEN ONDERDELEN OF COMPONENTEN IN DE CAMERA DIE ONDERHOUD VEREISEN.
- · REPARATIES DIENEN UITSLUITEND DOOR ERKENDE SERVICE CENTRA TE WORDEN UITGEVOERD
- · Raak de lens van de camcorder niet aan.
- · Gebruik geen schurende chemicaliën, oplosmiddelen of sterke reinigingsmiddelen om te product te reinigen. Veeg het product af een schone, licht bevochtigde doek.

#### LET OP!

· ELEKTROSTATISCHE ONTLADING OF STERKE ELEKTROMAGNETISCHE VELDEN KUNNEN INVLOED HEBBEN OP DE DE CAMCORDER. HERSTART DE CAMCORDER IN DIT GEVAL.

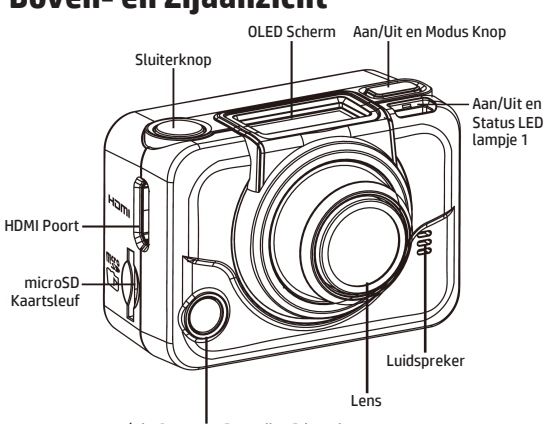

# **Boven- en Zijaanzicht**

Aan/Uit, Status en Batterij LED lampje 2

| LED<br>lampje   | Kleur            | Omschrijving                         |
|-----------------|------------------|--------------------------------------|
| Aan/Uit,        | Groen            | Apparaat is ingeschakeld.            |
| <b>Status</b>   | Groen knipperend | Neemt Foto's.                        |
| LED             | Rood knipperend  | Video aan het openemen / RF controle |
|                 |                  | bezia.                               |
|                 | Rood snel        | Zelfontspanner                       |
|                 | knipperend       |                                      |
| Batterij<br>LED | Rood knipperend  | Battery laadt op.                    |
|                 | Uit              | Opladen gereed.                      |

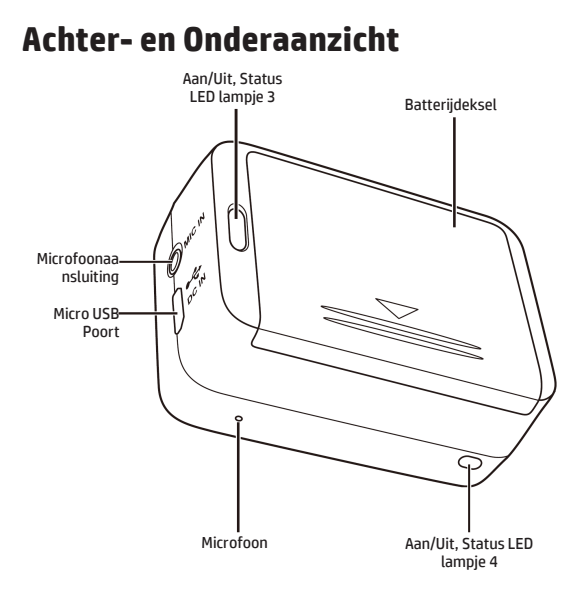

## **The OLED Screen**

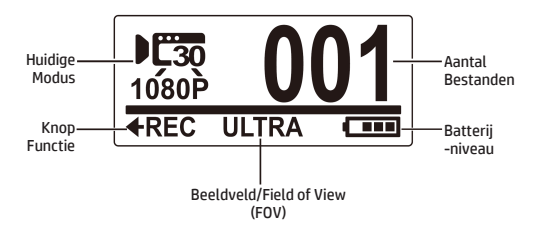

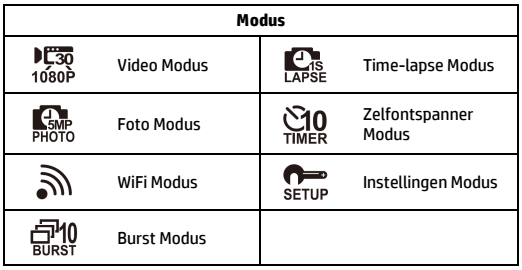

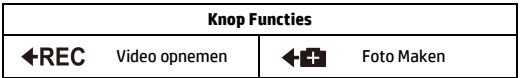

## **Stap 1: Uitpakken**

Controleer of de volgende items zijn inbegrepen in uw pakket.

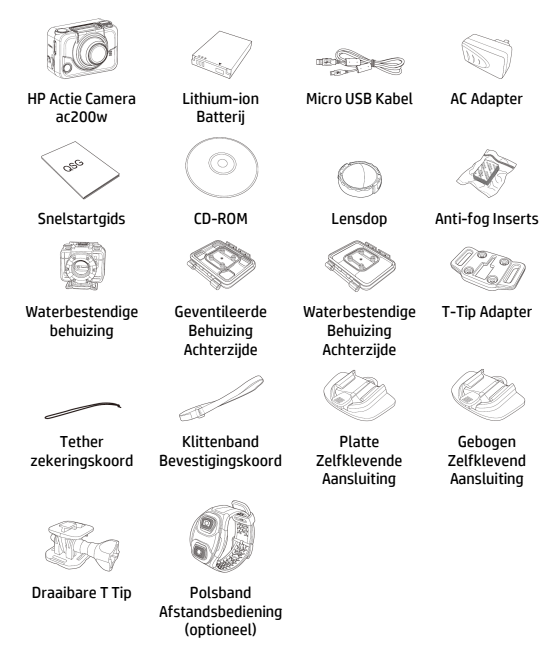

# **Stap 2: De batterij plaatsen**

1. Druk het batterijdeksel naar beneden om het compartiment te openen.

2. Richt de contactpunten van de batterij en plaats de batterij in het compartiment met het koord onder de batterij.

3. Sluit het batterijdeksel.

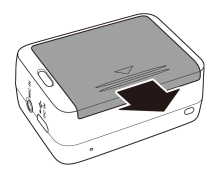

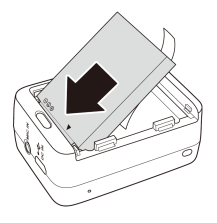

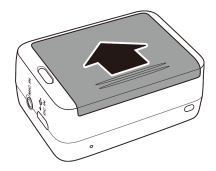

# **Step 3: Install microSD Card**

Plaats de microSD kaart, met de gouden contactpunten naar de voorzijde van de camera gericht, in de kaartsleuf en druk de kaart aan totdat deze op zijn plaats klikt.

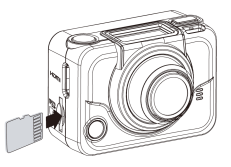

### **Stap 4: De batterij opladen**

- 1. Bevestig de micro-USB connector in de micro USB-poort van uw apparaat.
- 2. Plaats het andere eind van de USB-kabel in een USB-poort van uw computer of gebruik de bijgevoegde AC adapter.

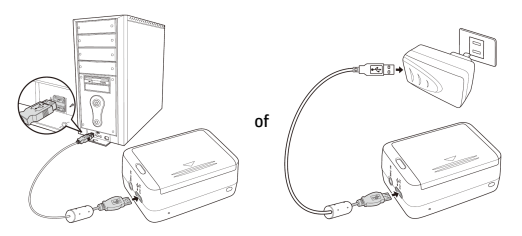

Batterij LED lampje is rood = Batterij laadt op Batterij LED lampje is uit = Batterij is volledig opgeladen

## **Stap 5: De Camcorder Aanzetten**

Druk op de Aan/Uit knop om de camcorder aan te zetten.

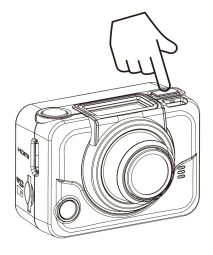

#### **Modus Wijzigen**

Druk meerdere keren op de Modus knop om van modus te wisselen.

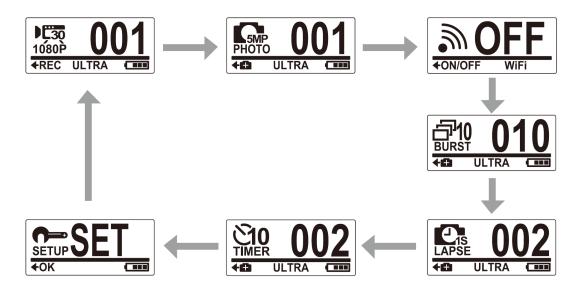

# **Stap 6: Datum en tijd instellen**

- 1. Druk meerdere keren op de **Modus** knop totdat de **Set** modus bereikt.
- 2. Druk op **sluiterknop** om de **Set** modus te betreden.
- 3. Druk op de sluiterknop om naaer het **MORE** menu te gaan.
- 4. Druk op de **Modus** knop om **TIME** te selecteren.
- 5. Druk op de sluiterknop om het **TIME** submenu te betreden. Het jaartal is geselecteerd.
- 6. Druk meerdere keren op de **Sluiterknop** om het jaartal te wijzigen.
- 7. Wanneer gereed, druk op de **Modus**  knop om naar het maand-veld te gaan.
- 8. Druk meerdere keren op de **Sluiterknop** om de maand te wijzigen. Druk daarna op de **Modus** knop om naar het dag-veld te gaan.

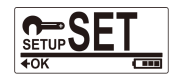

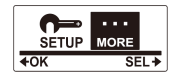

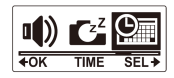

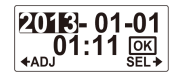

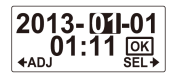

- 9. Druk meerdere keren op de **Sluiterknop** om de dag te wijzigen. Druk daarna op de **Modus** knop om naar het uur-veld te gaan.
- 10. Druk meerdere keren op de **Sluiterknop** om het uur te wijzigen. Druk daarna op de **Modus** knop om naar het minuut-veld te gaan.

11. Druk meerdere keren op de **Sluiterknop**  om de minuut te wijzigen. Druk daarna op de **modus** knop om **OK** te selecteren.

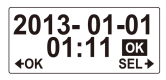

- 12. Druk op de **Sluiterknop** om de instellingen te accepteren.
- 13. Om het menu te verlaten, drukt u meerdere keren op de **Menu** knop totdat het **EXIT** scherm verschijnt.
- 14. Druk op de **Sluiterknop** om de Set modus te verlaten.

### **Stap 7: Videos Opnemen**

1. Waneer u de camcorder inschakelt, start deze automatisch op in de **video** modus. Dit is de standaardinstelling.

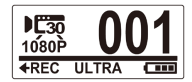

- 2. Druk op de **Sluiterknop** om te beginnen met opnemen.
- 3. Druk nogmaals op de **Sluiterknop** om de opname te beëindigen.

# **Stap 8: Foto's Maken**

- 1. Druk op de **Modus** knop om naar de **Foto**modus te gaan.
- 2. Druk op de **sluiterknop** om een foto te maken.

#### Foto's Maken in Burst Modus

Met de burst modus kunt u 10 foto's maken door 1 keer op op de **sluiterknop** te drukken.

- 1. Druk meerdere keren op de **modus** knop om naar de **Burst** modus te gaan.
- 2. Druk op de **Sluiterknop** om foto's te maken.

#### Foto's Maken in Time-lapse Modus

Met deze functie kunt u met een enkele druk op de sluiterknop doorlopend foto's maken op een ingestelde intervaltijd (1/3/5/10/30/60 seconden). De opame stopt pas wanneer de sluiterknop opnieuw wordt ingedrukt. Deze doorlopende opnames worden dan gecombineerd en automatisch als een video-bestand opgeslagen. De opgenomen video wordt versneld afgespeeld (sneller dan de normale afspeelsnelheid). U kunt deze functie gebruiken om videos te maken van bijvoorbeeld een bouwproject, veranderingen in het weer of een bloeiende bloem.

- 1. Druk meerdere keren op de **Modus** knop om naar de **Time-lapse** modus te gaan.
- 2. Druk op de **Sluiterknop** om te beginnen met foto's maken.
- 3. Druk nogmaals op de **Sluiterknop** om de opname te beëindigen.

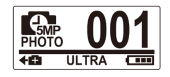

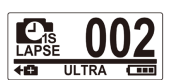

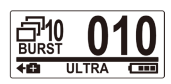

### Foto's Maken in de Zelfontspanner Modus

Met de zelfontspanner modus kunt u foto's maken met een vertraging van 10 seconden.

- 1. Druk meerdere keren op de **Modus** knop om naar de **zelfontspanner** modus te gaan.
- 2. Druk op de **Sluiterknop**. De foto wordt na 10 seconden automatisch genomen.

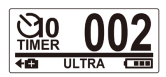

### **Stap 9: Videos/Photo's Bekijken**

Vebind uw camcorder met een PC of TV om de gemaakte foto's en videos te bekijken.

of

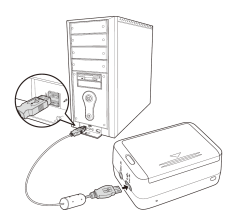

*Opmerking: Gebruik de USB kabel voor de PC.*

*Opmerking: Gebruik de HDMI kabel voor de TV. De HDMI kabel is een optioneel toebehoren.*

### Videos/Foto's Bekijken op Smartphones

Verbind uw camcorder met uw smartphone via de Wi-Fi verbinding om videos/foto's van uw camcorder op uw smartphone te bekijken.

*Opmerking:* Download eerst de HP Xcam app van de AppStore (iOS) of van Google Play (Android OS) op uw smartphone.

- 1. Druk meerdere keren op de **Modus** knop om de **WiFi** modus te selecteren.
- 2. Druk op de **Sluiterknop** om de WiFiondersteuning **AAN** te zetten.
- 3. Druk op de **Modus** knop om het **WiFi** modusmenu te verlaten.
- 4. Ga naar de **Video** modus en wacht 30 seconden tot het LED lampje knippert. Dit geeft aan dat een WiFi verbinding is gemaakt.
- 5. Schakel WiFi-ondersteuning op uw smartphone aan, en maak verbinding met het netwerk **HP Xcam**.
- 6. Indien een wacthwoord wordt vereist, voer dan het wachtwoord "1234567890" in.
- 7. Gebruik de **HP Xcam** app om videos en foto's van u camcorder te bekijken.

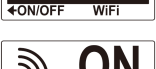

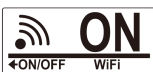

# **Stap 10: De Accessoires Gebruiken**

### Waterbestendige Behuizing

1. Ontgrendel het behuizingsslot en klap deze open.

2. Plaats de camcorder in de behuzing.

3. Vergrendel het behuizingsslot.

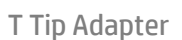

Afhankelijk van de accessoires die u wenst te gebruiken, kunt u de T-Tip adapter aanbrengen op of verwijderen van de accessoire van uw keuze.

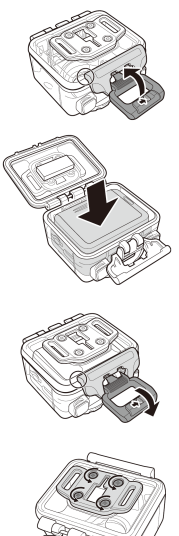

### Behuizing Achterzijde

- 1. Open de achterzijde van de behuizing volledig.
- 2. Trek aan de achterzijde om deze van de behuizing te verwijderen.
- 3. Bevestig de T-tip adapter aan de achterzijde die u wenst te gebruiken.
- 4. Herbevestig de achterzijde.

#### Klittenband Koord

U kunt het klittenband koord invoeren door de bevestigingspunten van de T-tip adapter.

#### Overige Accessories

Bevestig de T-tip adapter aan de accessoires die u wenst te gebruiken.

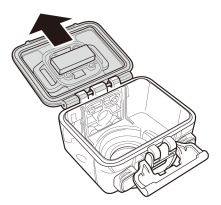

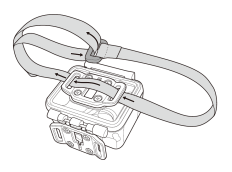

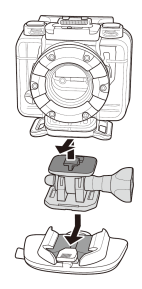

### Polsband Afstandbediening

- 1. Druk meerdere keren op de **Modus** knop totdat u de **Set** modus bereikt.
- 2. Druk op de **Sluiterknop** om te **Set** modus te betreden.
- 3. Druk op de **Sluiterknop** om naar het **More** menu te gaan.
- 4. Druk op de **Modus** knop om **BINDING** te selecteren.
- 5. Druk op de **Sluiterknop** om het **BINDING** submenu te betreden. De camcorder RF antenne wordt ingeschakeld en is gereed om verbonden te worden.

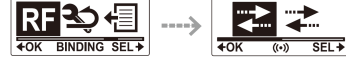

6. Druk op uw RF polsband afstandsbediening, tegelijkertijd op de **Foto** en **Video** knoppen. Wanneer het rode LED lampje eenmalig flitst is de verbinding compleet.

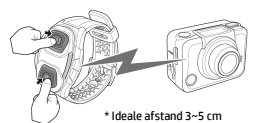

7. Druk op de **Video** knop op uw RF polsband afstandsbediening om een videoopname te starten en te stoppen. Om foto's te maken drukt u op de **Foto** knop.

#### *Opmerkingen:*

- *Om foto's te maken in de burst, time-lapse of zelfontspanner modus, dient u deze modus eerst op uw camcorder te selecteren. Hierna kunt u op de Foto knop op uw RF polsband afstandsbediening drukken om foto's te maken. In de time-lapse modus kunt u met de RF polband afstandsbediening echter slechts 1 foto per keer maken.*
- *Zelfs wanneer de camcorder in de Video modus verkeert, kunt u foto's maken door op de Foto knop van uw RF polsband afstandsbediening te drukken.*

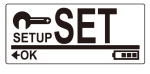

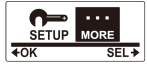

### **Önsöz**

#### Bu Hızlı Başlangıç Kılavuzu Hakkında

Bu HBK HP ac200w Hareket Kameranızın özelliklerini göstermek amacıyla tasarlanmıştır. Sunulan tüm bilgiler olabildiğince tutarlı olmakla birlikte bildirim yapılmaksızın değiştirilmeye açıktır. HP burada yapılmış olası teknik ya da yazım hatalarından ve eksiklerinden sorumlu değildir. Güncel son sürüm için lütfen şu adresi ziyaret ediniz: [www.hp.](http://www.hp.com/support)com/support.

#### Telif Hakları

Bu kılavuz telif haklarıyla korunan müseccel bilgi içermektedir. Tüm hakları saklıdır. Bu kılavuzun hiç bir bölümü hiç bir şekilde üreticinin yazılı izni olmaksızın mekanik, elektronik ya da başka herhangi bir yöntemle kopyalanamaz. © Her hakkı saklıdır 2013

#### Federal İletişim Komisyonu bildirisi

Bu ekipmanın yapılan testler sonucu FCC kuralları Bölüm 15 in ilgili kısmındaki B sınıfı cihazın kısıtlamalarına uyumlu olduğu tespit edilmiştir. Bu kısıtlamalar yerleşim alanlarında zararlı girişimlere karşı makul koruma sağlamak amacıyla belirlenmiştir. Bu cihaz radyo frekans enerjisi üretmekte, kullanmakta ve yayabilmektedir. Kılavuzlara uygun şekilde kullanılmaması ya da kurulmaması durumunda radyo iletişimlerine zarar verebilmektedir. Yine de belirli bir kurulumda bu girişimin oluşmayacağının garantisi verilmemektedir. Cihazın radyo ya da televizyon yayınlarının kalitesine olumsuz etkisi oluşuyorsa (ki cihazı açıp kapatarak tespit edilebilir), kullanıcıya bu girişimi engelleme için aşağıdaki yöntemleri önerilmektedir:

- · Alıcı anteninin yönünü ya da yerini değiştirin.
- · Ekipman ve alıcı arasındaki mesafeyi artırın.
- · Ekipmanı alıcının bağlı olduğu prizden başka bir prize takın.
- · Yardım için üreticiye ya da tecrübeli bir radyo ya da televizyon teknisyenine başvurun.

#### Düzenlemeler:

FCC, cihaz üzerinde HP tarafından açıkça onaylanmamış değişiklik ya da düzenlemelerin kullanıcının cihazı kullanma hakkının geçersiz kılınmasını gerektirmektedir.

#### Marka Tanıma

Windows XP/Vista/Windows 7/Windows 8 Amerika Birleşik Devletleri ve/veya diğer ülkelerde Microsoft Corporation firmasının tescilli markalarıdır. Macintosh ve Mac OS Apple Inc firmasının tescilli markasıdır. Ek olarak, bahsi geçen tüm ürün adları ve markalar ilgili firmalarının tescilli markalarıdır.

#### Güvenlik ve Kullanım Önlemleri UYARI:

Kameranın zarar görmesini engellemek için şu işlemlere dikkat ediniz:

- · YAĞMUR VE ISLAK ALANDA ÜRÜNÜ KORUMASIZ KULLANMAYINIZ. HER TÜR SIVI TÜRÜNDEN KORUYUNUZ
- · SADECE ÖNERİLEN AKSESUARLARI KULLANINIZ
- · KENDİ BAŞINIZA ÜRÜNÜ SÖKMEYE YA DA TAMİR ETMEYE ÇALIŞMAYINIZ. CİHAZI SÖKMEK GARANTİSİNİ GEÇERSİZ KILABİLİR
- · CİHAZ İÇERİSİNDE BAKIM GEREKTİREN PARÇA YOKTUR
- · TAMİR İŞLEMLERİ SADECE YETKİLİ MERKEZLERDE YAPILMALIDIR
- · Kamera merceğine dokunmayınız
- · Cihazı temizlemek için aşındırıcı kimyasallar, temizlik maddeleri ya da güçlü deterjanlar kullanmayınız. Ürünü temiz ve hafif nemli bir yumuşak kumaş ile siliniz.

#### DİKKAT!

· YOĞUN ELEKTROMANYETİK ALANLAR VE ELEKTROSTATİK BOŞALIM KAMERAYI ETKİLEYEBİLİR. BU DURUMDA KAMERAYI YENİDEN BAŞLATIN.

# **Üst ve Ön Görünüm**

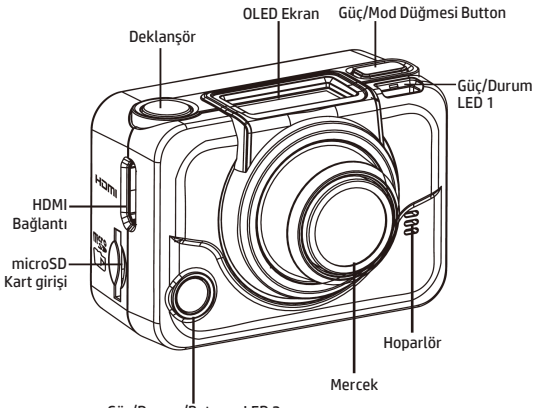

Güç/Durum/Batarya LED 2

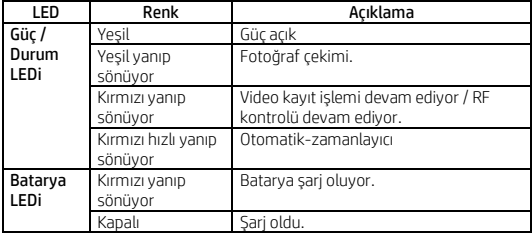

# **Arka ve Alt Görünüm**

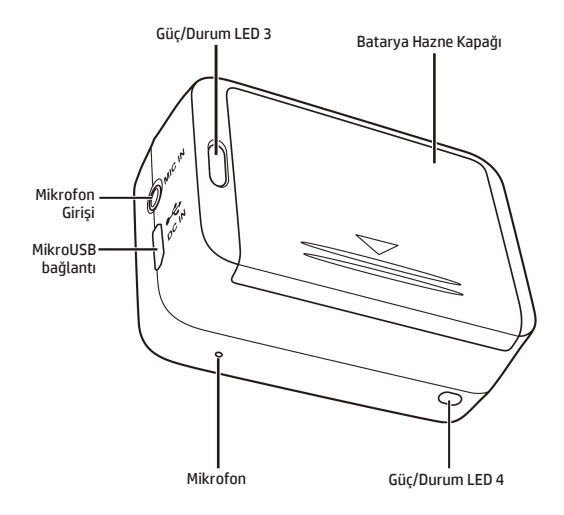

### **OLED Ekran**

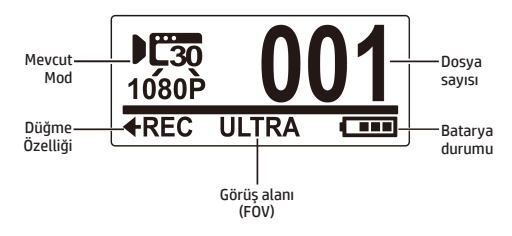

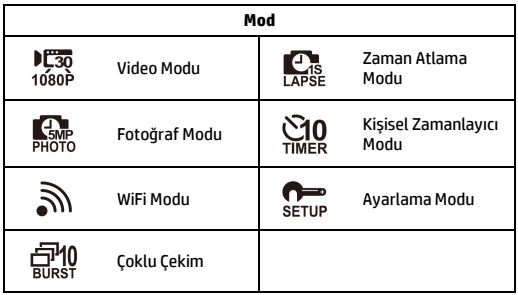

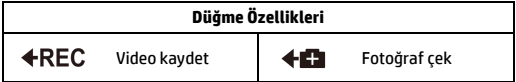

# **Adım 1: Paketin Açılması**

Aşağıdaki malzemelerin paketinizde olduğundan emin olunuz.

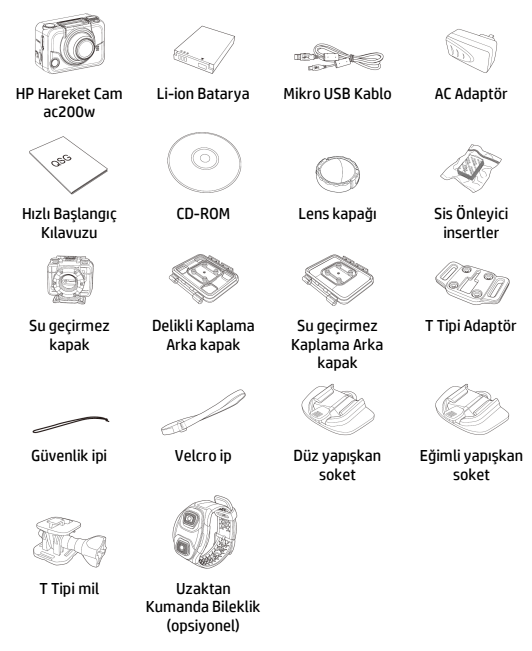

## **Adım 2: Batarya Takılması**

1. Batarya hazne kapağını aşağı bastırarak açınız.

2. Batarya metal bağlantılarını hizalayınız ve ardından bataryayı bölmeye kurdele batarya altında kalacak şekilde yerleştiriniz.

3. Batarya hazne kapağını kapatınız.

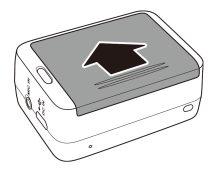

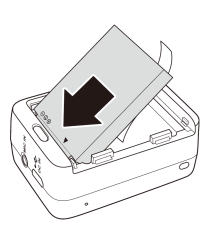

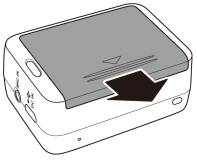

# **Adım 3: mikroSD Kart Kurulumu**

Metal bağlantıları cihazın ön kısmına bakacak şekilde mikroSD kartınızı hazneye yerleştiriniz ve yerine oturana kadar itiniz.

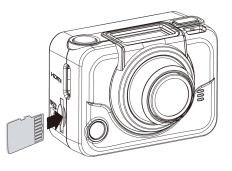

## **Adım 4: Batarya Şarjı**

- 1. MikroUSB bağlantıyı cihazınıza bağlayınız.
- 2. USB kablonun diğer ucunu bilgisayarınıza ya da birlikte verilen AC adaptöre bağlayınız.

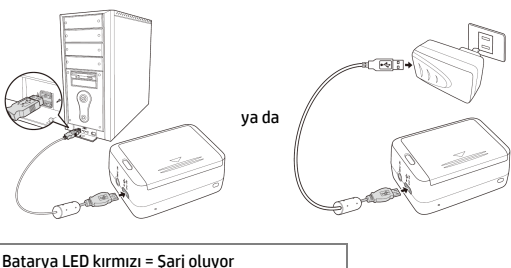

Batarya LED kapalı = Tam şarj oldu
# **Adım 5: Kamera Açılması**

Kamerayı açmak için Güç düğmesine basınız.

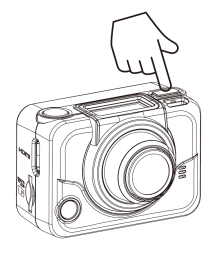

### **Mod Değişimi**

Mod düğmesine tekrar tekrar basarak mod değiştiriniz.

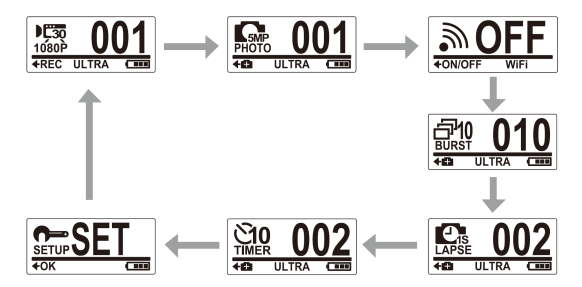

# **Adım 6: Tarih-Zaman Ayarı**

- 1. **Mod** düğmesine tekrar tekrar basarak **Set** moduna kadar geliniz.
- 2. **Deklanşör** düğmesine basarak Set moduna geçiniz.
- 3. **Deklanşör** düğmesine basarak **MORE** menüsüne geçiniz.
- 4. **Mod** düğmesine basarak **TIME** maddesini işaretleyiniz.
- 5. **Deklanşör** düğmesine bakarak **TIME** alt menüsüne giriniz. Yıl alanı seçilecektir.
- 6. Yılı ayarlamak için **Deklanşör** düğmesine tekrar tekrar basın.
- 7. Bittiğinde ay bölümüne geçmek için **Mod** düğmesine basın.
- 8. Ayı ayarlamak için **Deklanşör** düğmesine tekrar tekrar basın ve **Mod** düğmesiyle güne geçin.
- 9. Günü ayarlamak için **Deklanşör** düğmesine tekrar tekrar basın ve **Mod** düğmesiyle saate geçin.
- 10. Saati ayarlamak için **Deklanşör** düğmesine tekrar tekrar basın ve **Mod** düğmesiyle dakikaya geçin.

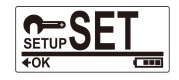

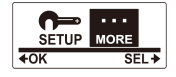

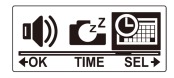

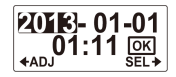

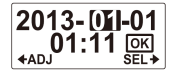

11. Dakikayı ayarlamak için **Deklanşör** düğmesine tekrar tekrar basın ve **Mod** düğmesine basarak **OK** seçeneğini seçin.

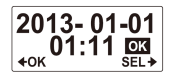

- 12. Ayarı tamamlamak için **Deklanşör** düğmesine basın.
- 13. Menüden çıkmak için **EXIT** ekranı görünene kadar **Mod** düğmesine tekrar tekrar basın.
- 14. **Set** modundan çıkmak için **Deklanşör** düğmesine basın.

# **Adım 7: Video Kaydı**

1. Varsayılan olarak kamera açıldığında otomatik olarak **Video** moduna geçer.

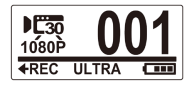

- 2. Kaydı başlatmak için **Deklanşör** düğmesine basınız.
- 3. Kaydı durdurmak için **Deklanşör** düğmesine basınız.

# **Adım 8: Fotoğraf Çekimi**

- 1. **Photo** moduna geçmek için **Mod** düğmesine basınız.
- 2. Fotoğraf çekmek için **Deklanşör** düğmesine basınız.

## Çoklu Modda Fotoğraf Çekimi

Çoklu fotoğraf çekiminde **Deklanşör** düğmesine bir basışta 10 adet fotoğraf çekilir.

- 1. **Burst** moduna geçmek için **Mod** düğmesine tekrar tekrar basınız.
- 2. Fotoğrafları çekmek için **Deklanşör**  düğmesine basınız.

## Zaman Atlamalı Fotoğraf Çekimi

Bu özellik Deklanşör düğmesine bastığınızda, önceden belirlenmiş aralıklarla (1/3/5/10/30/60 saniye) sürekli olarak fotoğraf çekmenizi sağlar. Çekim işlemi sadece Deklanşör düğmesine tekrar basıldığında sonlandırılır. Bu sürekli çekimler otomatik olarak birleştirilerek bir video dosyasına dönüştürülür. Kaydedilen video hızlı (normal oynatma hızından daha hızlı) oynatılır. Bu özelliği kullanarak inşaat projeleri, hava değişiklikleri, çiçek açması gibi projelerin videolarını kaydedebilirsiniz.

- 1. **Time Lapse** moduna geçmek için **Mod**  düğmesine tekrar tekrar basınız.
- 2. Fotoğraf çekimine başlamak için **Deklanşör**e basınız.
- 3. Fotoğraf çekimini durdurmak için **Deklanşör**e basınız.

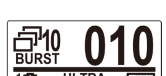

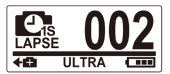

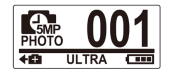

## Otomatik-zamanlayıcı ile Çekim

Otomatik zamanlayıcı ile fotoğraf çekildiğinde fotoğraf düğmeye basıldıktan 10 saniye sonra çekilir.

- 1. **Self-timer** moduna geçmek için **Mod** düğmesine tekrar tekrar basınız.
- 2. **Deklanşör** düğmesine basınız. Fotoğraf 10 saniye sonra çekilecektir.

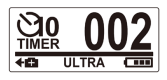

# **Adım 9: Video/Resim Açma**

Kaydedilen fotoğraf ve videoları görüntülemek için kameranızı PC ya da TV'ye bağlayınız.

> ya da

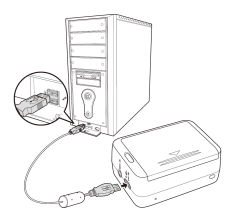

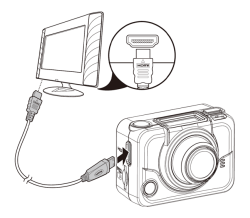

*Not: PC için USB kablo kullanınız. Not: TV için HDMI kablo kullanınız. HDMI kablo opsiyonel bir aksesuardır.*

## Akıllı Telefonlarda Video / Fotoğraf Görüntüleme

Wi-Fi bağlantıyı kullanarak kameranızı bir akıllı telefona bağlayarak içindeki video ve fotoğrafları görüntüleyebilirsiniz.

- *Not:* Bu özelliği kullanmaya başlamadan önce HP Xcam uygulamasını AppStore(iOS) ya da Google Play (Android OS) den telefonunuza yükleyiniz.
- 1. **Mod** düğmesine tekrar tekrar basarak **WiFi** moduna geliniz.
- 2. WiFi ı **ON** konumuna getirmek için **Deklanşör** düğmesine basınız.
- 3. **WiFi** mod ekranından çıkmak için **Mod** düğmesine basınız.

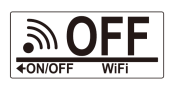

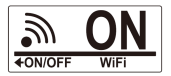

- 4. **Video** moduna geçiniz ve WiFi bağlantının gerçekleştiğini belirten LED yanıp sönmesi için 30 saniye kadar bekleyiniz.
- 5. Akıllı telefonunuzda WiFi bağlantıyı açtıktan sonra aratarak **HP Xcam** ağına bağlanınız.
- 6. Sorulduğunda "1234567890" şifresini giriniz.
- 7. **HP Xcam** uygulamasını kullanarak kameranızdaki video ve fotoğrafları görüntüleyiniz.

# **Adım 10: Aksesuar Kullanımı**

## Su Geçirmez Kapak

1. Kapak kilidini çekip açınız.

2. Kapak içerisine kamerayı yerleştiriniz.

3. Kapak kilidini kapatınız.

## T Tipi Adaptör

Kullanacağınız aksesuara göre T tipi adaptörü istediğiniz aksesuara takarak kullanınız.

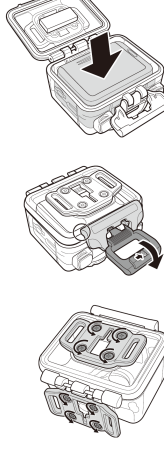

## Kaplama Arka Kapak

- 1. Arka kapağı tam olarak açınız.<br>2. Kasadan arka kapağı çıkarmak
- 2. Kasadan arka kapağı çıkarmak için çekiniz.
- 3. Kullanmak istediğiniz arka kapağa T tipi adaptörü takınız.
- 4. Arka kapağı tekrar yerleştiriniz.

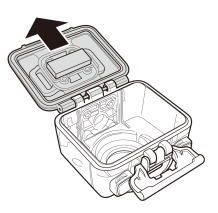

## Velcro İp

T tip adaptörün taşıma ipi deliklerinden Velcro ipi geçirebilirsiniz.

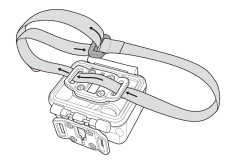

### Diğer Aksesuarlar

Kullanmak istediğiniz aksesuarın T tip bağlantısına T tip adaptörü bağlayarak kilitleyiniz.

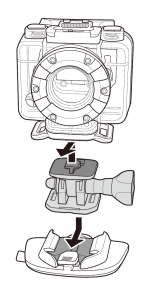

## Uzaktan Kumanda Bileklik

- 1. **Set** moduna gelene kadar **Mod** düğmesine tekrar tekrar basınız.
- 2. **Set** moduna girmek için **Deklanşör** düğmesine basınız.
- 3. **MORE** menüsüne girmek için **Deklanşör**  düğmesine basınız.

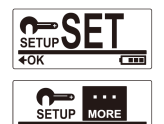

**SEL4** 

- 4. **BINDING** i seçmek için **Mod** düğmesine basınız.
- 5. **Deklanşör** düğmesine basarak **BINDING** alt menüsüne giriniz. Kamera RF anteni aktif hale gelmiş ve eşleştirilmeye hazırdır.

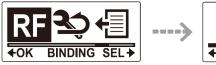

- 6. RF bilekliğinizde **Photo** ve **Video** düğmelerine aynı anda basınız. Kırmızı LED bir kez yandığında, eşleştirme tamamlanmıştır.
- 7. Bilekliğinizde video kaydetmek ve durdurmak için **Video**, fotoğraf için **Photo** düğmesine basınız.

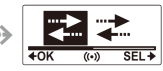

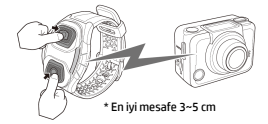

ื∔∩ห

#### *Not:*

- *Çoklu, zaman atlamalı ve otomatik zamanlayıcı çekimler için kameranızda ilgili moda geçiniz ve bilekliğinizin Photo düğmesine basınız. Fakat bileklik kullanılırken zaman atlamalı modda sadece bir fotoğraf çekilebilir.*
- *Kamera Video modunda olsa bile, bilekliğinizde Photo düğmesine basarak fotoğraf çekebilirsiniz.*

## **ПРЕДИСЛОВИЕ**

#### **О кратком руководстве по эксплуатации**

Данное руководство по эксплуатации предназначено для демонстрации особенностей Вашей HP ac200w видеокамеры экшен. Вся представленная информация является как можно более точной, но может быть изменена без предварительного уведомления. HP не несет ответственности за технические или редакторские ошибки или упущения в данном документе. Для самой поздней версии переработки посетите [www.hp.com/support.](http://www.hp.com/support)

#### **Авторское право**

Данное руководство по эксплуатации содержит информацию, защищенную авторским правом. Все права защищены. Никакая часть этого руководства по эксплуатации не может быть воспроизведена любыми механическими, электронными или другими средствами в любой форме без предварительного письменного разрешения от производителя © Авторское право 2013

#### **Примечание Федеральной Комиссии по Связи**

Данное оборудование было протестировано и признано соответствующим ограничениям для цифровых устройств класса В в соответствии с частью 15 правил Федеральной Комиссии по Связи (FCC). Эти ограничения разработаны для обеспечения разумной защиты от вредных помех в жилых помещениях. Данное оборудование производит, использует и может излучать радиочастотную энергию и, если оно установлено и используется не в соответствии с инструкциями, может создавать помехи для радиосвязи. Однако нет никакой гарантии, что помехи не будут возникать в каждом конкретном случае. Если данное оборудование вызывает помехи для радио или телевизионного приема, что может быть определено путем включения и выключения устройства, пользователь может попытаться устранить помехи одним или несколькими из следующих способов:

- Изменить ориентацию или местоположение приемной антенны.
- Увеличить расстояние между оборудованием и приемником.
- Подключить оборудование к розетке в цепи, отличной от той, к которой подключен приемник.
- Обратитесь к дилеру или опытному специалисту по радио или телевидению о помощи.

#### **Модификации:**

Федеральная Комиссия по Связи требует, чтобы пользователь был уведомлен, что любые изменения или модификации данного устройства, не одобренные компанией HP, могут аннулировать право пользователя на эксплуатацию оборудования.

#### **Признание торговой марки**

Windows XP/Vista/Windows 7/Windows 8 являются зарегистрированными торговыми марками Microsoft Corporation в США и/или других странах. Macintosh и Mac OS являются зарегистрированными торговыми марками компании Apple Inc. Кроме этого, все другие компании и названия изделий являются товарными знаками или зарегистрированными товарными знаками соответствующих компаний.

#### **Меры безопасности и предосторожности ПРЕДУПРЕЖДЕНИЕ:**

Следуйте этим инструкциям, чтобы предотвратить повреждение видеокамеры:

- НЕ ИСПОЛЬЗУЙТЕ НЕЗАЩИЩЕННОЙ ПРИ ДОЖДЕ ИЛИ В ВОДЕ. ПРЕДОТВРАЩАЙТЕ КОНТАКТ С ЛЮБЫМ ВИДОМ ЖИДКОСТИ
- ИСПОЛЬЗУЙТЕ ТОЛЬКО РЕКОМЕНДОВАННЫЕ ПРИНАДЛЕЖНОСТИ
- **НЕ РАЗБИРАЙТЕ И НЕ ПЫТАЙТЕСЬ САМИ РЕМОНТИРОВАТЬ.** ДЕМОНТАЖ ВИДЕОКАМЕРЫ МОЖЕТ ПРИВЕСТИ К АННУЛИРОВАНИЮ ГАРАНТИИ
- НЕ СУЩЕСТВУЕТ ДЕТАЛЕЙ ИЛИ КОМПОНЕНТОВ ВНУТРИ, ЗА КОТОРЫМИ НУЖЕН РЕГУЛЯРНЫЙ УХОД
- РЕМОНТ БУДЕТ ПРОИЗВЕДЕН ТОЛЬКО АВТОРИЗОВАННЫМ СЕРВИСНЫМ ЦЕНТРОМ
- Не трогайте объектив видеокамеры
- Не используйте абразивные химикаты, чистящие растворы или сильные моющие средства для чистки изделия. Корпус изделия следует протирать чистой слегка влажной мягкой тканью.

#### **ВНИМАНИЕ!**

• ЭЛЕКТРОСТАТИЧЕСКИЙ РАЗРЯД ИЛИ СИЛЬНЫЕ ЭЛЕКТРОМАГНИТНЫЕ ПОЛЯ МОГУТ ВЛИЯТЬ НА ВИДЕОКАМЕРУ. В ДАННОМ СЛУЧАЕ ВКЛЮЧИТЕ СНОВА ВИДЕОКАМЕРУ.

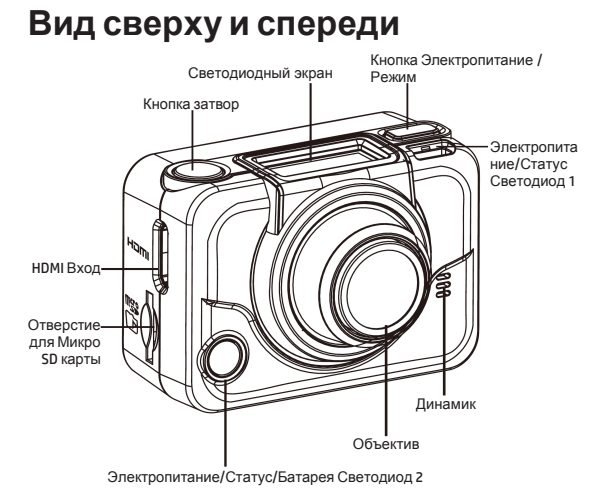

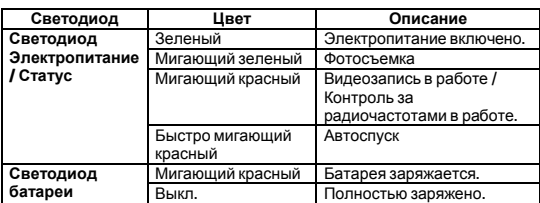

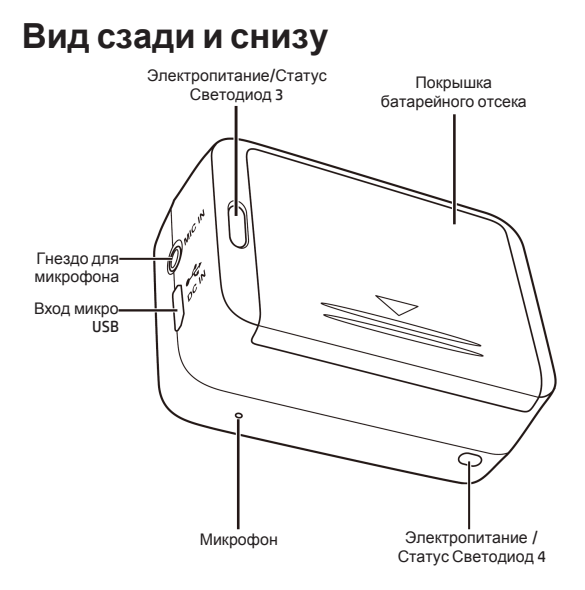

# **Светодиодный экран**

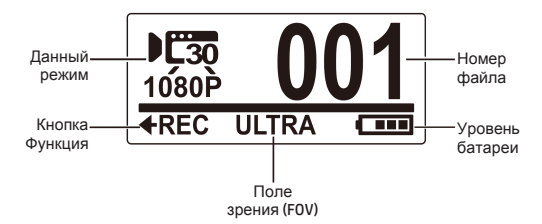

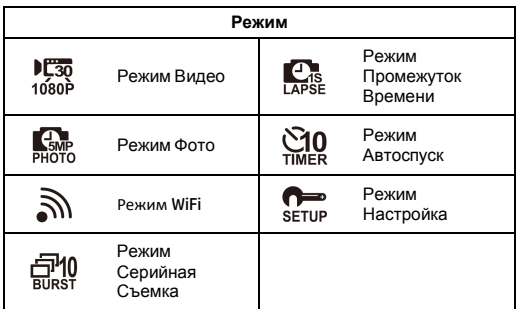

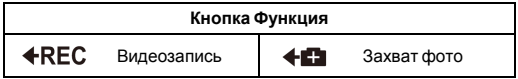

# **Шаг 1: Распаковка**

Проверьте, включены ли следующие детали в Вашу упаковку.

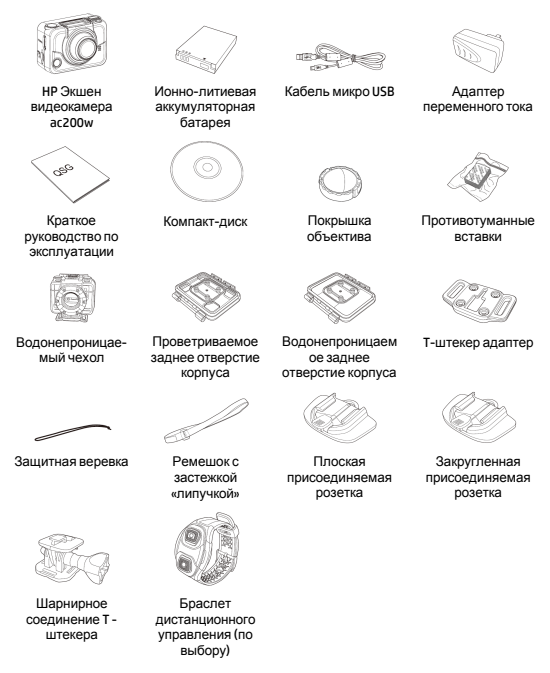

# **Шаг 2: Установка батарейки**

1. Отодвиньте назад покрышку батарейного отсека, чтобы его открыть.

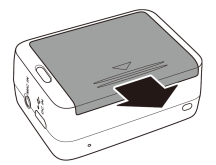

- 
- 2. Выровняйте контакты батарейки, а затем вставьте батарейку в отсек с лентой под батарейкой.

3. Закройте батарейный отсек покрышкой.

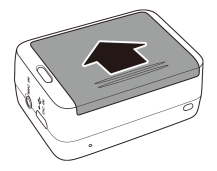

# **Шаг 3: Вставить Микро SD Карту**

С позолоченными контактами на передней стороне устройства вставьте карту МикроSD в отверстие и жмите на нее, пока она не защелкнется на месте.

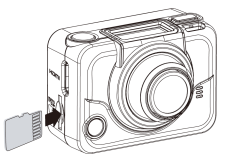

# **Шаг 4: Зарядка батареи**

- 1. Вставьте Микро-USB соединитель в вход Микро USB Вашего устройства.
- 2. Вставьте другой конец Вашего USB кабеля в вход USB Вашего компьютера или используйте прилагаемый адаптер переменного тока.

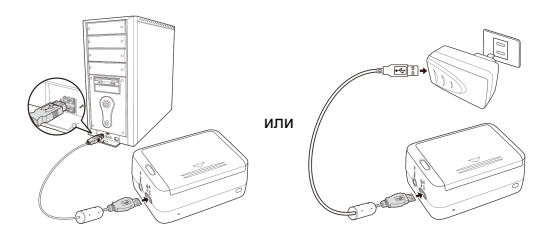

Красный светодиод батареи = Батарея заряжается Светодиод батареи отключен = Батарея полностью заряжена

# **Шаг 5: Включить видеокамеру**

Нажмите кнопку Электропитание, чтобы включить видеокамеру.

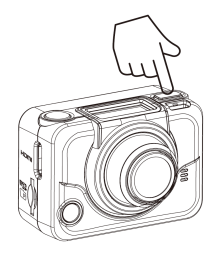

**Изменение Режимов**

Нажмите кнопку Режим повторно для переключения режимов.

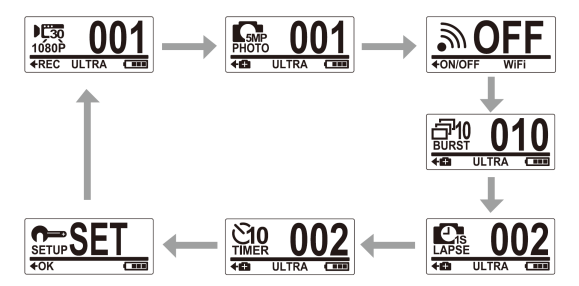

#### режим **Установка**.

**Шаг 6: Установка даты и времени**

3. Нажмите кнопку **Затвор** для входа в меню **ДАЛЕЕ**.

1. Нажимайте кнопку **Режим** повторно до тех пор, пока Вы не дойдете до

4. Нажмите кнопку **Режим** для выделения **ВРЕМЯ**.

режима **Установка**. 2. Нажмите кнопку **Затвор** для входа в

- 5. Нажмите кнопку **Затвор** для входа в субменю **ВРЕМЯ**. Окошко Год будет выделено.
- 6. Нажимайте кнопку **Затвор** повторно, чтобы установить год.
- 7. Когда сделано, нажмите кнопку **Режим** для перехода к окошку Месяц.
- 8. Нажимайте кнопку **Затвор** повторно, чтобы установить месяц, а затем нажмите кнопку **Режим** для перехода к окошку День.
- 9. Нажимайте кнопку **Затвор** повторно, чтобы установить день, а затем нажмите кнопку **Режим** для перехода к окошку Час.
- 10. Нажимайте кнопку **Затвор** повторно, чтобы установить

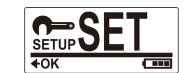

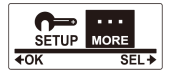

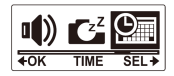

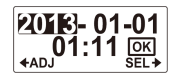

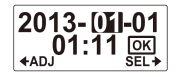

часы, а затем нажмите кнопку **Режим** для перехода к окошку Минуты.

11. Нажимайте кнопку **Затвор** повторно, чтобы установить минуты, а затем нажмите кнопку **Режим**, чтобы выделить **ОК**.

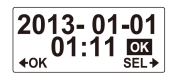

- 12. Нажмите кнопку **Затвор** для завершения настройки.
- 13. Чтобы покинуть меню, нажмите кнопку **Режим** пока не появится на экране **ВЫХОД**.
- 14. Нажмите кнопку **Затвор,** чтобы выйти из режима **Установка**.

# **Шаг 7: Видеозапись**

1. По умолчанию видеокамера автоматически включается в режиме **Видео**.

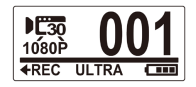

- 2. Нажмите кнопку **Затвор** для начала записи.
- 3. Нажмите кнопку **Затвор** для остановки записи.

# **Шаг 8: Фотосъемка**

- 1. Нажмите кнопку **Режим** для перехода в режим **Фото**.
- 2. Нажмите кнопку **Затвор** для фотосъемки.

## Фотосъемка в Режиме Разрыв

Снимайте фото в режиме Серийная съемка для 10 фотографий одним нажатием кнопки спуска **Затвора**.

1. Нажимайте кнопку **Режим** повторно для перехода в режим **Серийная съемка**. 2. Нажмите кнопку **Затвор** для фотосъемки.

### Фотосъемка в режиме промежуток времени

Эта функция позволяет Вам беспрерывно делать фотографии одним нажатием кнопки спуска Затвора на заданном интервале времени (1/3/5/10/30/60 секунд). Съемка останавливается только тогда, когда кнопка спуска Затвора снова нажата. Такие непрерывные снимки объединяются и сохраняются в одно видео автоматически. Записанное видео воспроизводится в быстром движении (быстрее чем нормальная скорость воспроизведения). Вы можете использовать данную функцию для записи видео, такие как эволюция строительного проекта, изменения погоды или цветение цветка.

- 1. Нажимайте кнопку **Режим** повторно для переключения в режим **Промежуток времени**.
- 2. Нажмите кнопку **Затвор** для начала фотосъемки.
- 3. Нажмите кнопку **Затвор** повторно для остановки фотосъемки.

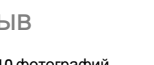

ULTRA

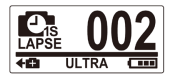

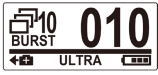

## Фотосъемка в Режиме Автоспуск

Снимайте фотографии в режиме Автоспуск, чтобы фотографировать с 10-секундным опозданием.

- 1. Нажимайте кнопку **Режим** повторно для переключения в режим **Автоспуск.**
- 2. Нажмите кнопку **Затвор**. Фотография будет сделана после 10 секунд.

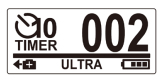

## **Шаг 9: Просмотр Видео / Фотографий**

Подсоедините Вашу видеокамеру к ПК или телевизору для просмотра отснятых видео и фото.

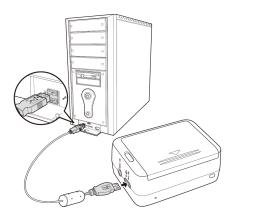

*Примечание: Используйте*

или

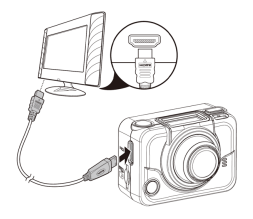

*кабель USB для ПК. Примечание: Используйте кабель HDMI для телевизора. Кабель HDMI может не входить в набор комплектации.*

## Просмотр Видео/Фото на Смартфонах

Подключите видеокамеру к смартфону, используя Wi-Fi соединение для просмотра видео/фото с Вашей видеокамеры на вашем смартфоне.

- *Примечание:* Прежде чем использовать данную функцию скачайте HP Xcam программу с AppStore(iOS) или Google Play (Androis OS) на Вашем смартфоне.
- 1. Нажимайте кнопку **Режим** повторно для переключения в режим **WiFi**.
- 2. Нажмите кнопку **Затвор** для переключения WiFi в рабочий режим (**ON)**.

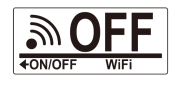

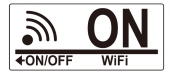

- 3. Нажмите кнопку **Режим** для выхода экрана режима **WiFi**.
- 4. Переключитесь в режим **Видео** и ждите 30 секунд пока не замигает светодиод, что означает, что Wi-Fi соединение установлено.
- 5. На Вашем смартфоне активируется связь Wi-Fi, затем начнется поиск и соединение с Wi-Fi сетью **HP Xcam**.
- 6. При появлении запроса введите код "1234567890".
- 7. Используйте программу **HP Xcam** для просмотра видео и фотографий с Вашей видеокамеры.

# **Шаг 10: Как использовать принадлежности**

### Водонепроницаемый чехол

- 1. Отпустите замок чехла и переверните его, оставив открытым.
- 2. Положите видеокамеру внутрь чехла.

3. Закрепите замок чехла.

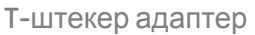

В зависимости от ваших принадлежностей, которые Вы будете использовать, отсоединить или присоединить T-штекер адаптер для использования с принадлежностями Вашего выбора.

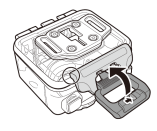

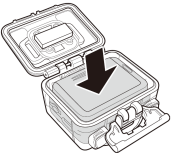

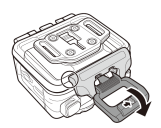

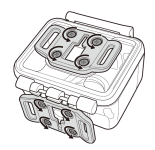

### Заднее отверстие чехла

- 1. Откройте заднее отверстие полностью.
- 2. Отодвиньте, чтобы отсоединить заднее отверстие от чехла.
- 3. Вставьте Т-штекер адаптер в заднее отверстие, которое Вы хотите использовать.
- 4. Вставьте по-новому заднее отверстие.

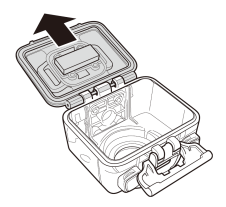

## Ремешок с застежкой «липучкой»

Вы можете вставить ремешок с застежкой «липучкой» через отверстия Т-штекера адаптера.

#### Другие принадлежности

Закрепите Т-штекер адаптер к принадлежностям, которые Вы хотите использовать.

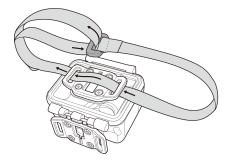

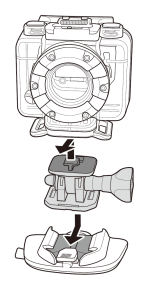

### Браслет дистанционного управления

- 1. Нажимайте кнопку **Режим** повторно до тех пор, пока Вы не достигните режим **Установка**.
- 2. Нажмите кнопку **Затвор** для входа в режим **Установка**.
- 3. Нажмите кнопку **Затвор** для входа в режим **Далее**.
- 4. Нажмите кнопку **Режим** для выделения **СОЕДИНЕНИЕ**.

**BINDING SE** 

- 5. Нажмите кнопку **Затвор** для входа в субменю **СОЕДИНЕНИЕ**. Радиочастотная антенна видеокамеры активирована и готова к соединению.
- 6. На Вашем радиочастотном браслете дистанционного управления нажмите кнопки **Фото** и **Видео** одновременно. Если загорится красный светодиод один раз, то соединение установлено.
- 7. Нажмите кнопку **Видео** на Вашем радиочастотном браслете дистанционного управления, чтобы начать и остановить

видеозапись. Для фотосъемки нажмите кнопку **Фото**

#### *Примечание:*

- *Для съемки фотографий в режиме серийной съемки, промежуток времени и режим автоспуска, переключитесь в соответствующий режим в видеокамере, а затем нажмите кнопку Фото на Вашем радиочастотном браслете дистанционного управления. Тем не менее, только одна фотография может быть сделана в режиме промежуток времени при использовании радиочастотного ремешка дистанционного управления для запястья.*
- *Даже если видеокамера находится в режиме Видео, вы можете снимать фотографии путем нажатия кнопки Фото на вашем радиочастотном браслете дистанционного управления.*

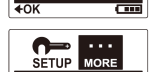

ਰਸ

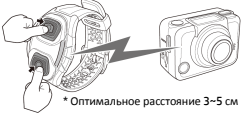

### P/N: 8PHP040206